Expanding Selection for Information Ramik Sadana, John Stasko Georgia Visualization

# Visualization Systems on Tablet Devices

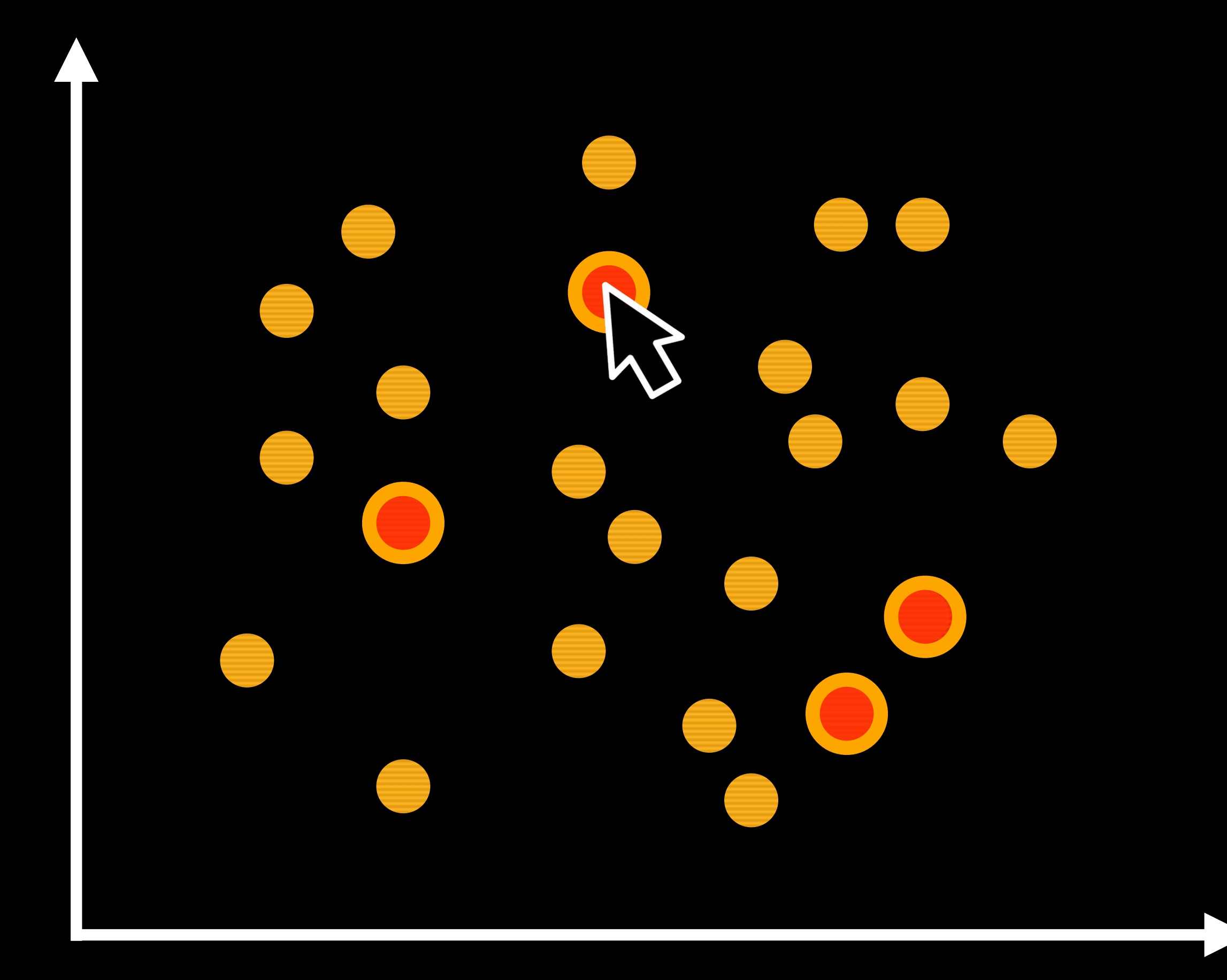

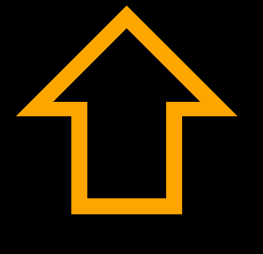

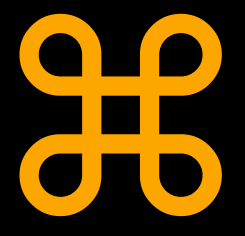

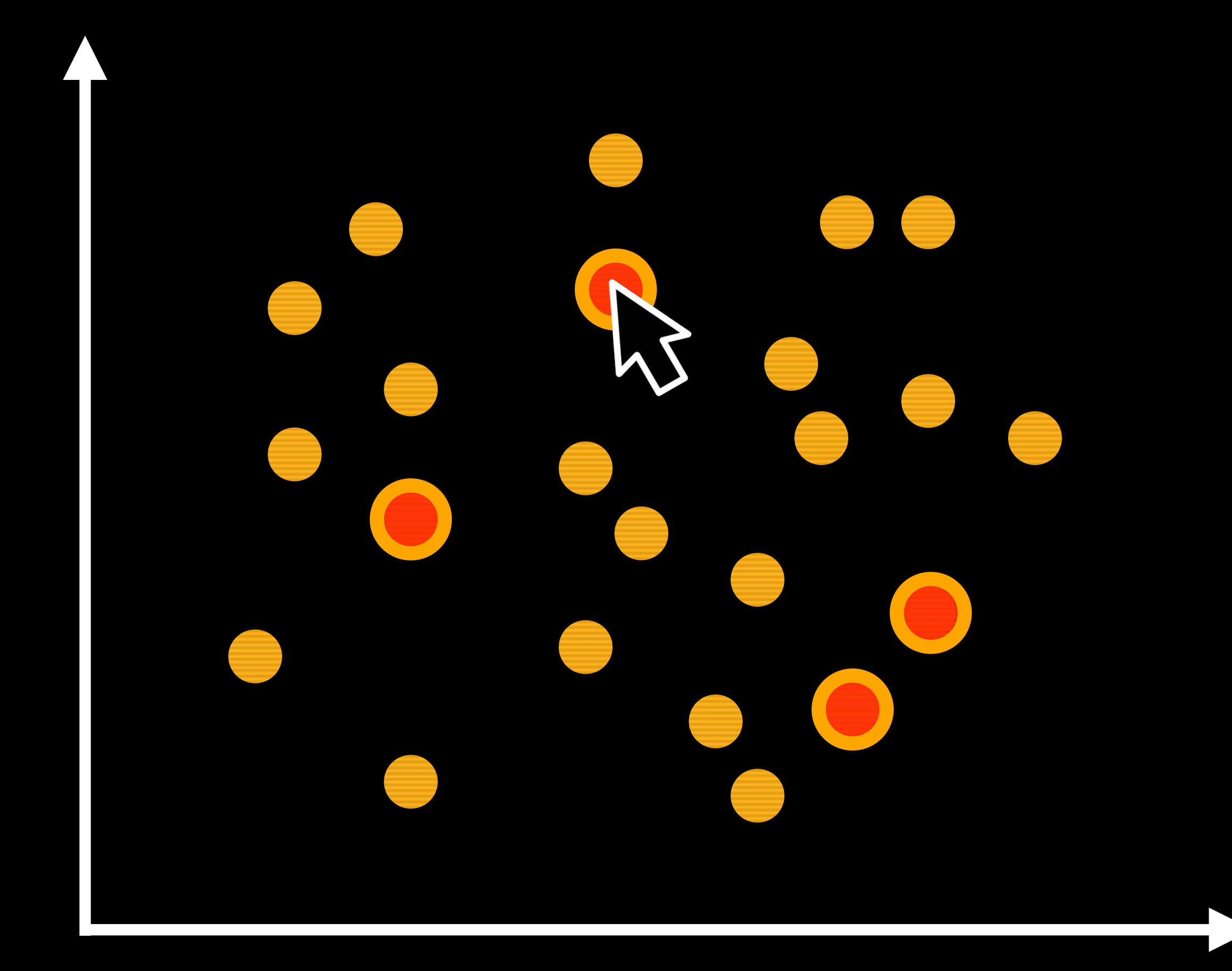

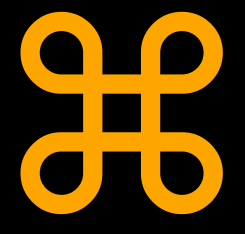

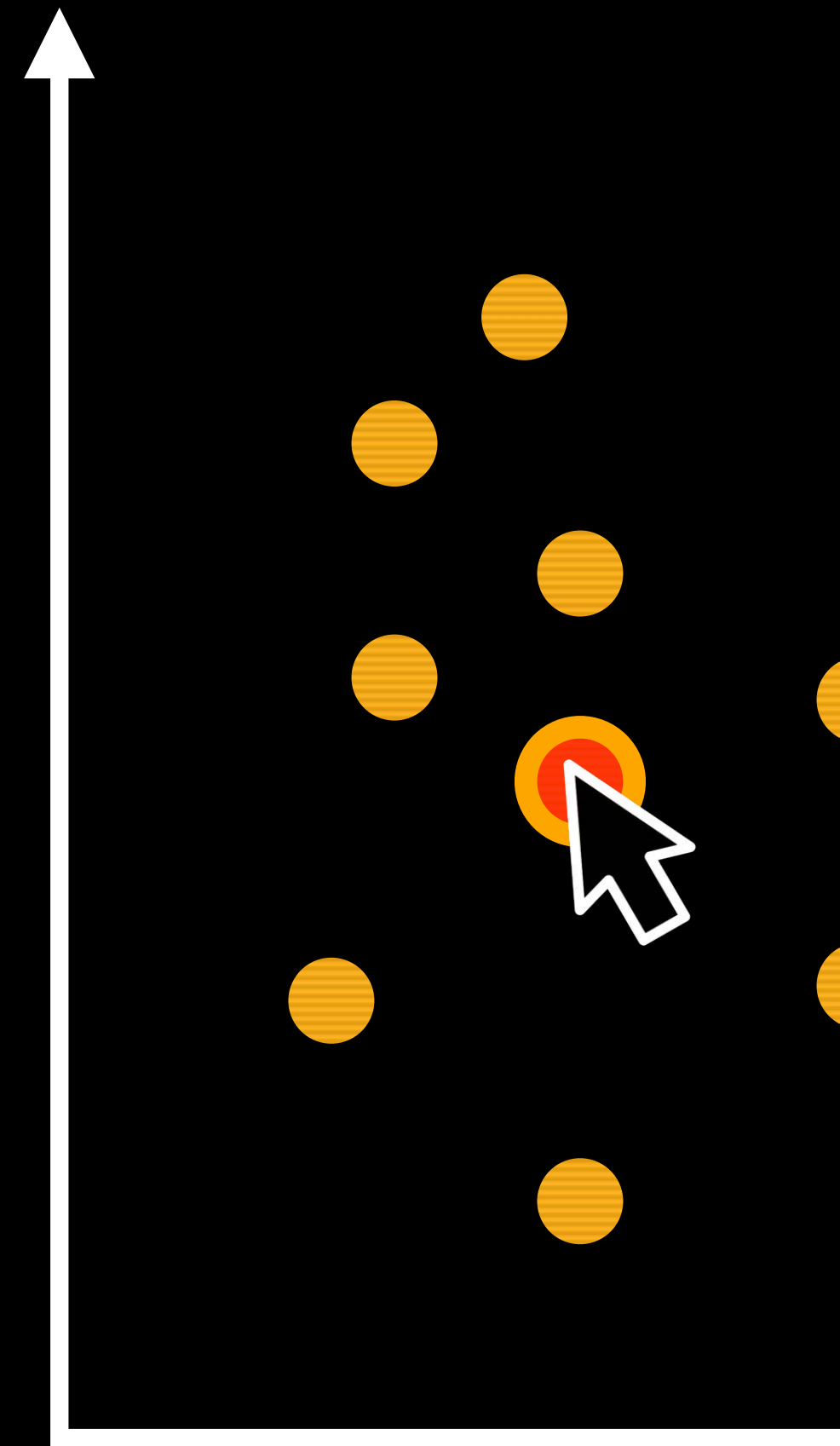

# { ⇧ ⌘ ⌥ ^ } 524,288

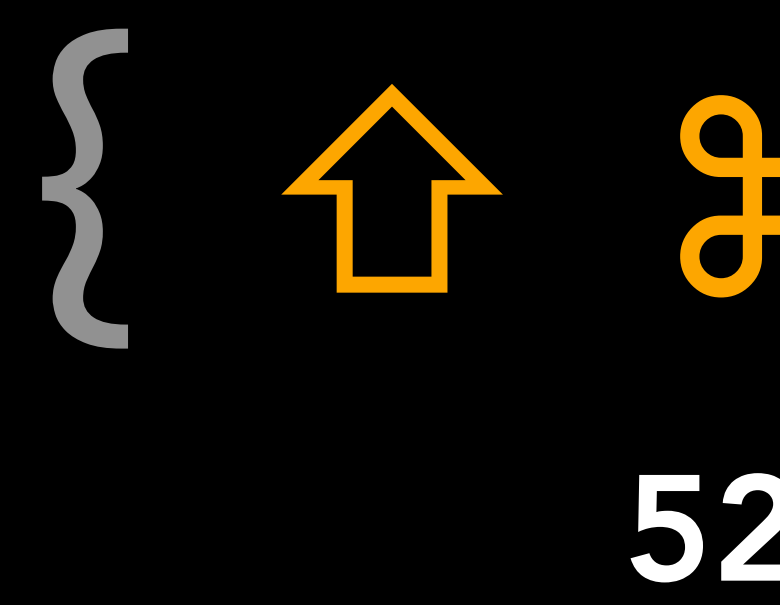

Graham Wills, *"524,288 ways to say 'this is interesting'"*, InfoVis 1996

Add to Selection Remove from Selection Intersect with Selection Replace Selection Toggle Selection

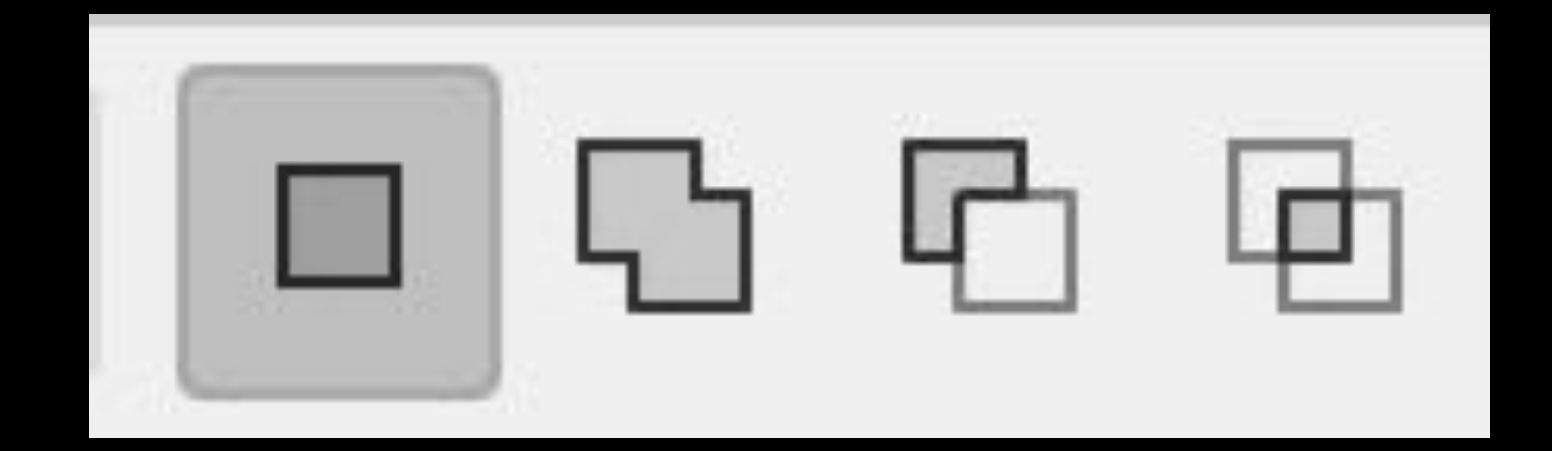

### Adobe Photoshop Finder

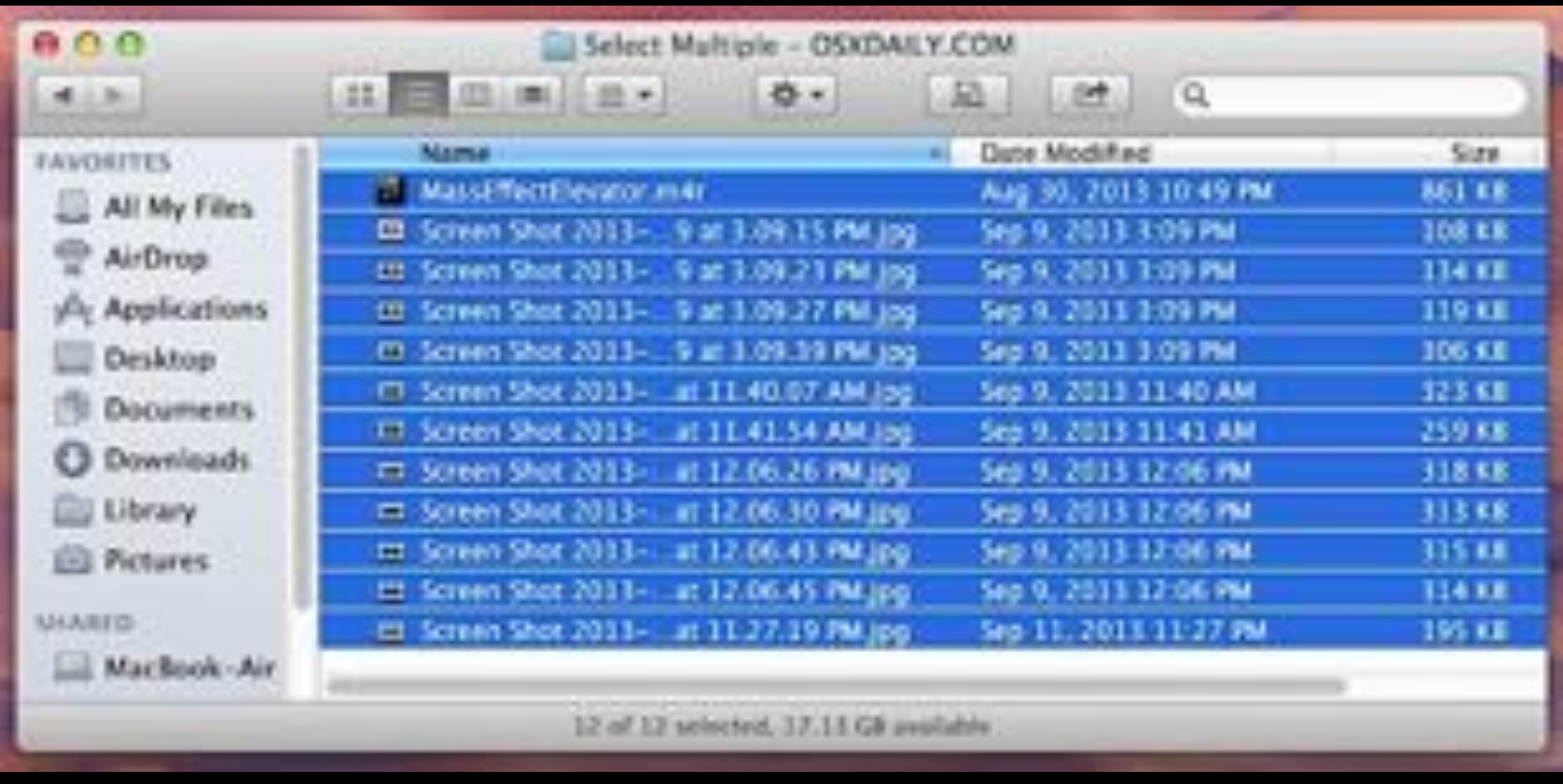

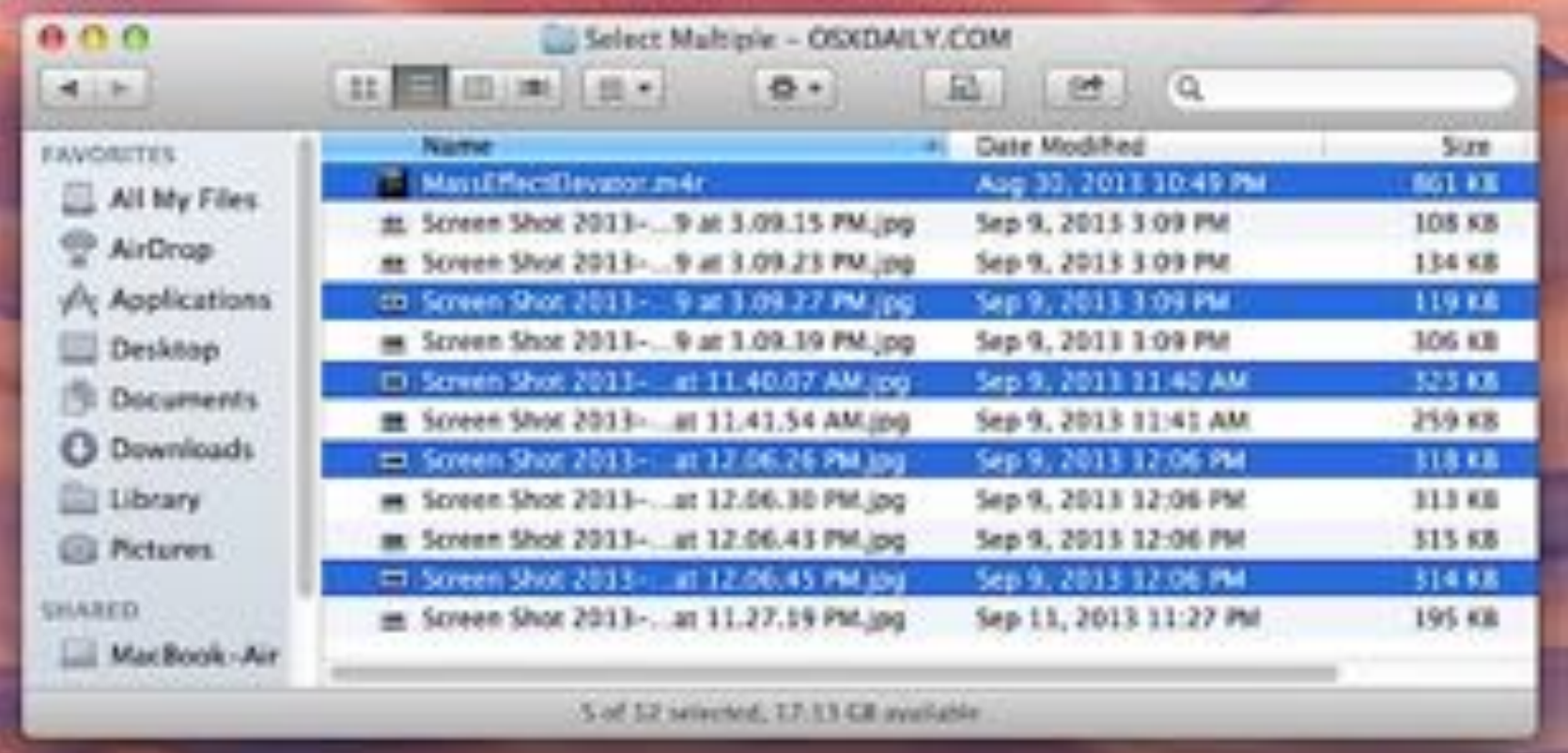

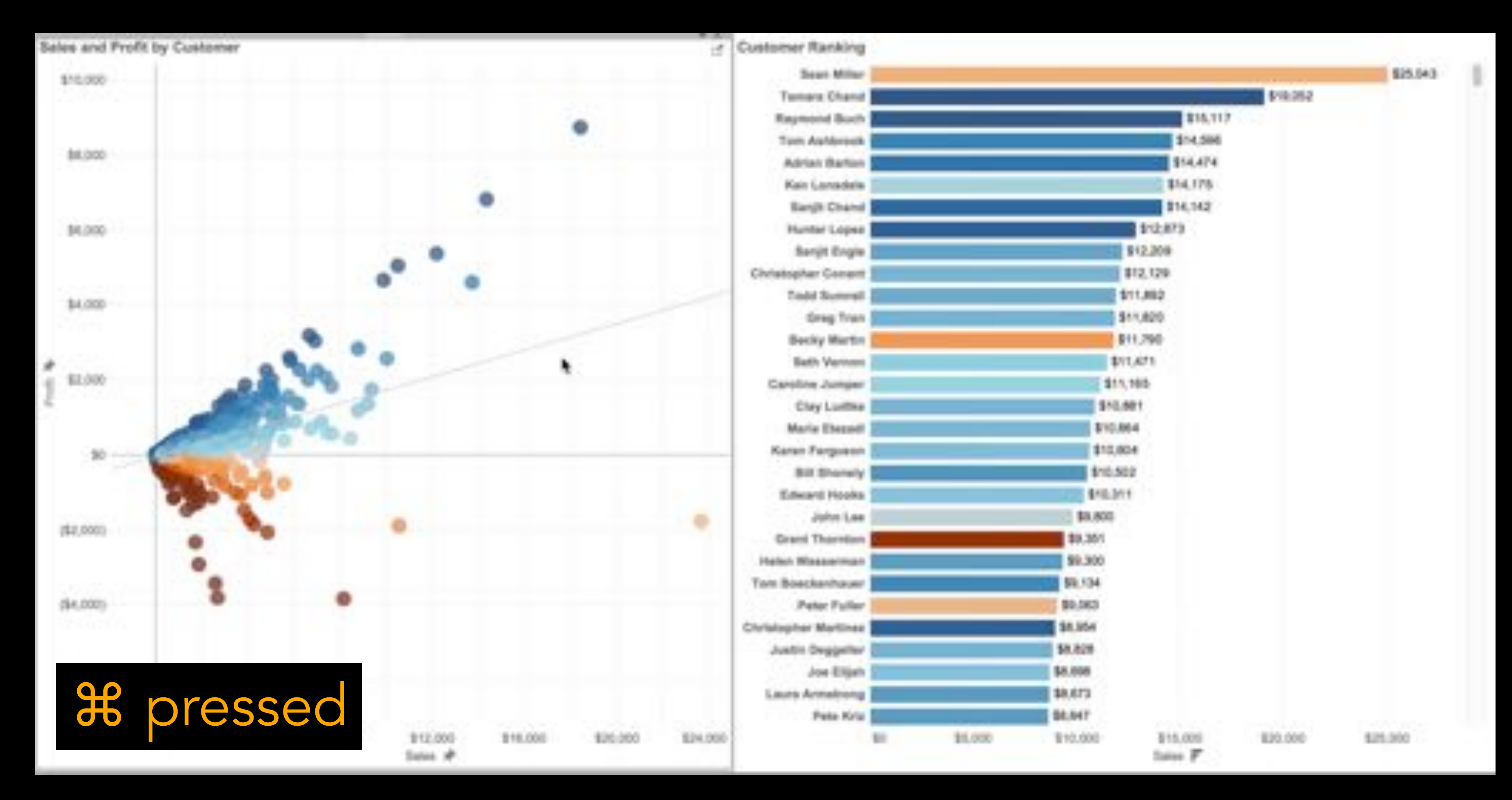

### Tableau

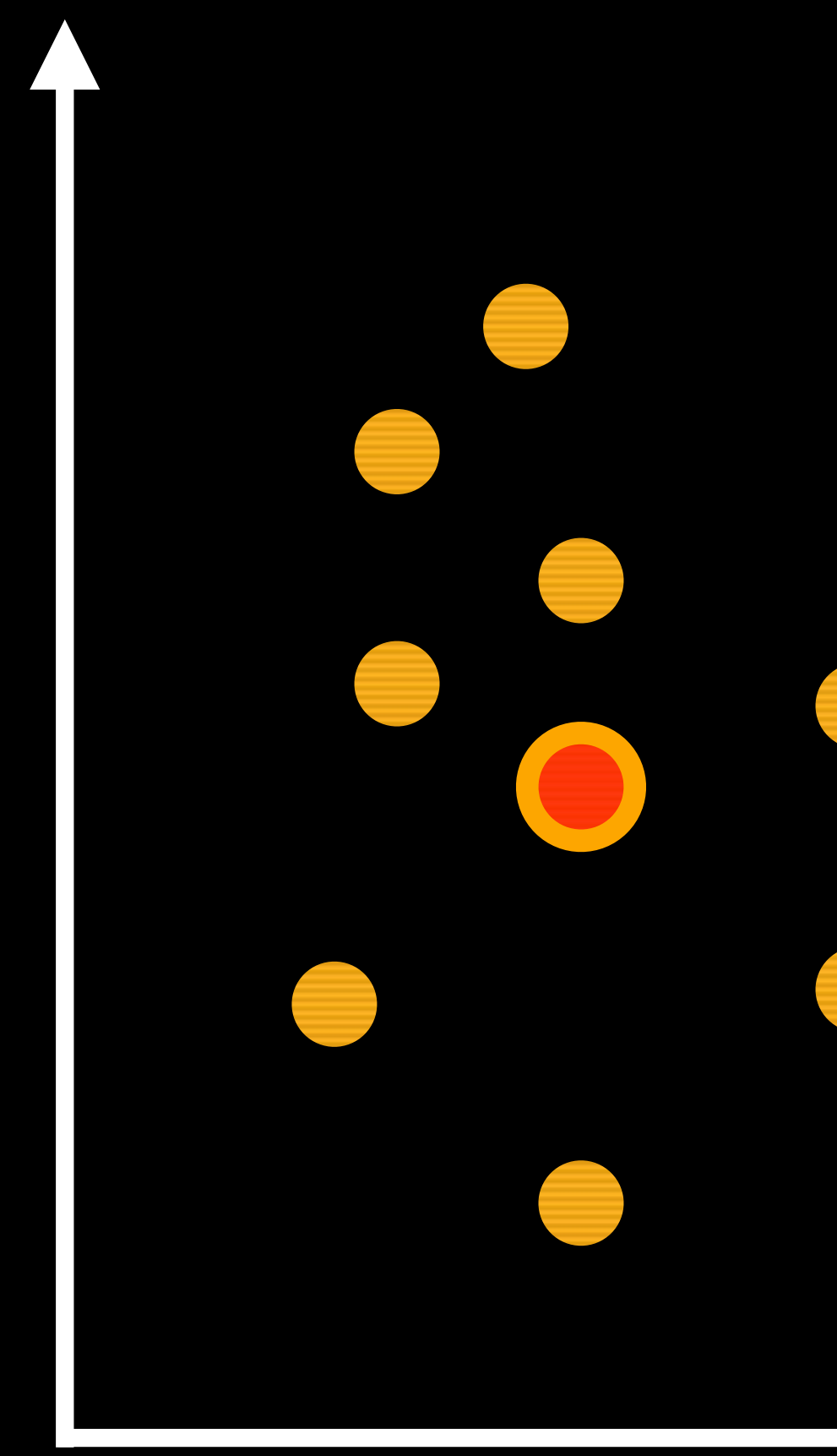

 $\bullet$ 

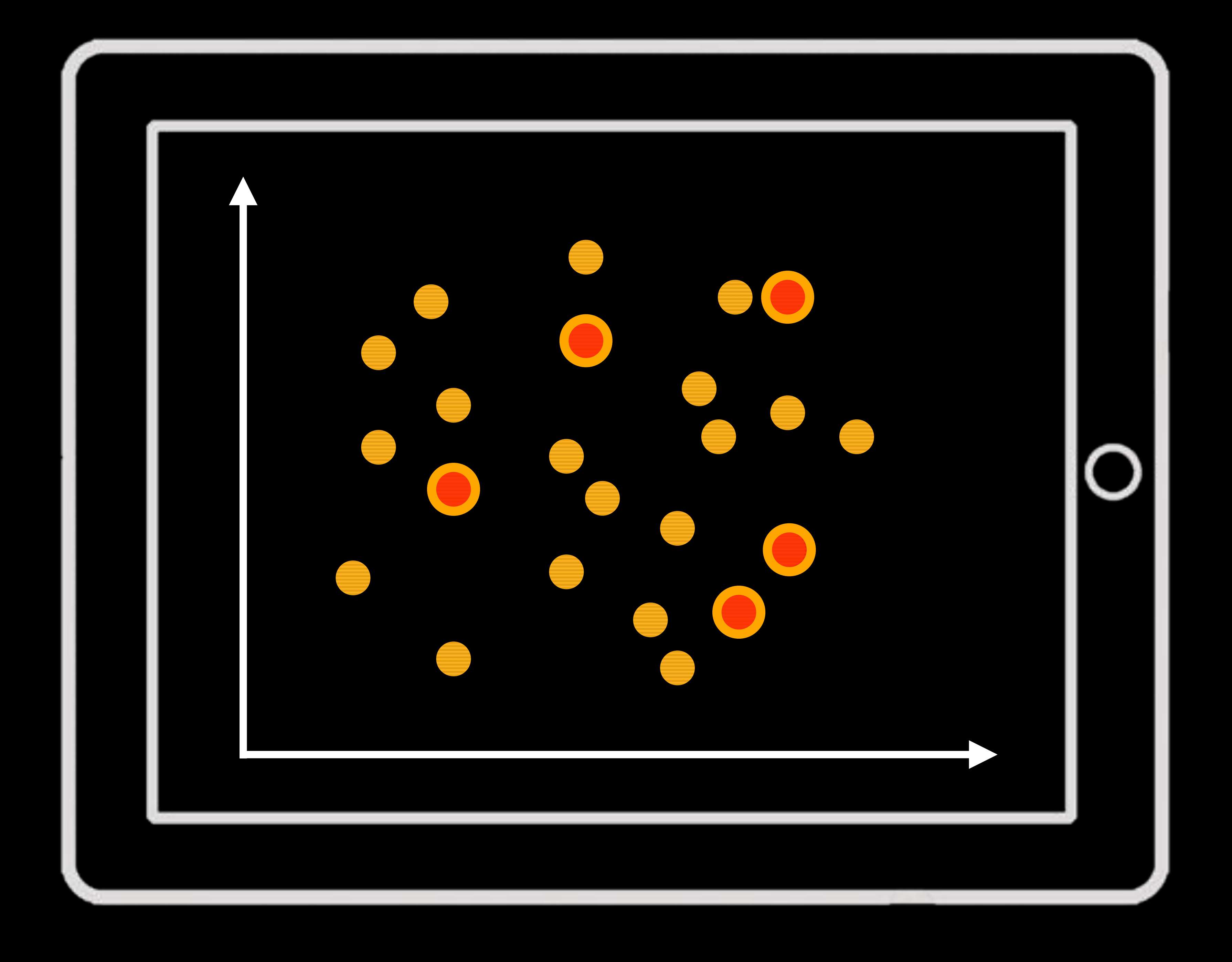

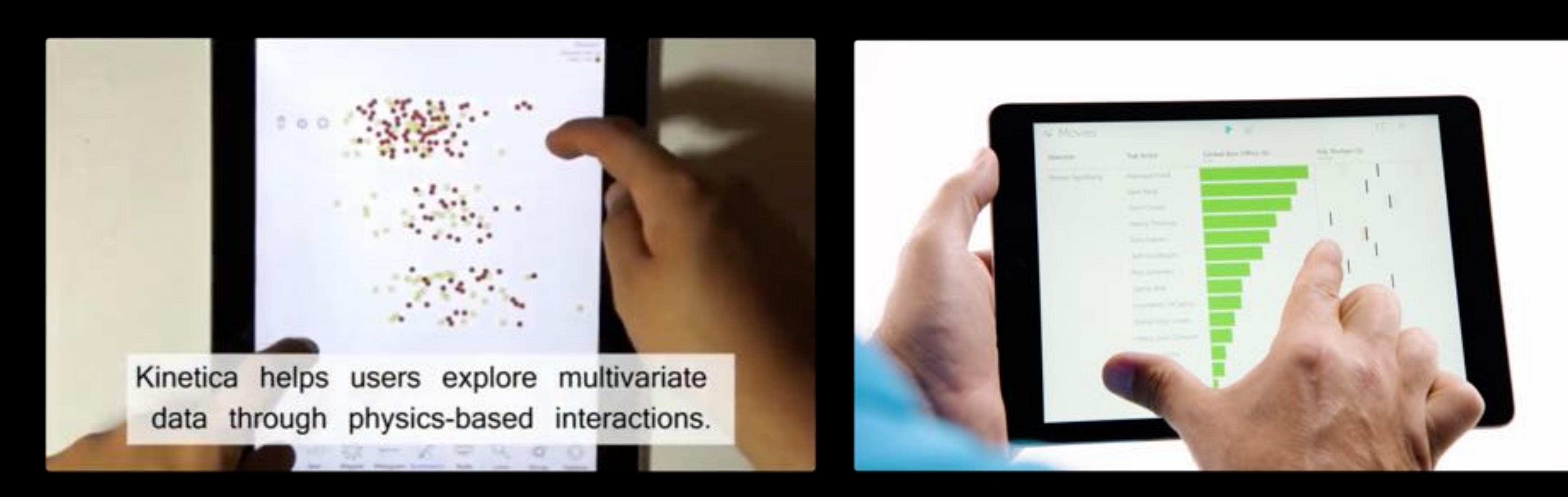

Jeff Rzeszotarski, Aniket Kittur, *"Kinetica: Naturalistic*  multi-touch data visualization", CHI 2014

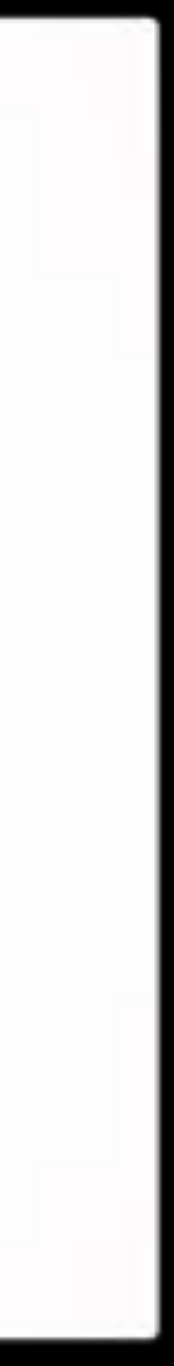

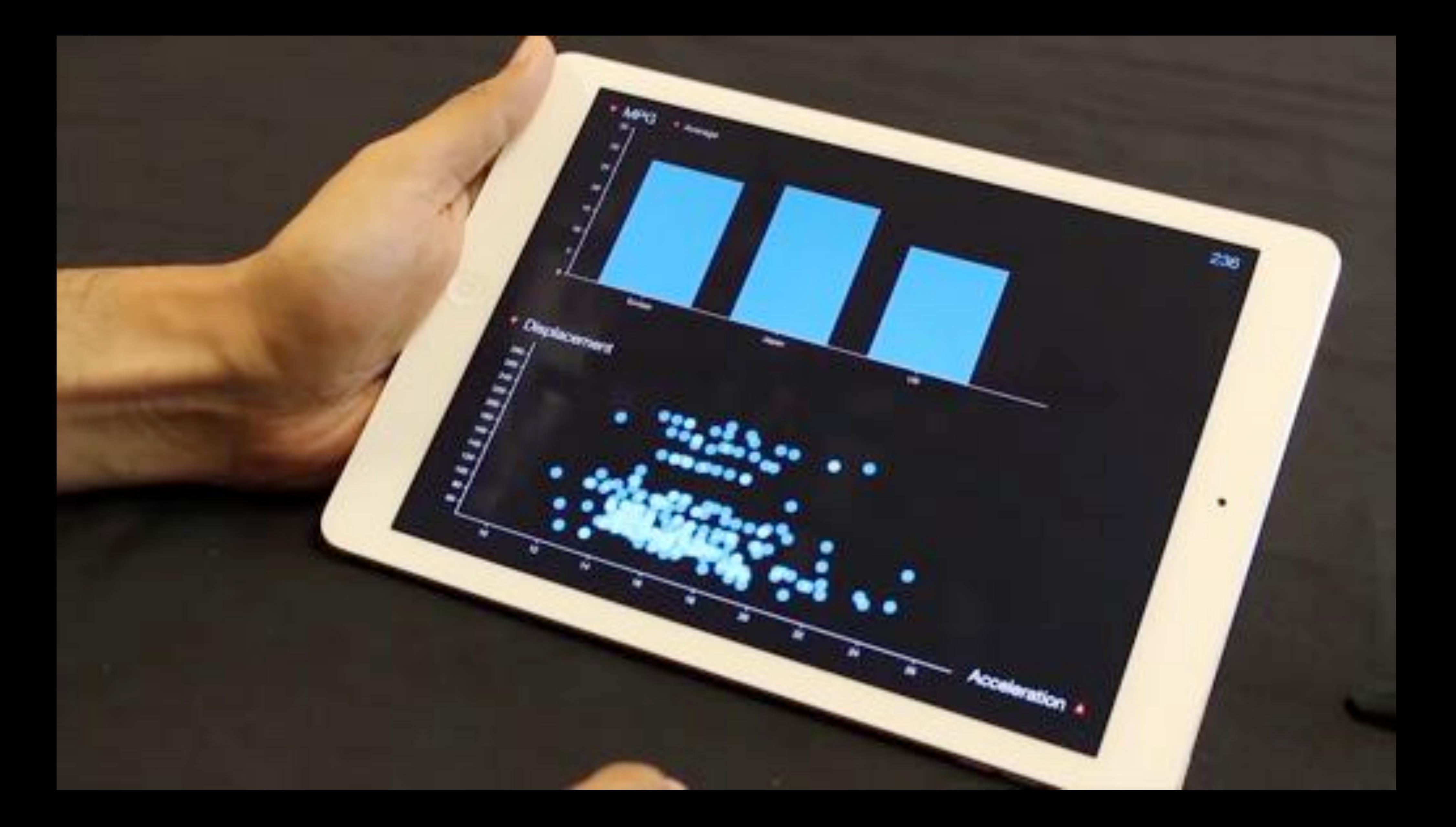

Ramik Sadana, John Stasko *"Designing Multiple Coordinated Visualizaions for Tablets",* EuroVis 2016

In the past ...

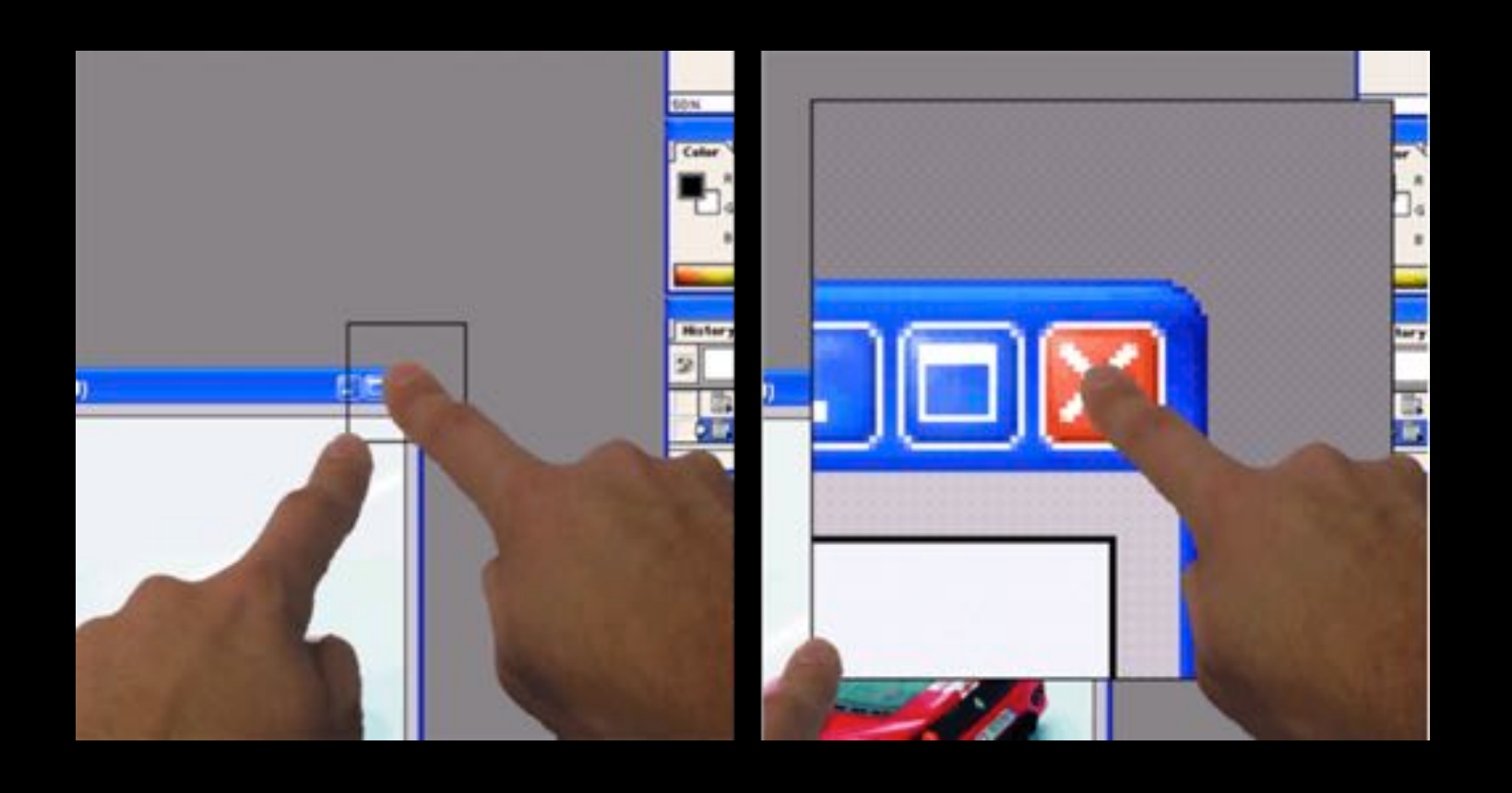

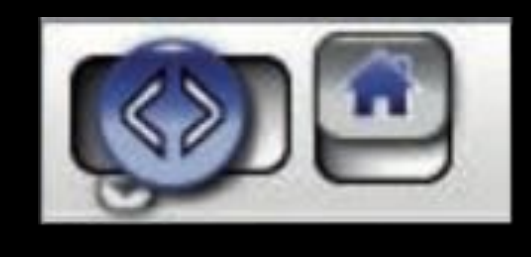

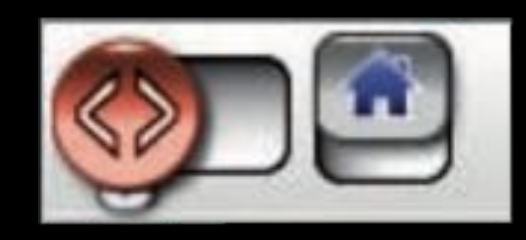

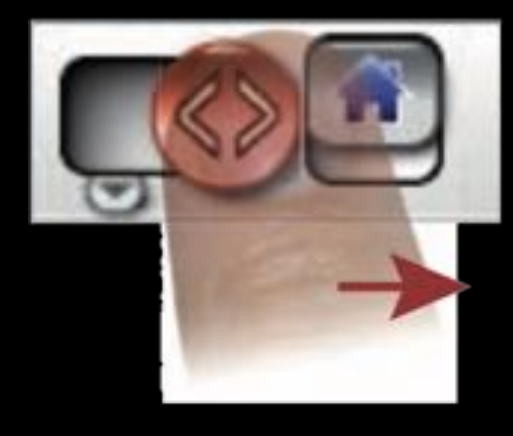

Benko et al., *"Precise Selection Techniques for Multi-Touch Screens"*, CHI '06

Moscovich, *"Contact Area Interaction with Sliding Widgets"*, UIST '09

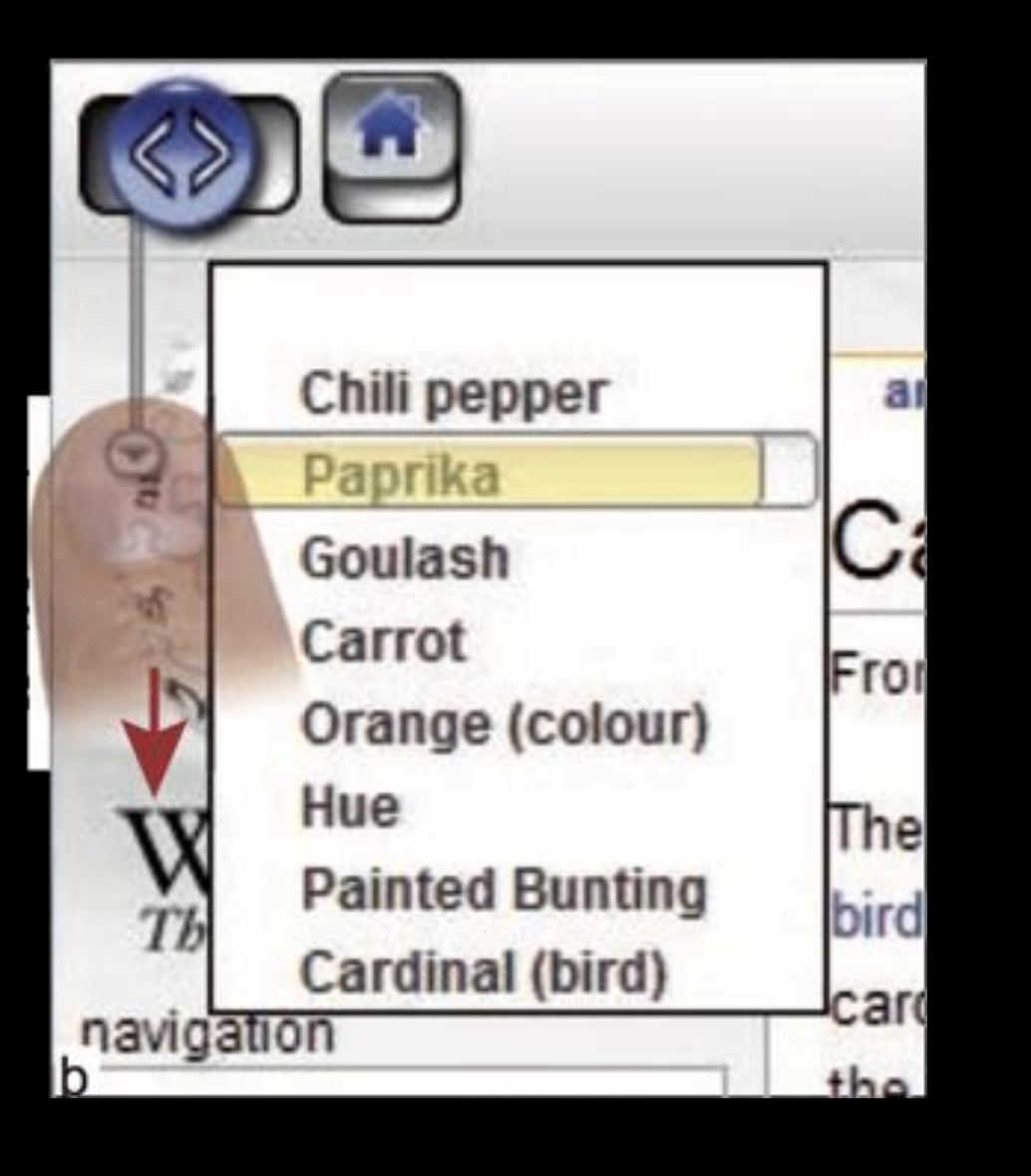

Ъ **Release to Select**  $(d)$ Scan

Au et al., *"LinearDragger: A Linear Selector for One-finger Target Acquisition",* CHI'14

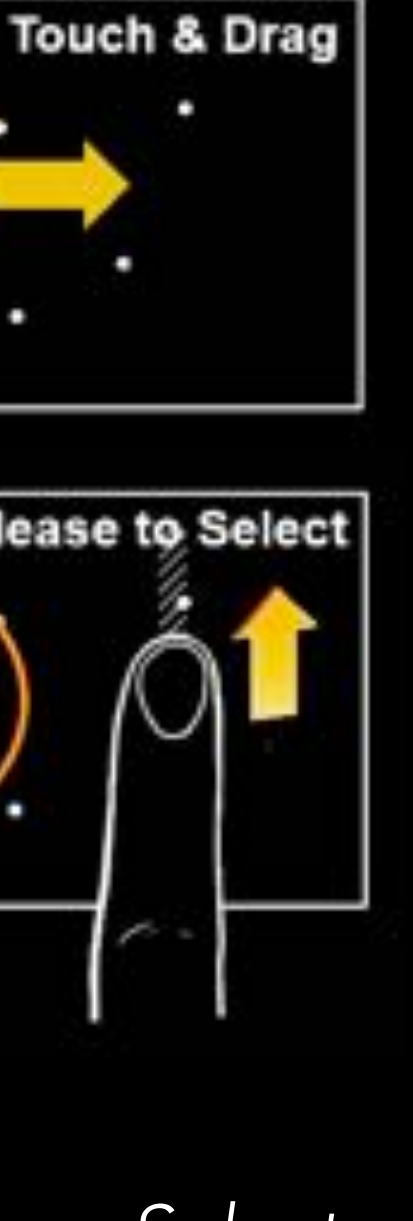

SintSegutur

Silver Sept Column

**SHADEWALL INC. LOW LOW** 

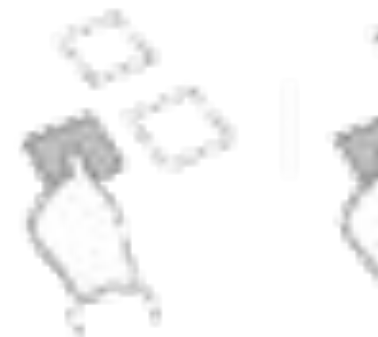

an's Heart In Mechan-

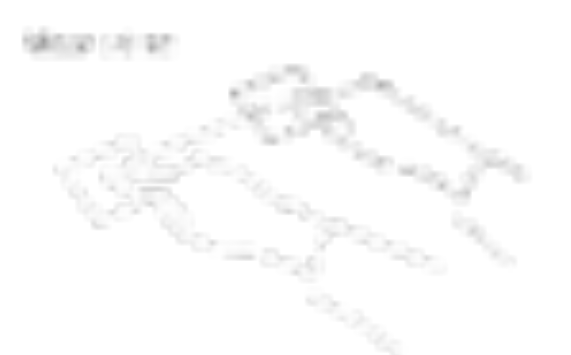

Fisik, Irtis 大理し方

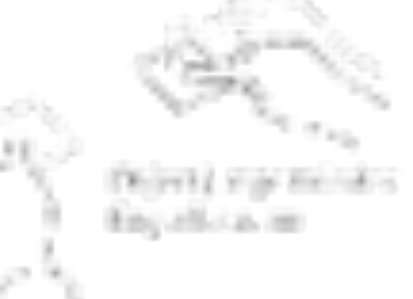

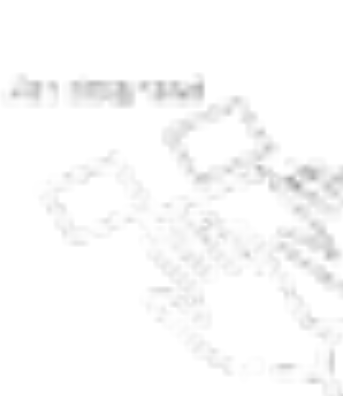

6736

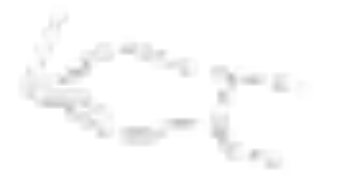

Situation of the control and Suiciling's a Montgrant.

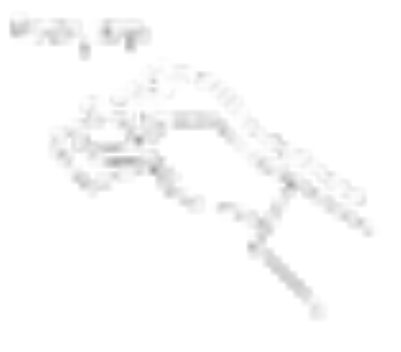

Market Cancelland and California

fails, pallisa, one of sewer now this producer in terms and contact-

1986 plk polices

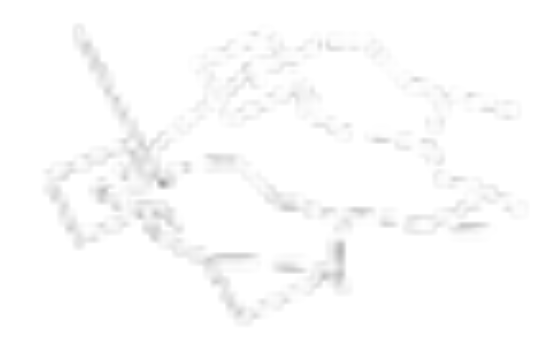

RSS & RSS FROM HEATHING manifest distinct of distinguishing

School Library

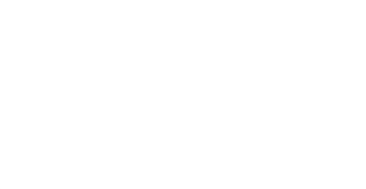

**PERSONAL** 

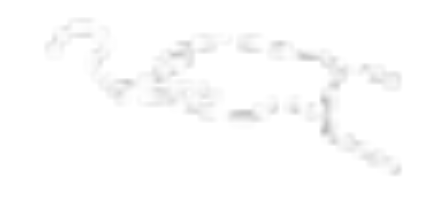

**RANGE BRIDGE** 

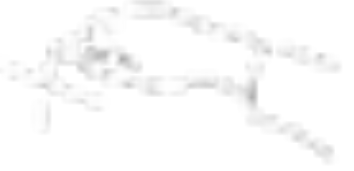

Roundland, it strenges three indig 1017 or credit a high-spiel and an article of the 2001年6月

### Wobbrock et al., "User defined gestures for surface computing", CHI'14

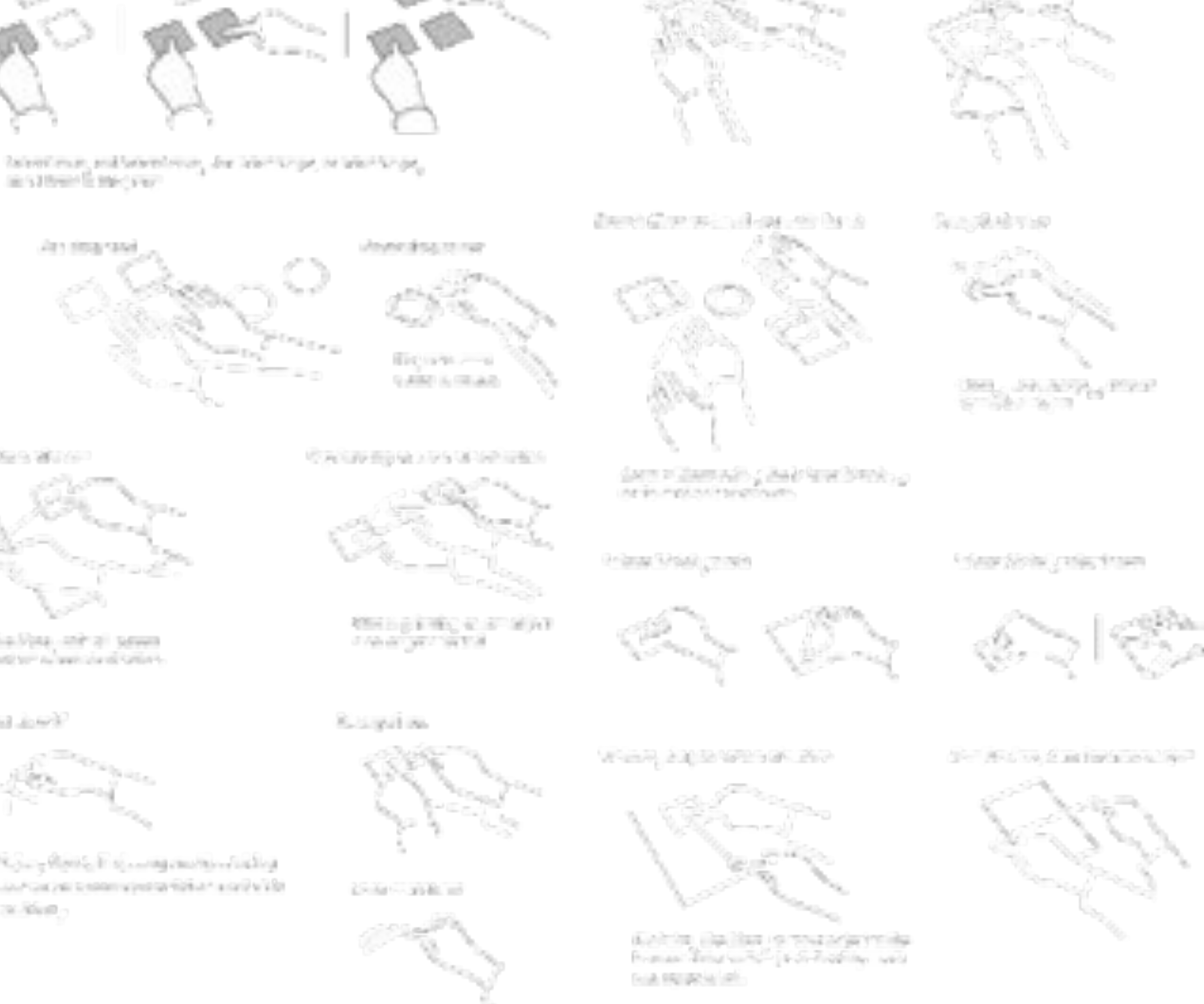

Edenyoff Fee, and Rogan and Raws as a Millipped Feeding change that the pre-

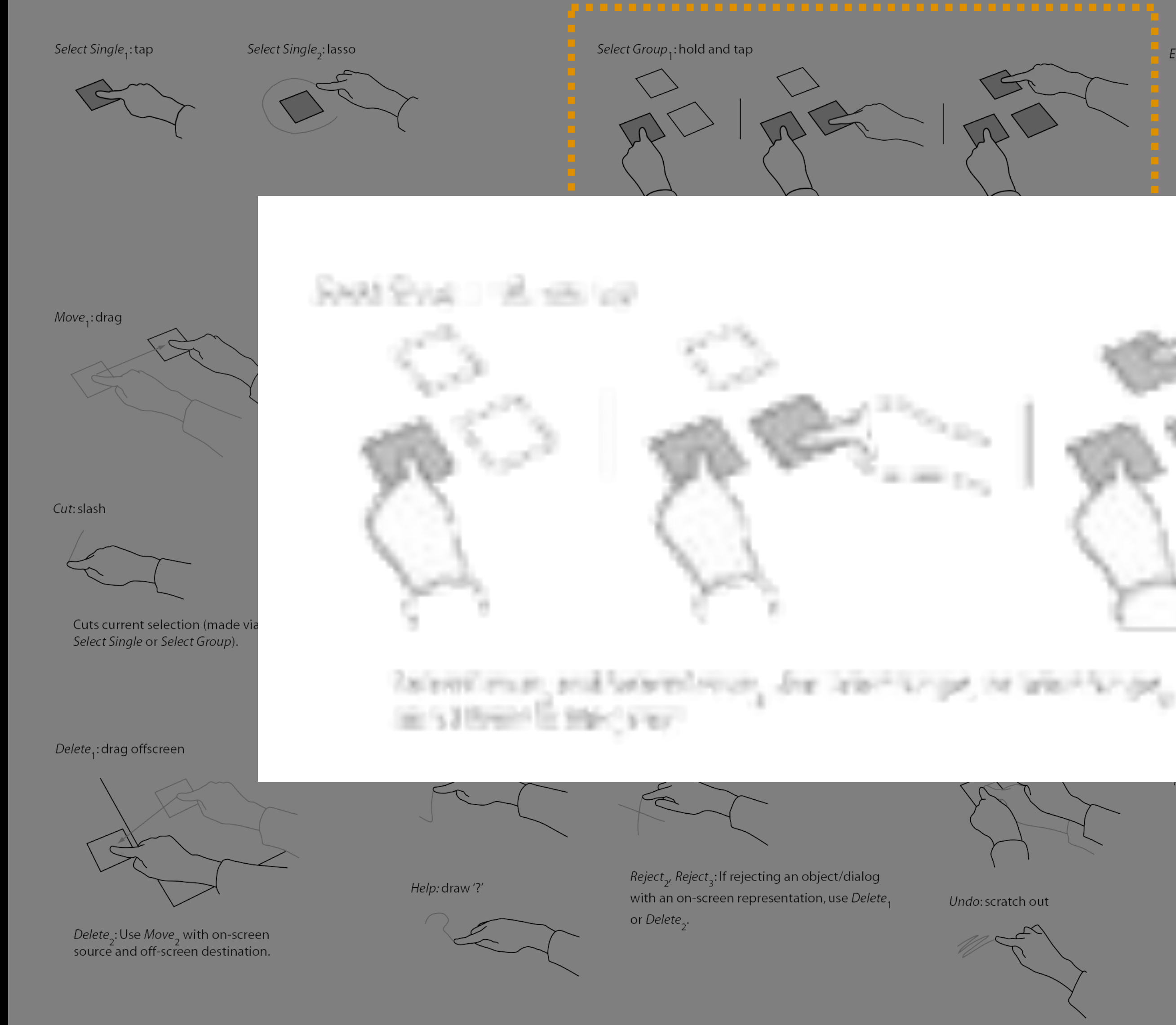

### Wobbrock et al., "User defined gestures for surface computing", CHI'14

Enlarge (Shrink)<sub>1</sub>: pull apart with hands Enlarge (Shrink)<sub>2</sub>: pull apart with fingers

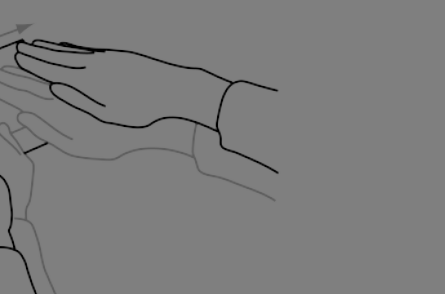

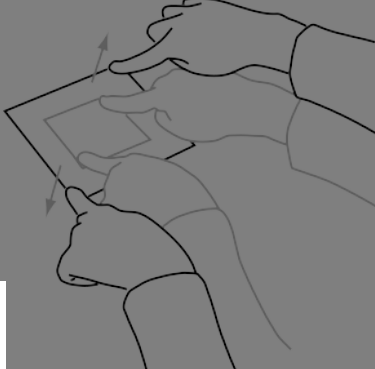

Open<sub>1</sub>: double tap

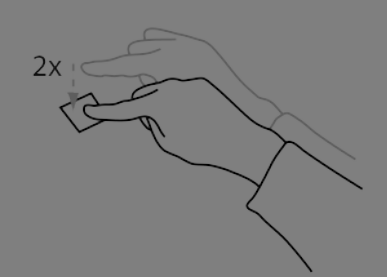

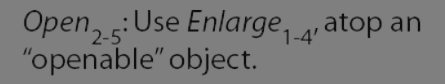

Enlarge (Shrink)<sub>4</sub>: splay fingers

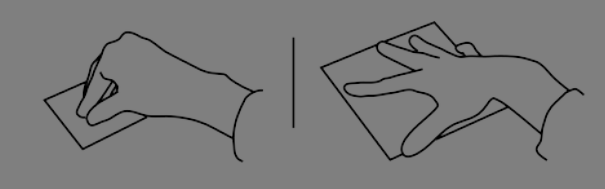

Next (Previous): draw line across object

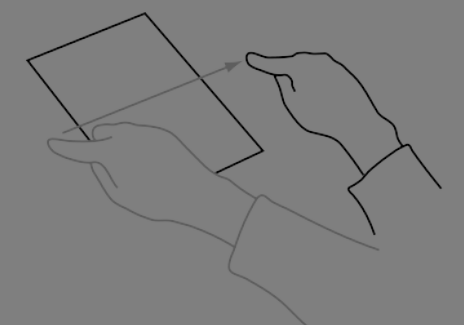

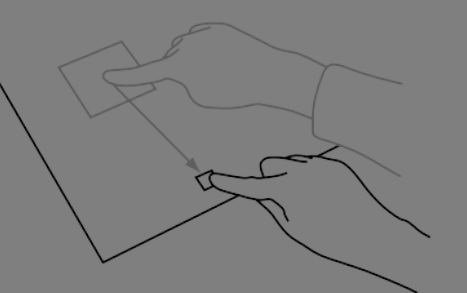

 $Minimize$ ; Use Move, to move object to the bottom of the surface (as defined by user's seating position).

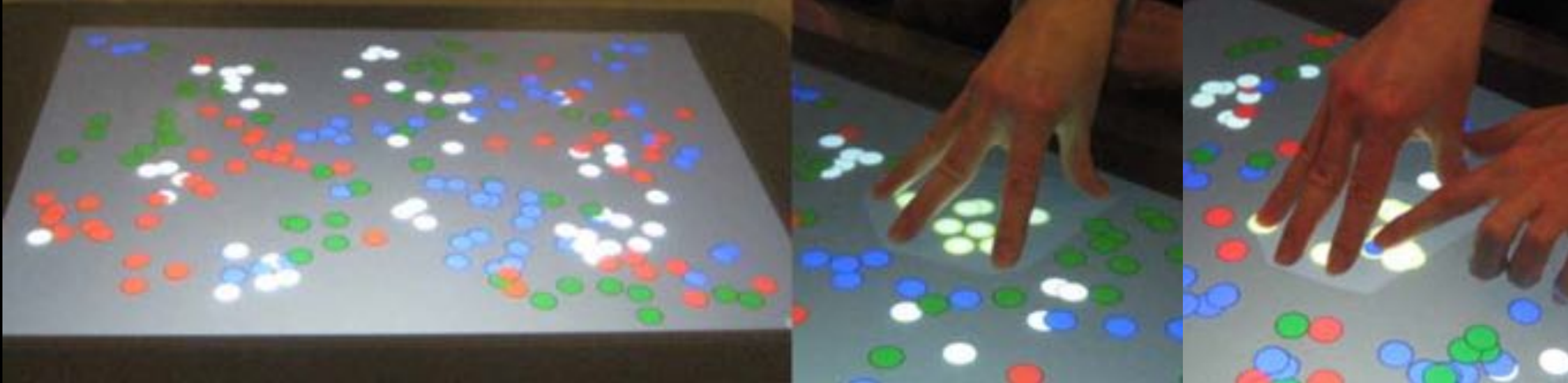

North et al., "Understanding multi-touch manipulation for surface computing", INTERACT'09

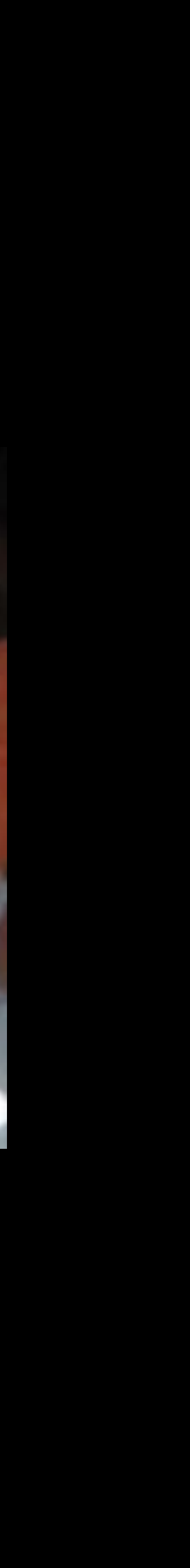

### Research Challenge

# within tablet-based visualization systems?

How can we provide advanced selection features

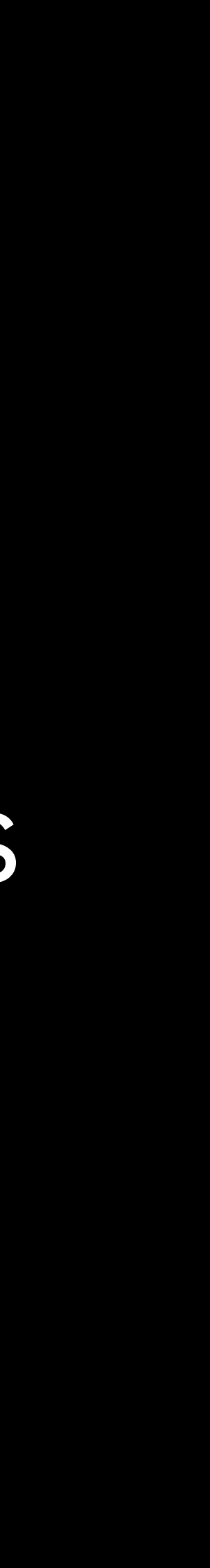

Driving Scenarios...

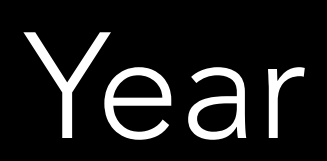

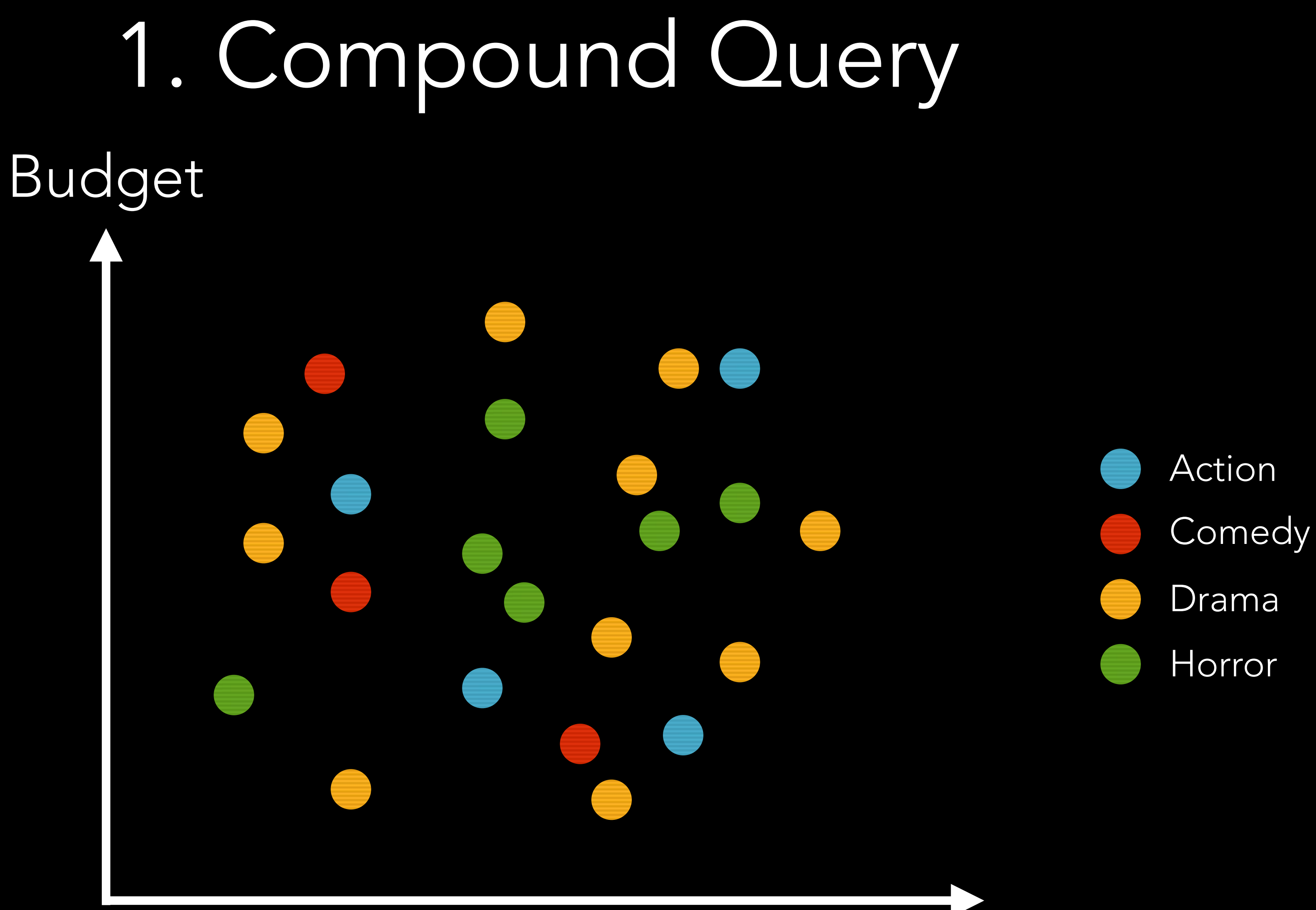

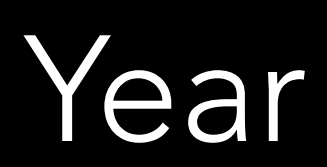

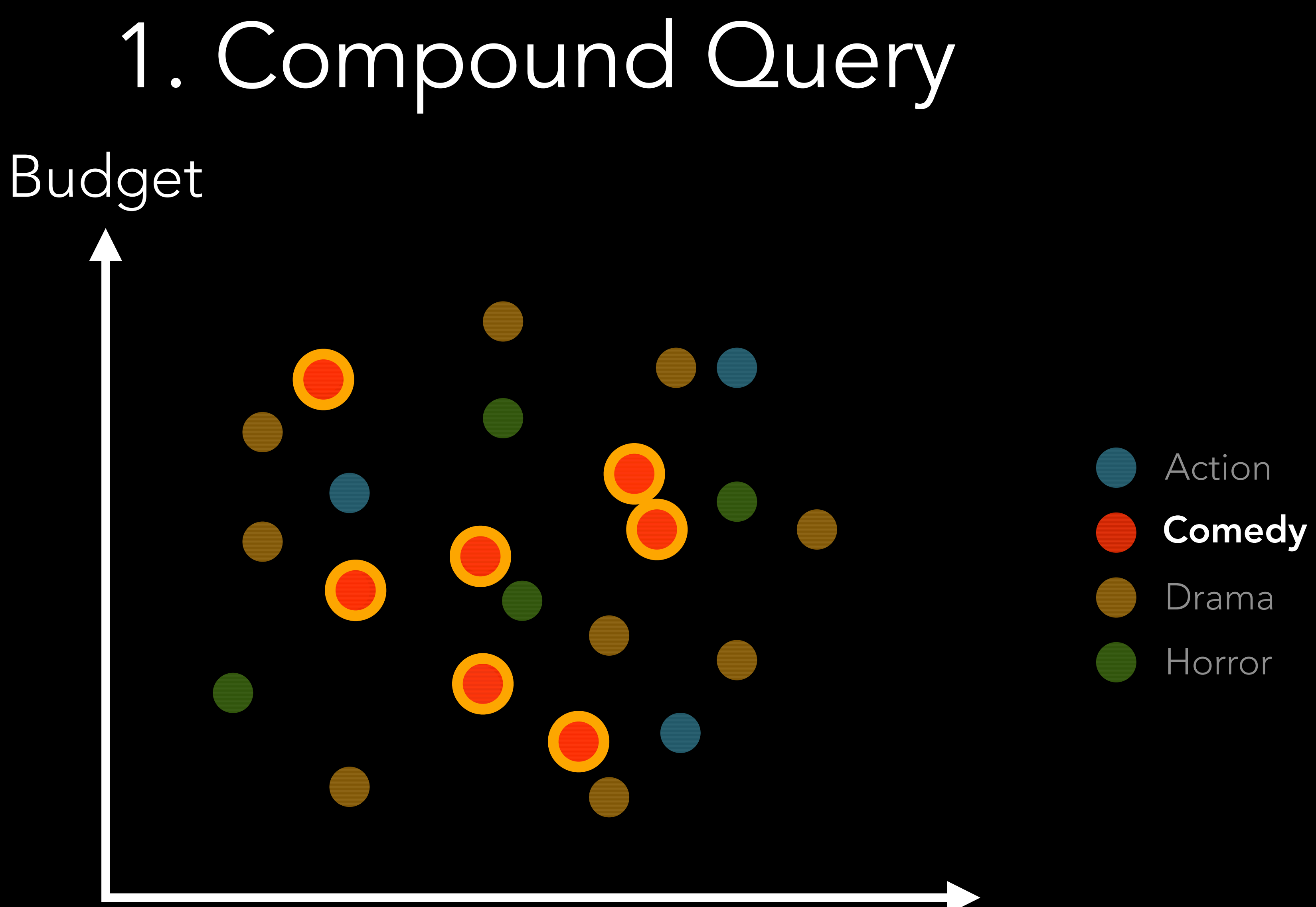

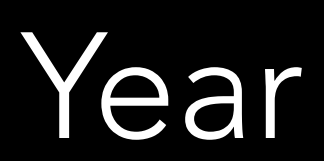

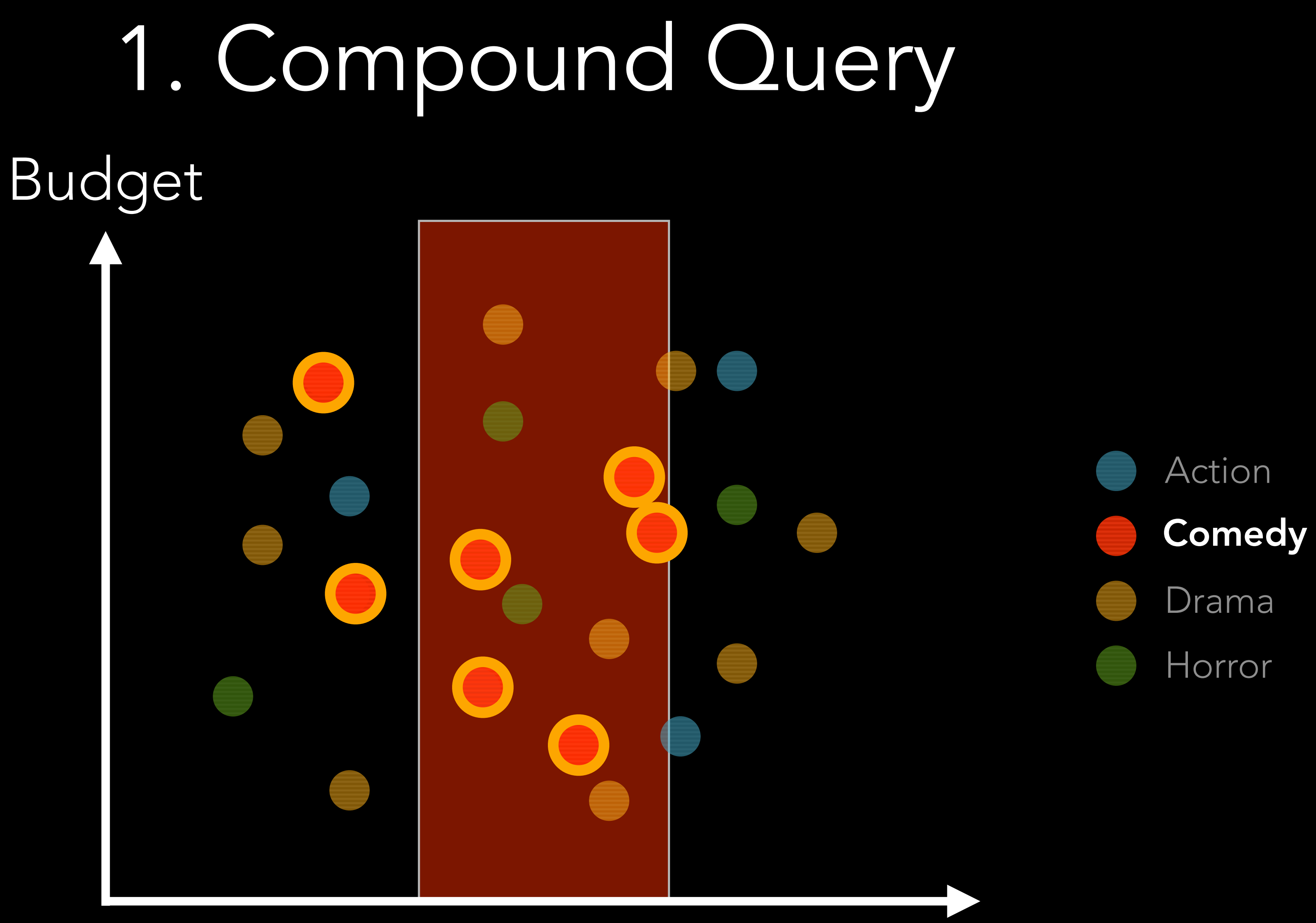

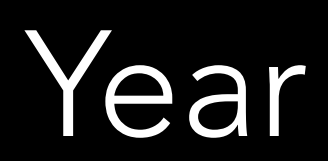

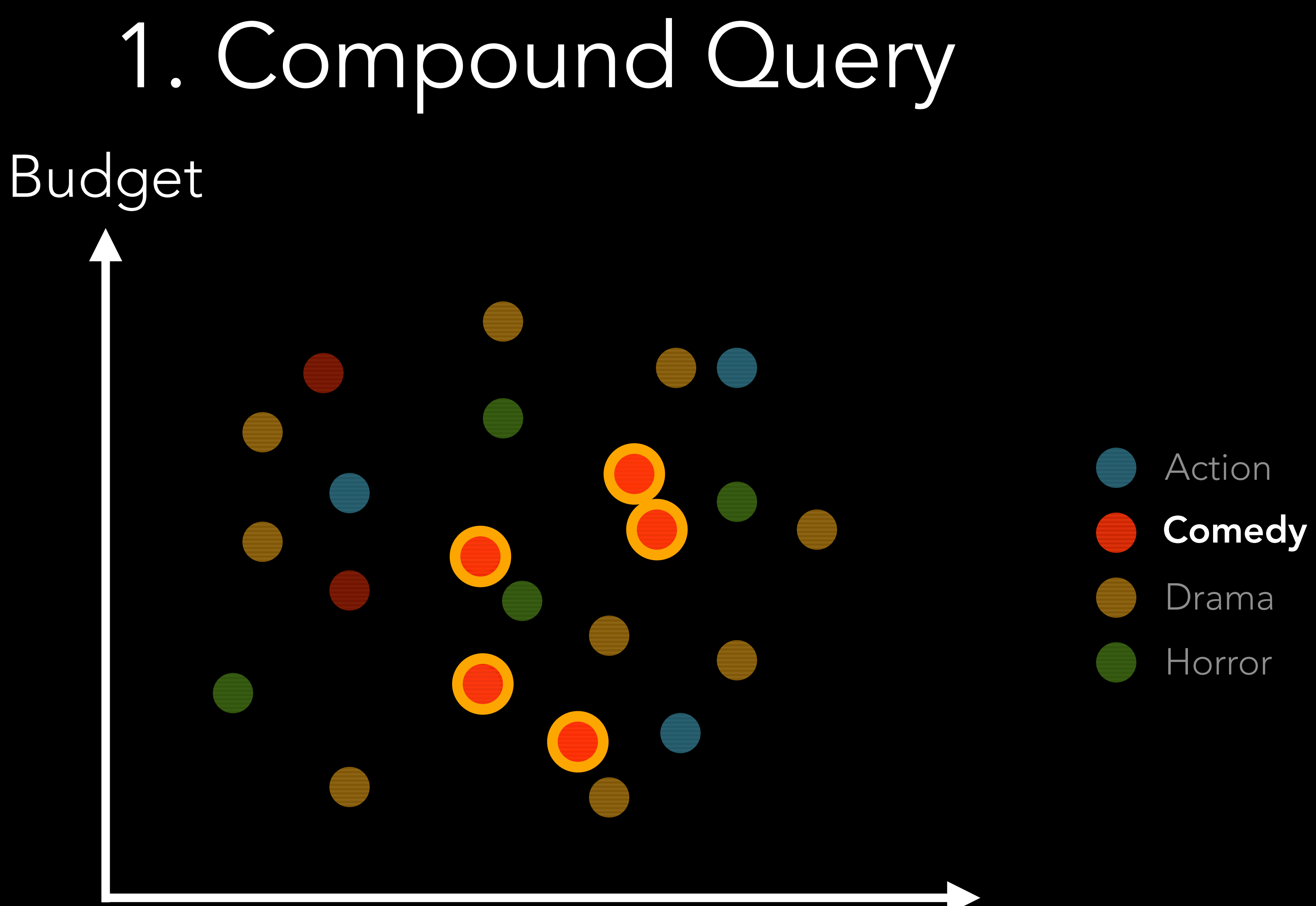

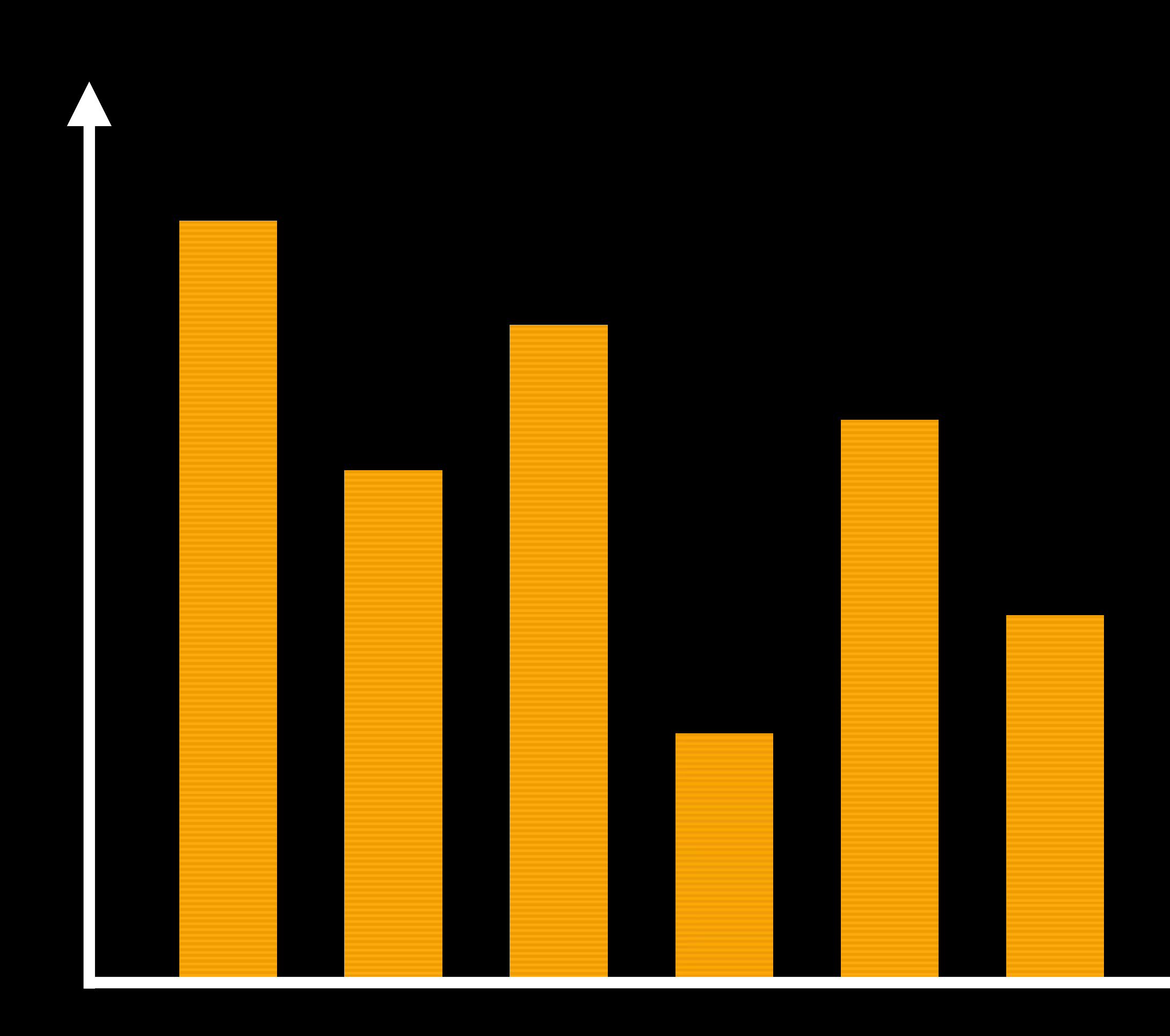

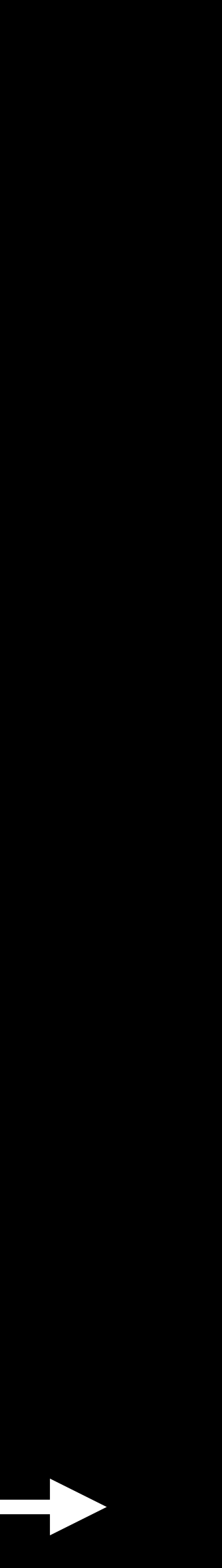

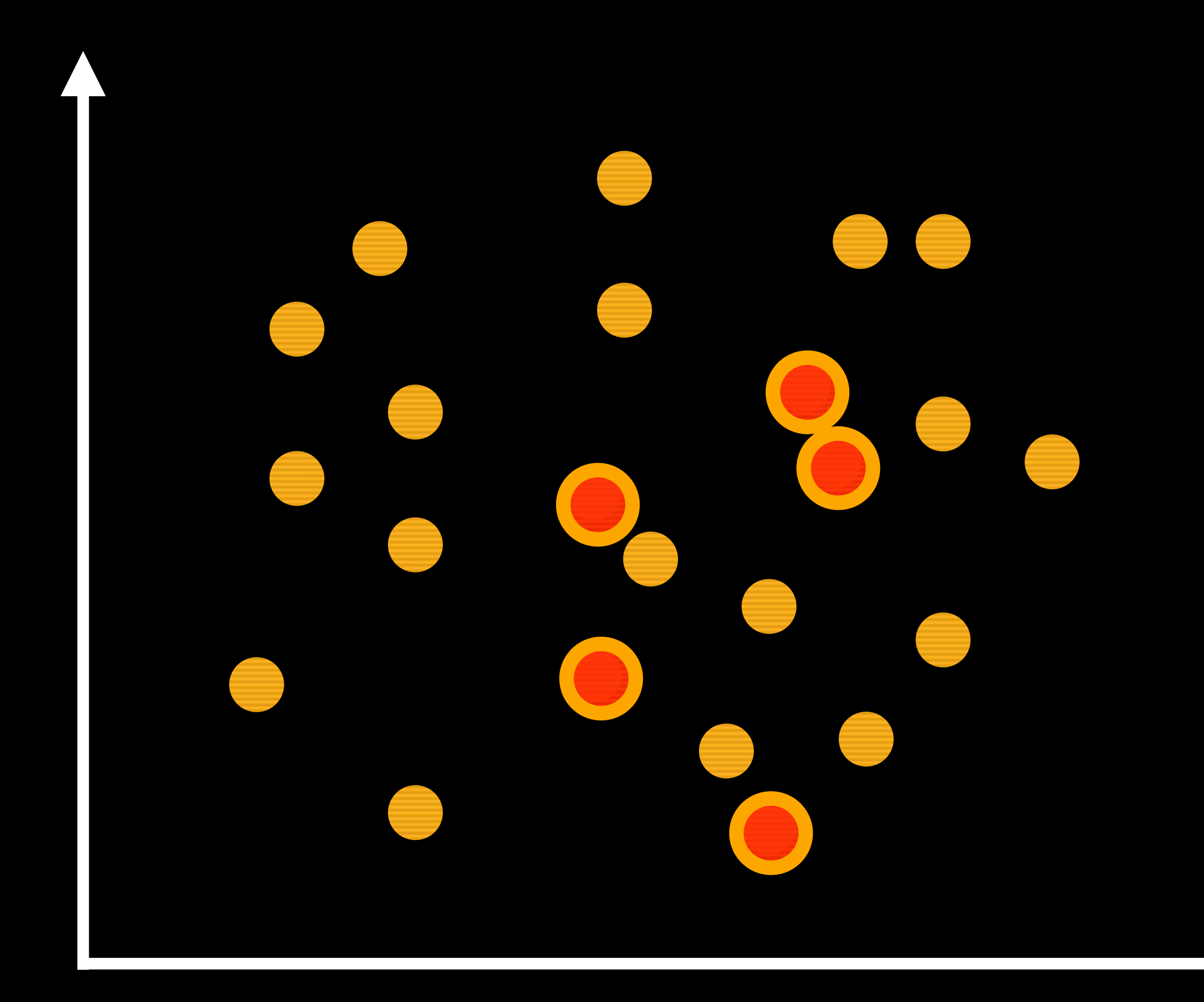

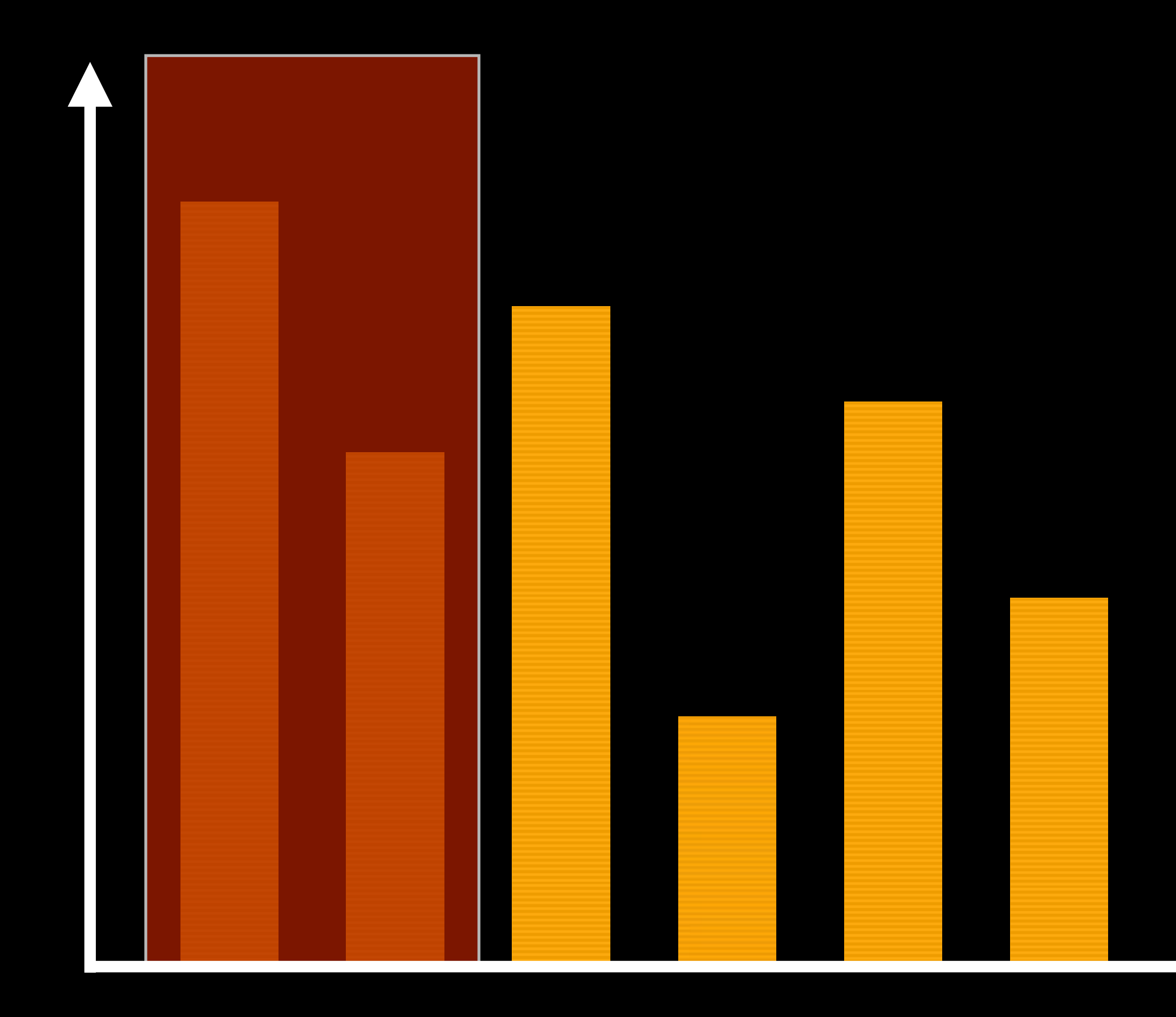

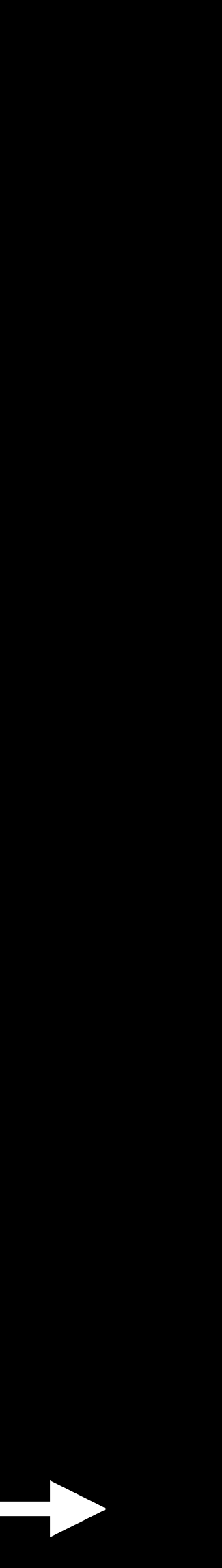

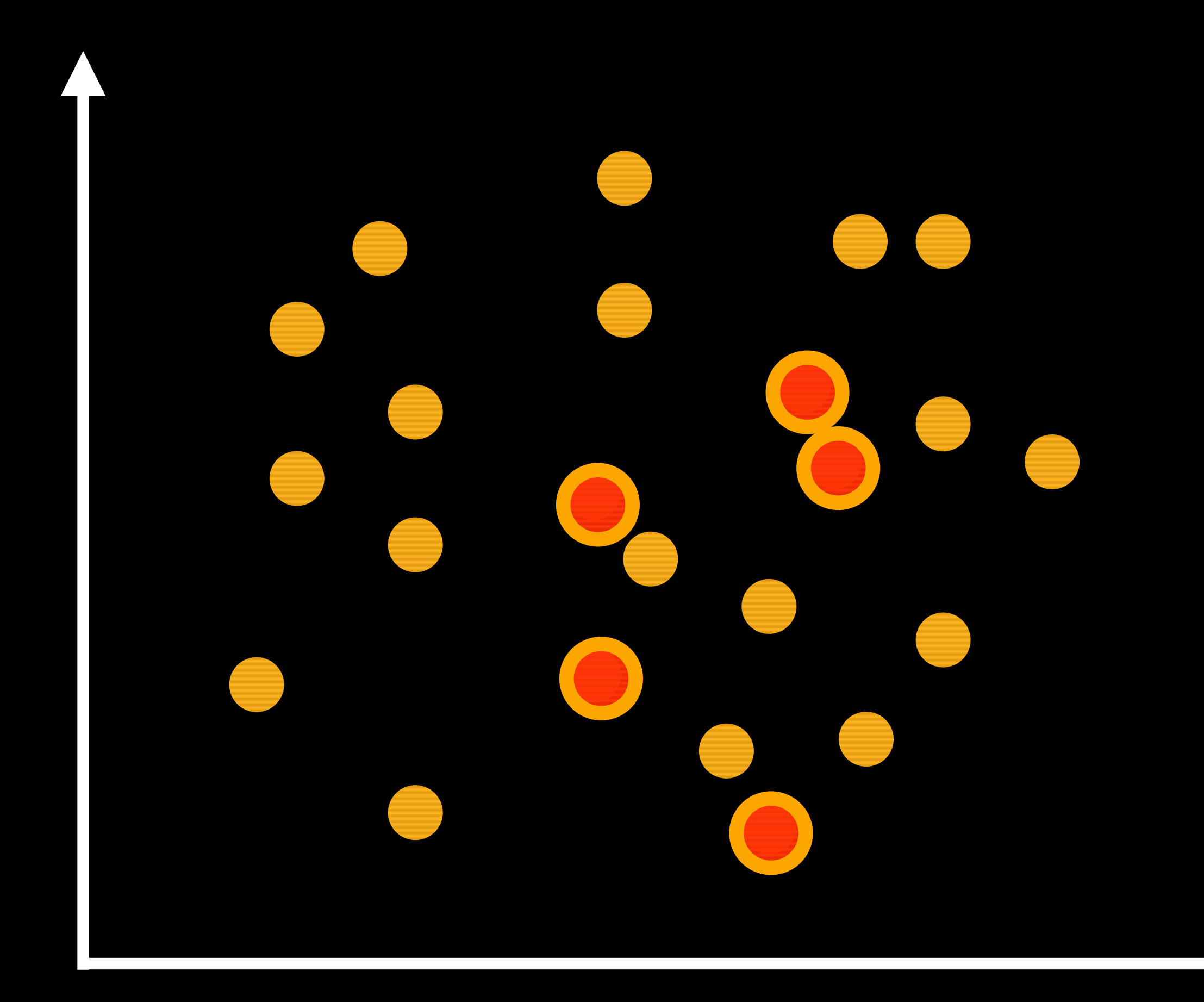

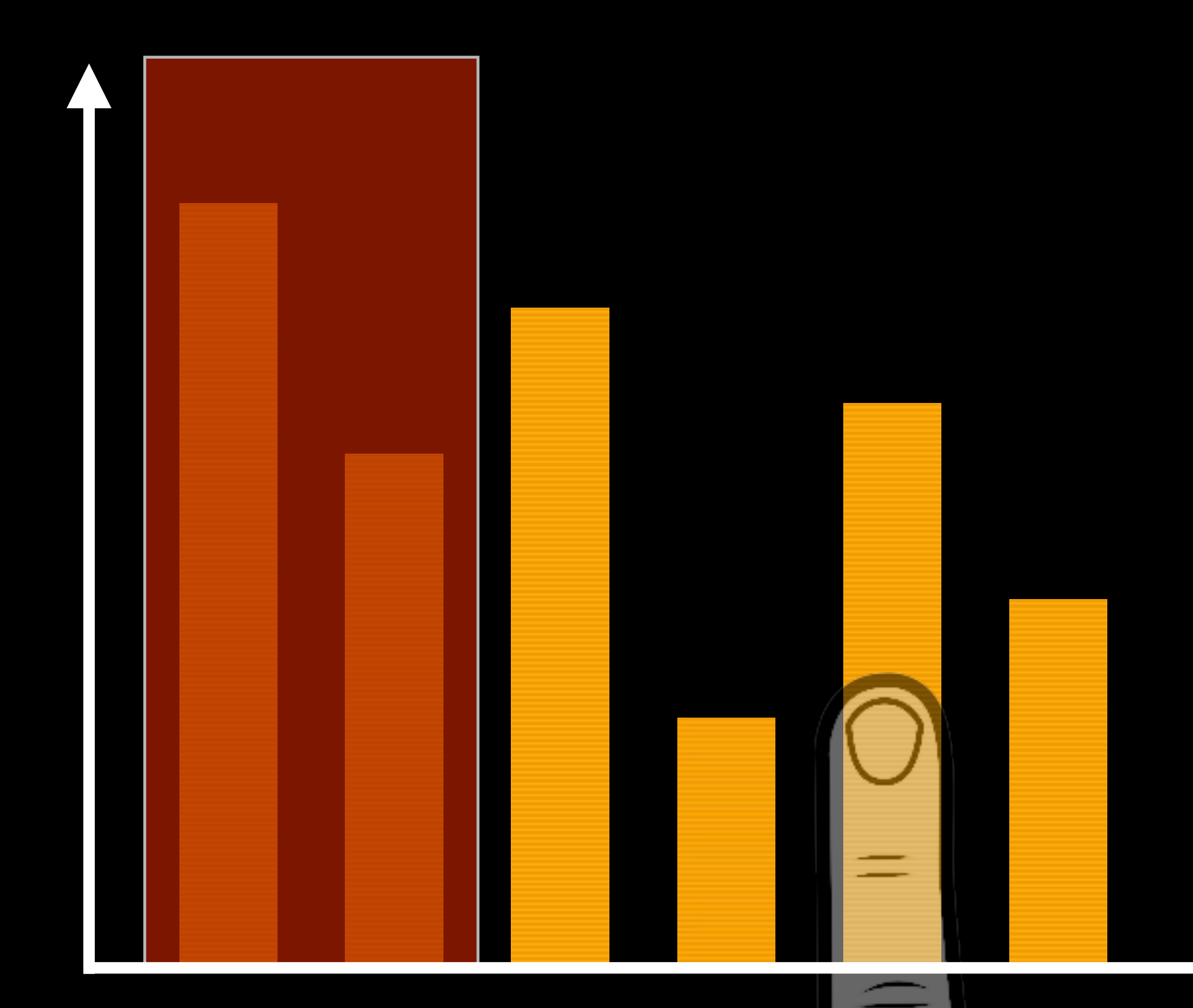

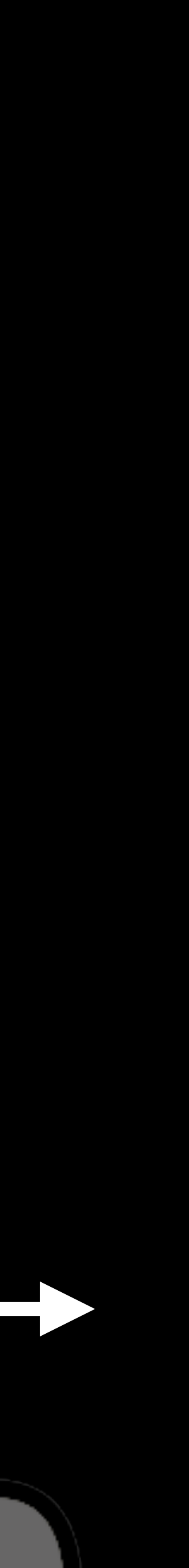

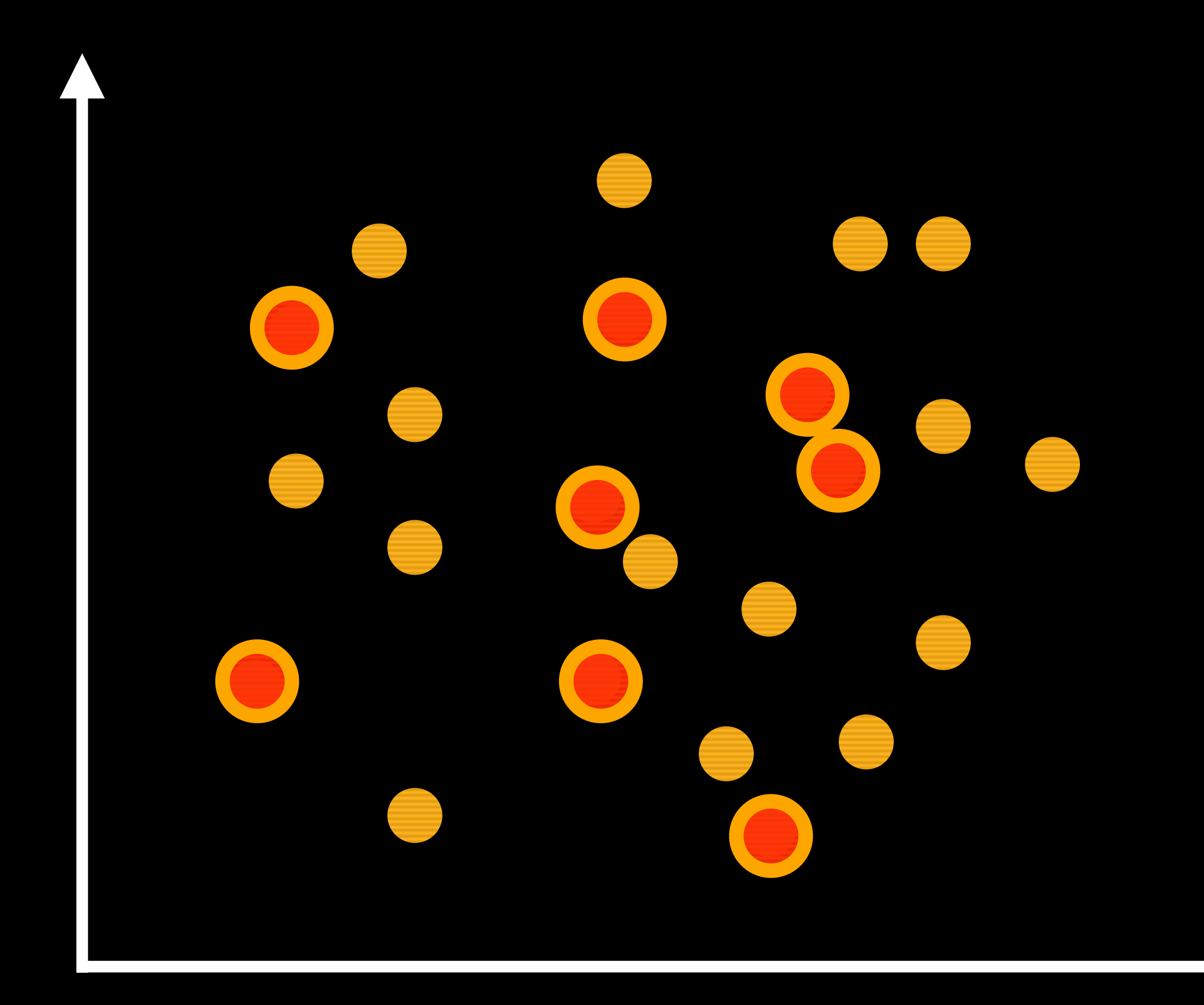

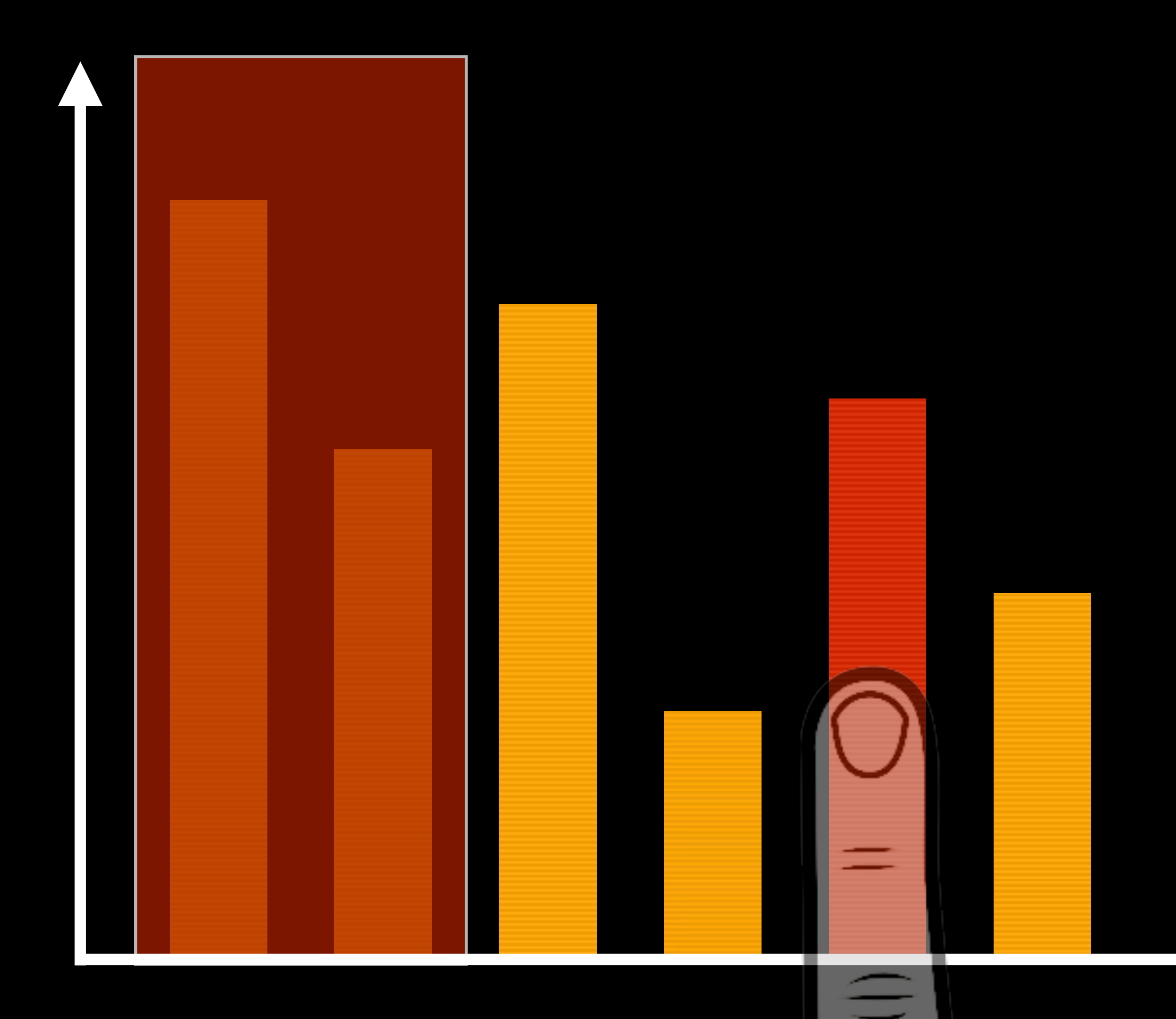

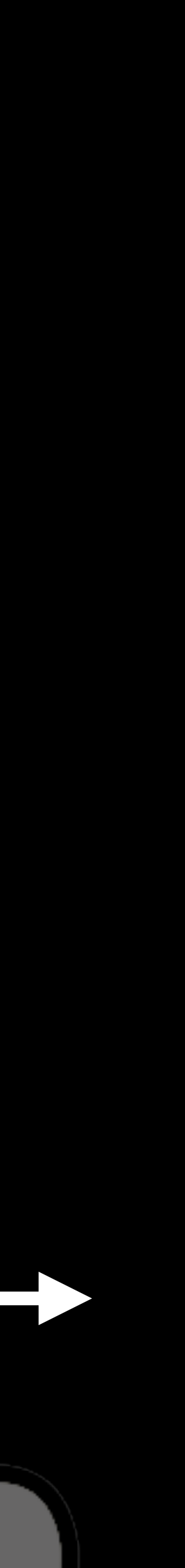

# 3. Imprecision of Touch

 $\equiv$ 

# 3. Imprecision of Touch

### **Occlusion**

Ξ

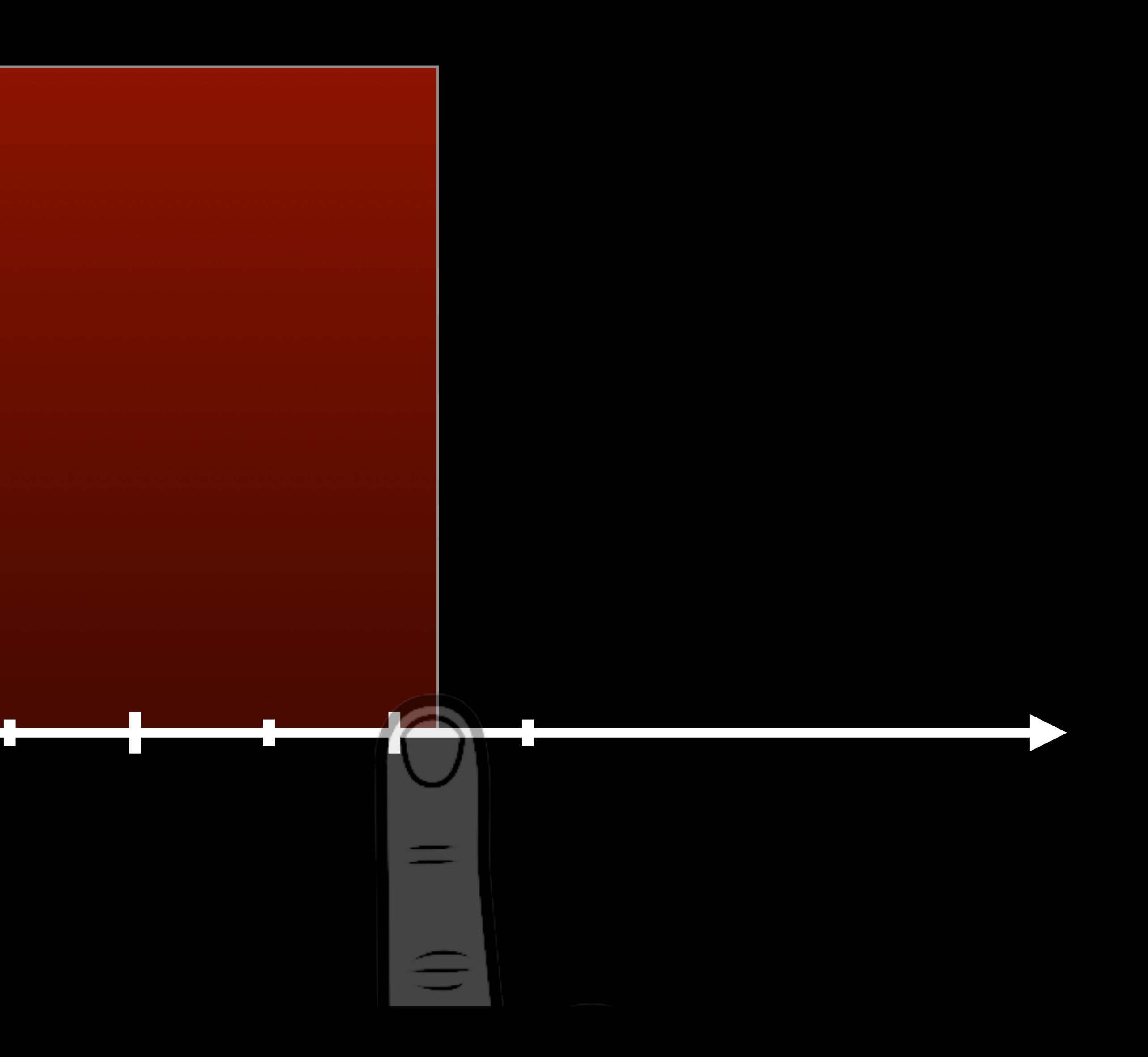

Designing a Solution ...

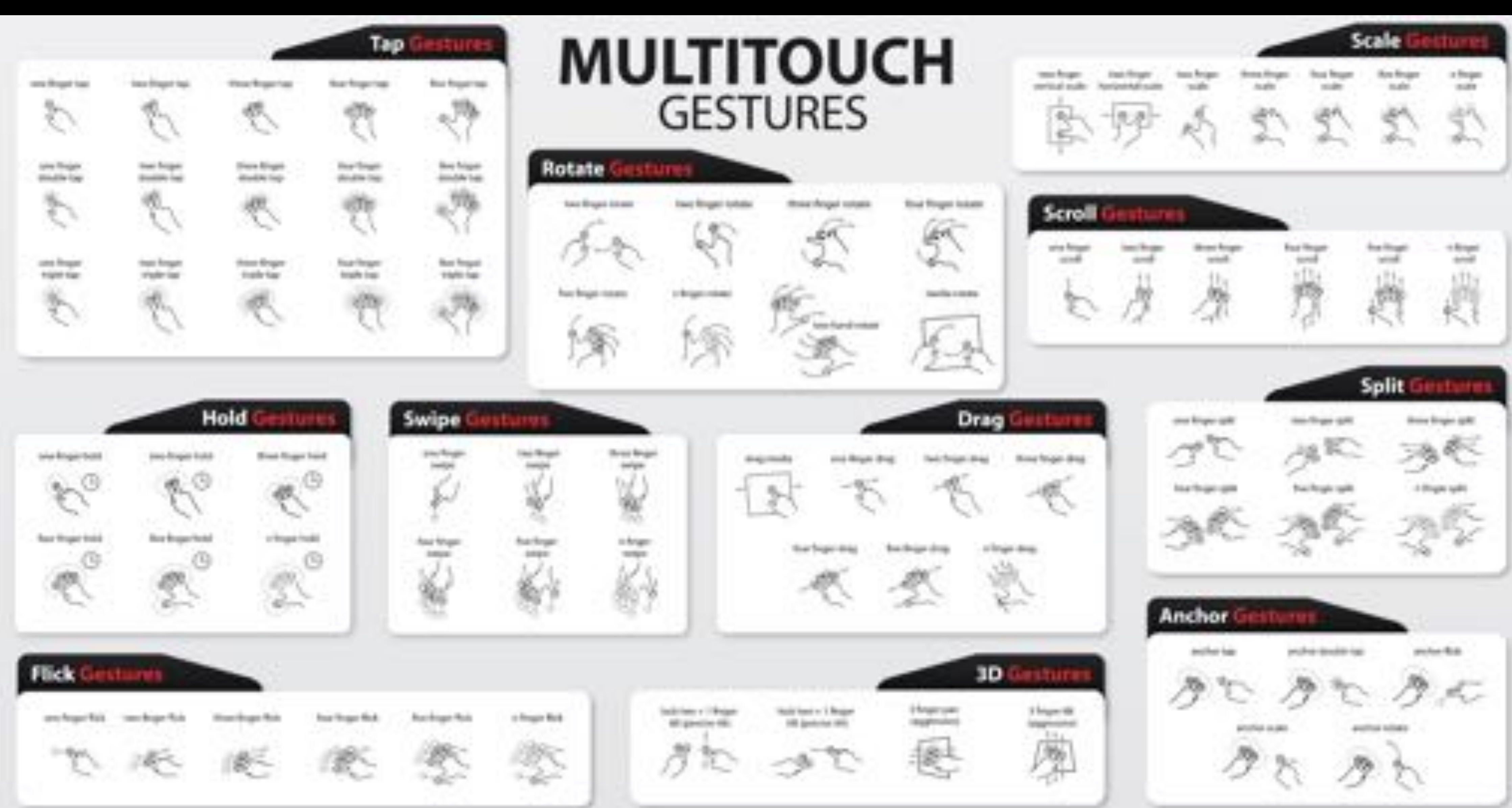

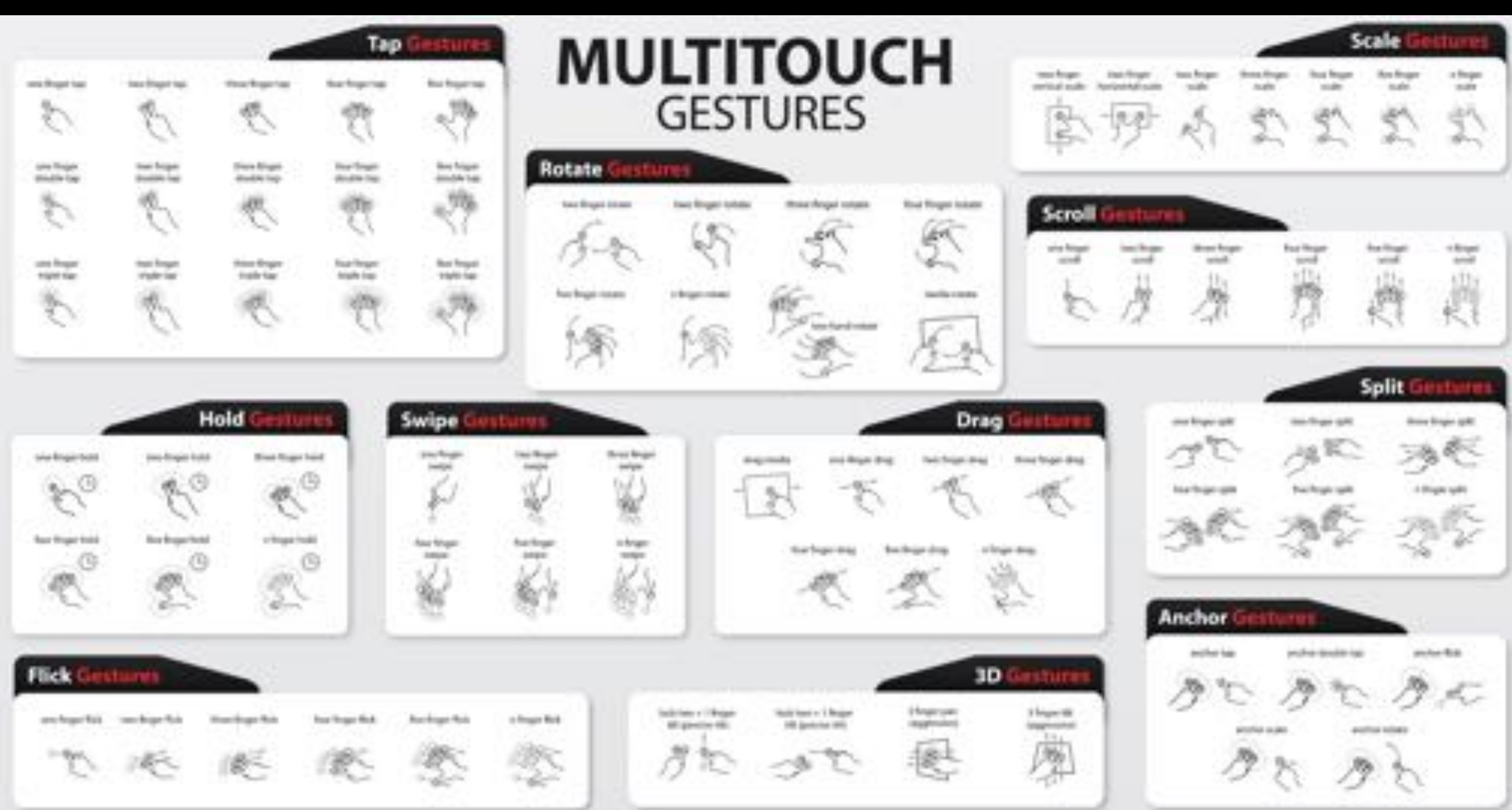

### Gestureworks.com

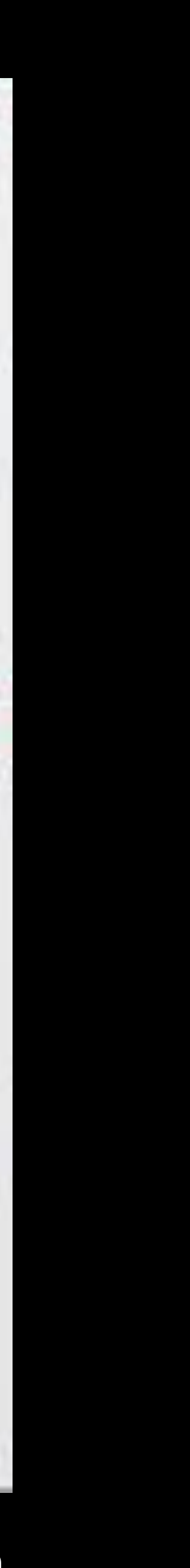

# Marking Menus

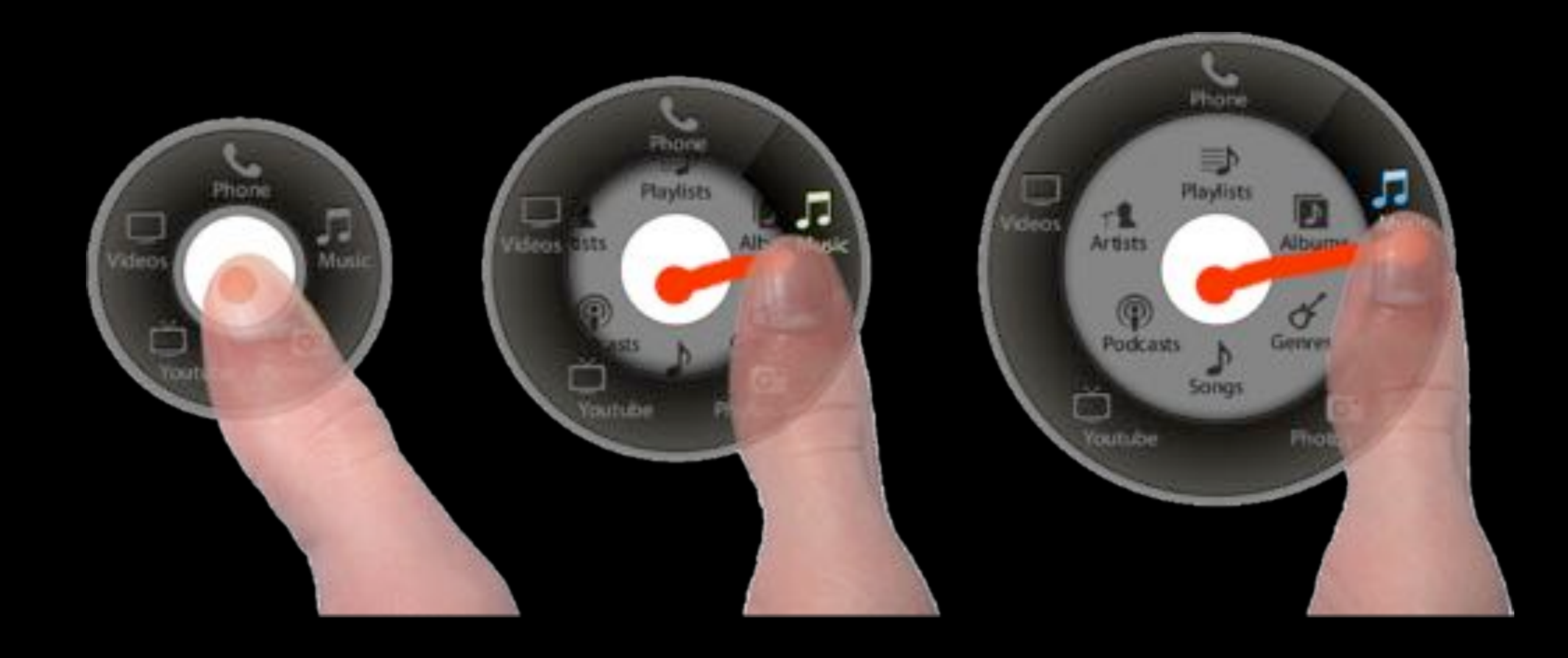

## Touch Overloading

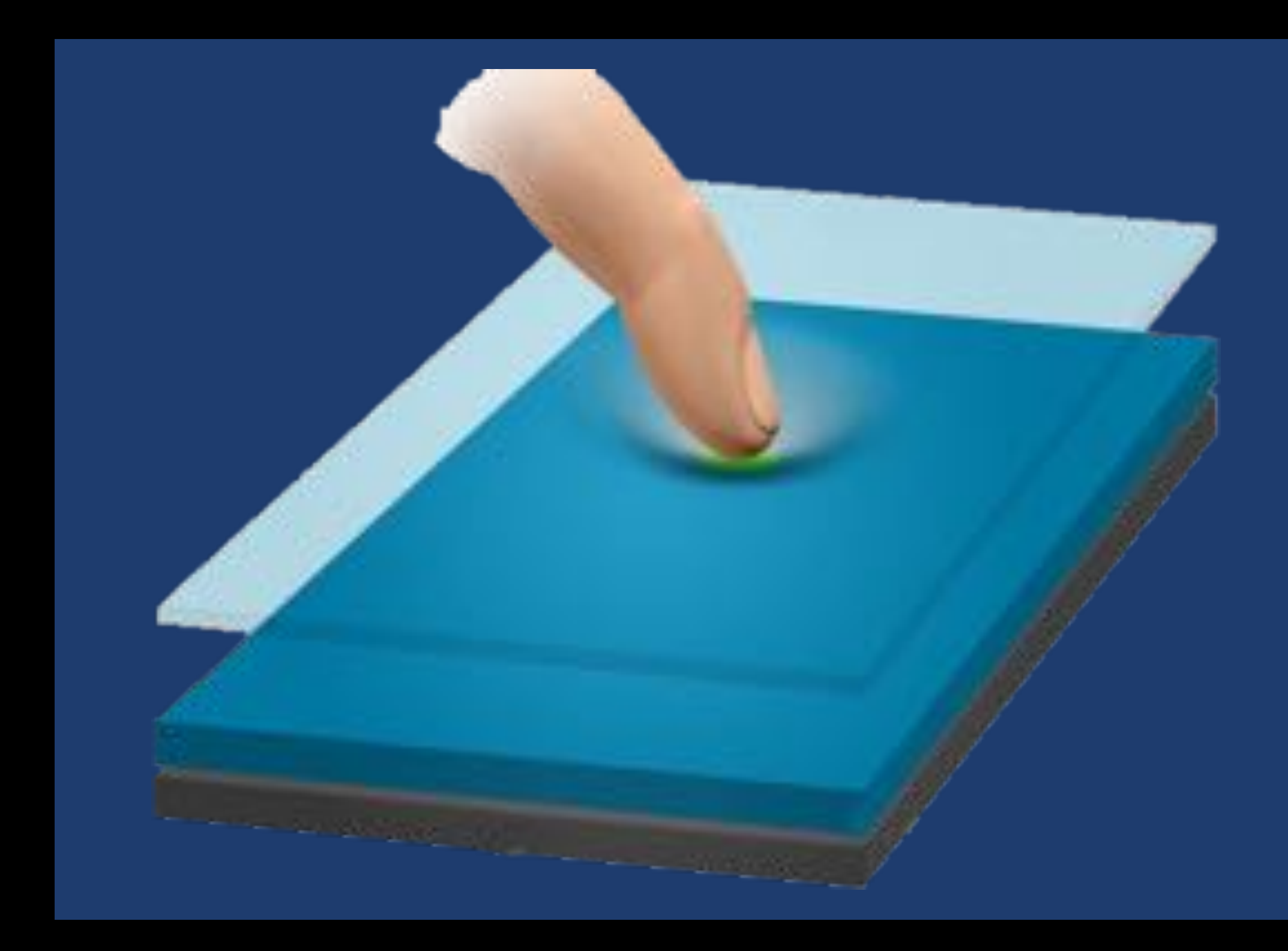

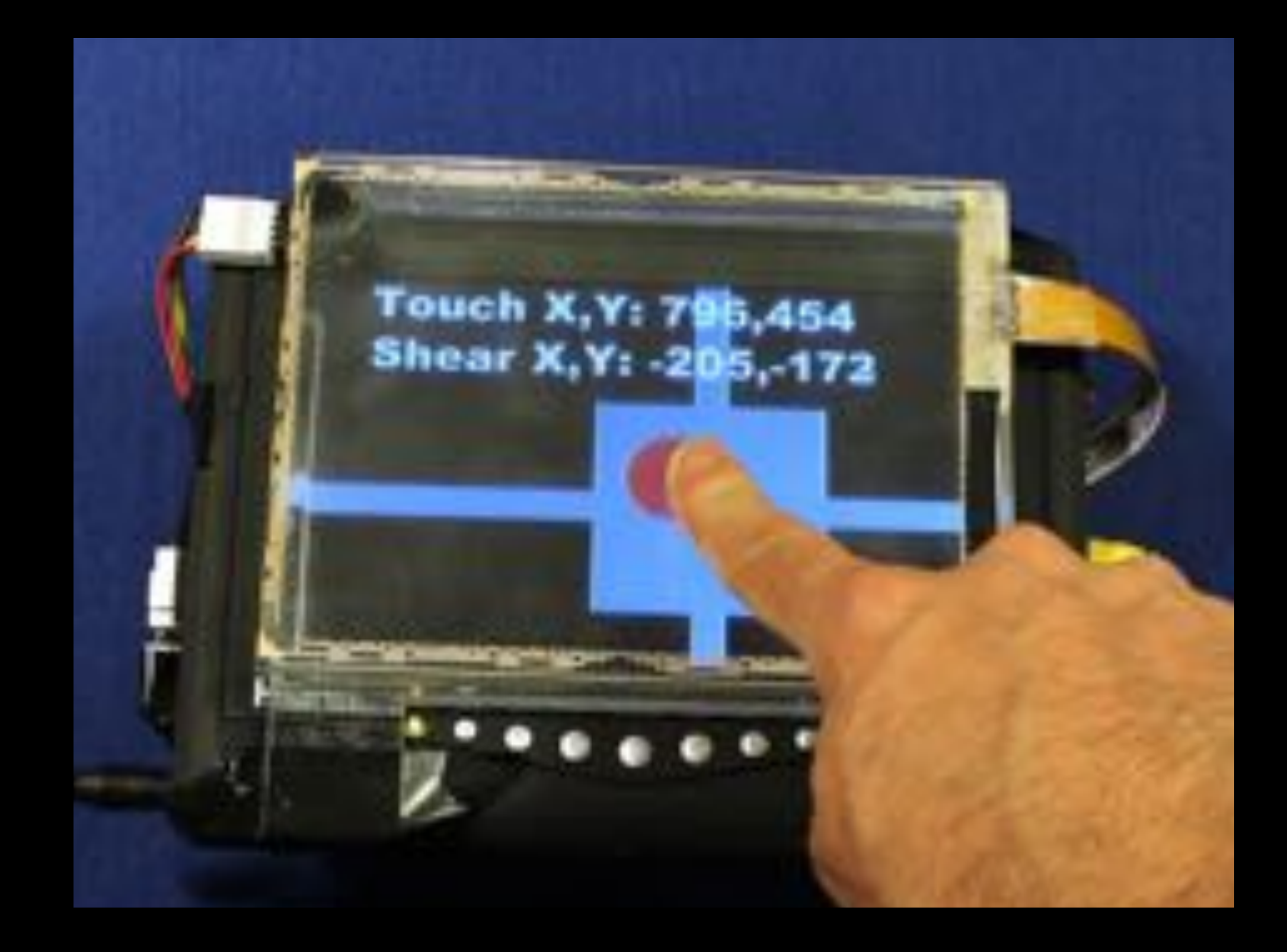

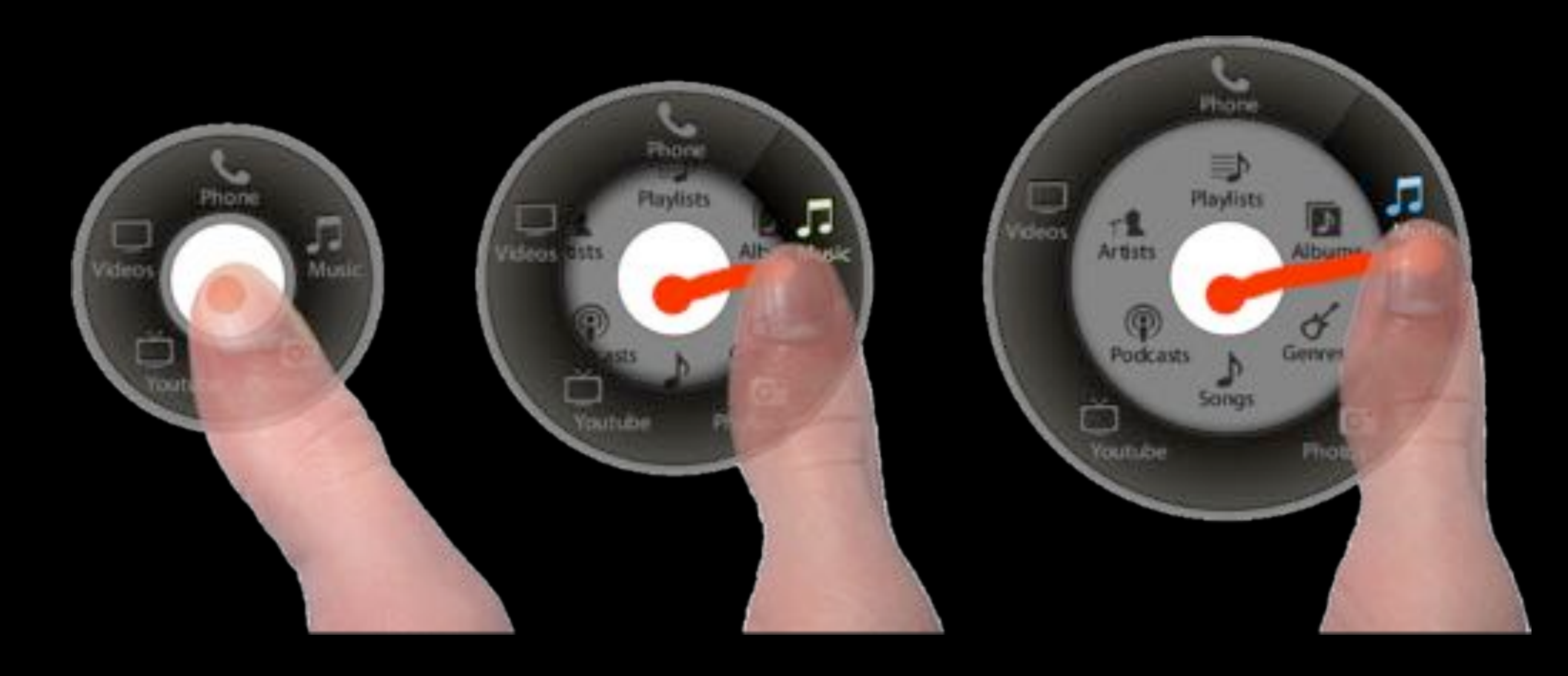

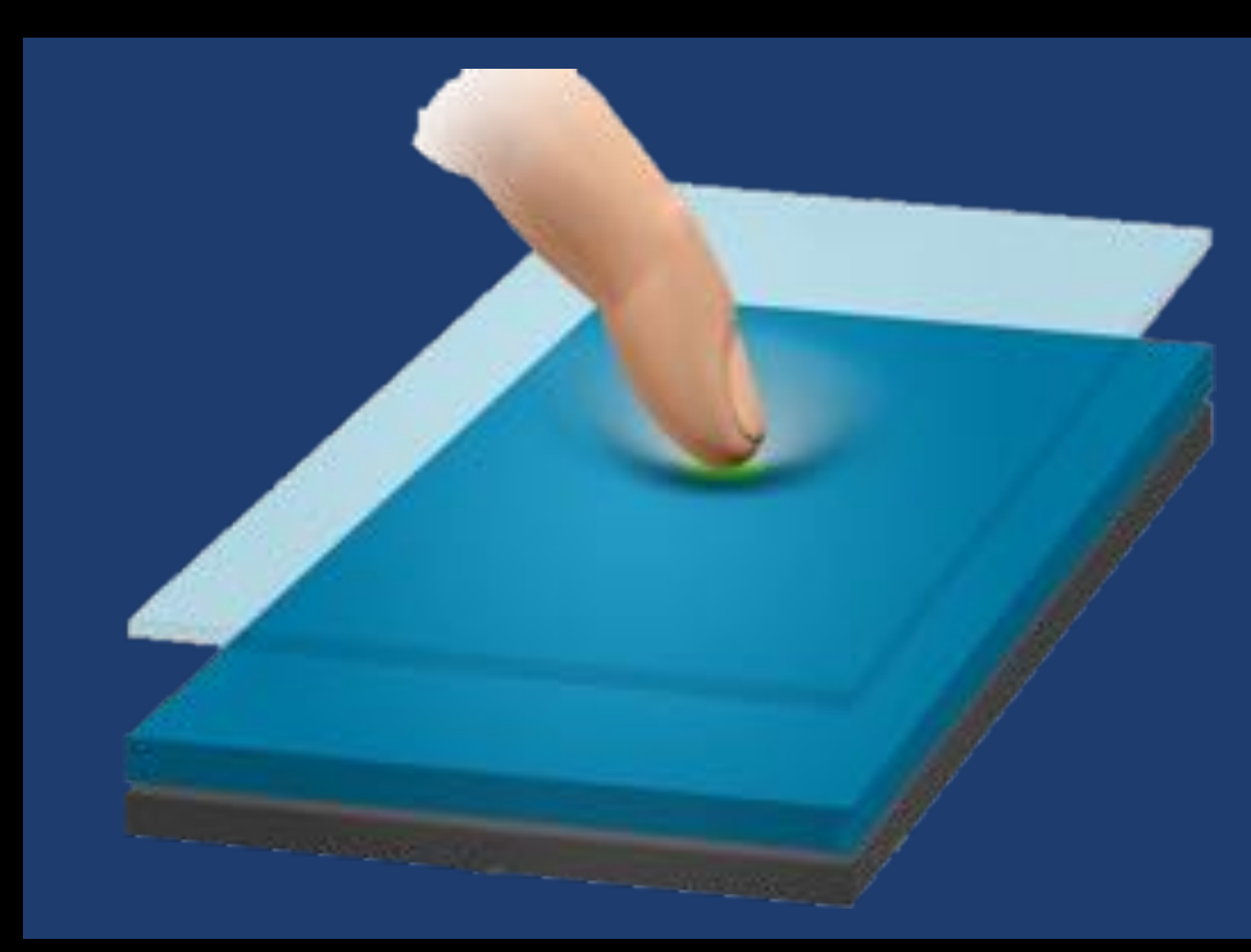

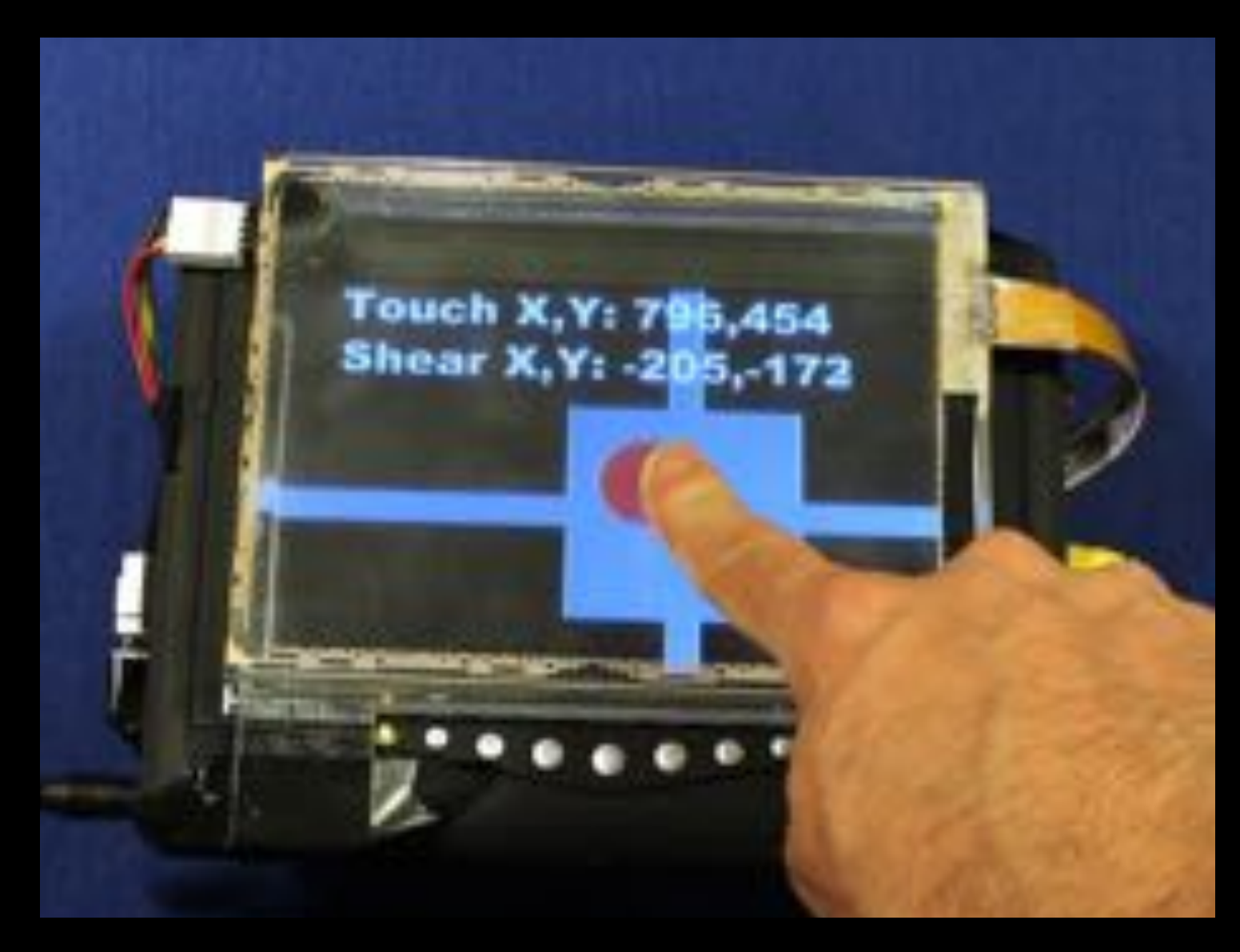

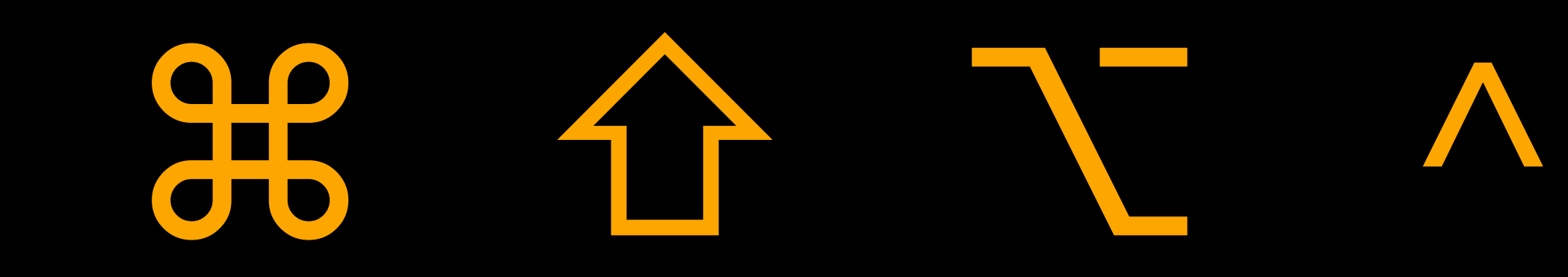

### Modifier + Existing Interaction

### Non-dominant Hand

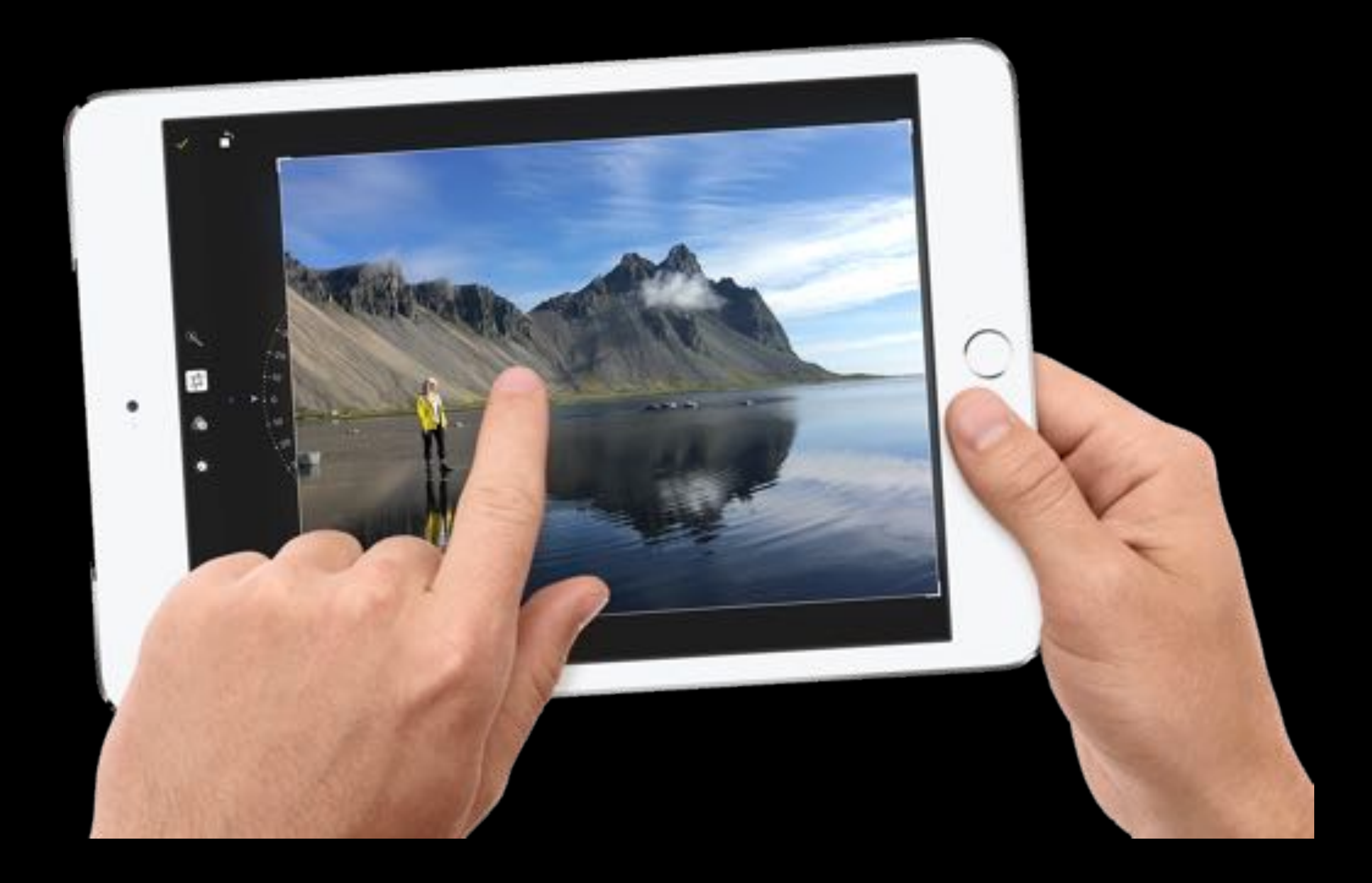
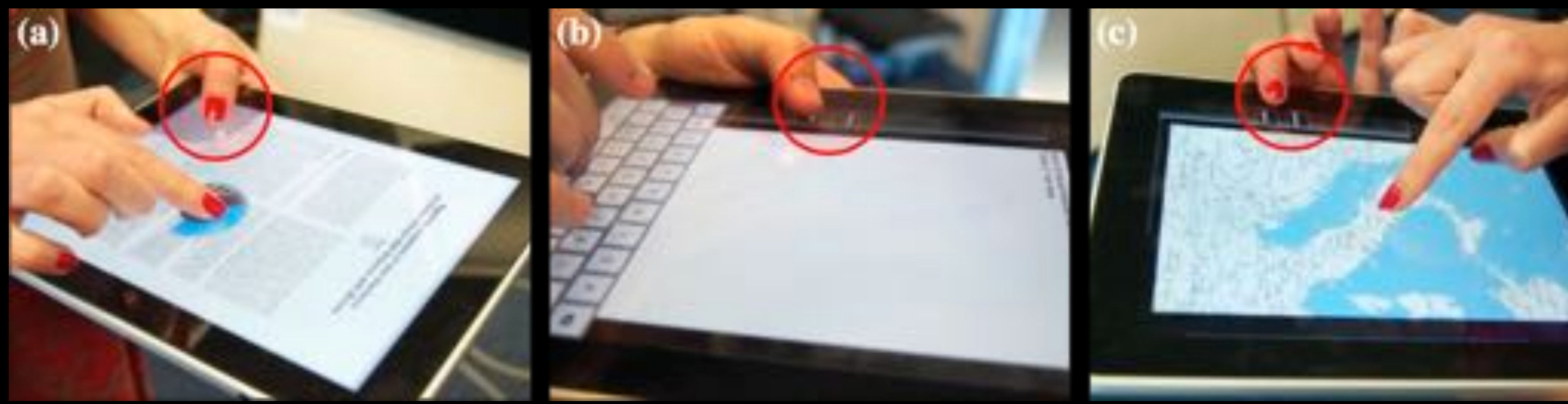

Wagner et al., *"BiTouch and BiPad: Designing Bimanual Interaction for Hand-held Tablets",* CHI'12 Li et al., *"Experimental Analysis of Mode Switching Techniques in Pen-based User Interfaces",* CHI'05

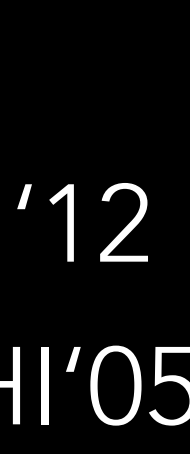

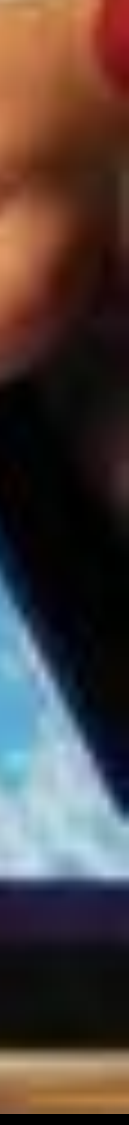

## Control selector

## Control selector

## 1 bit Modifier

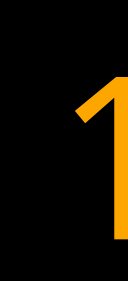

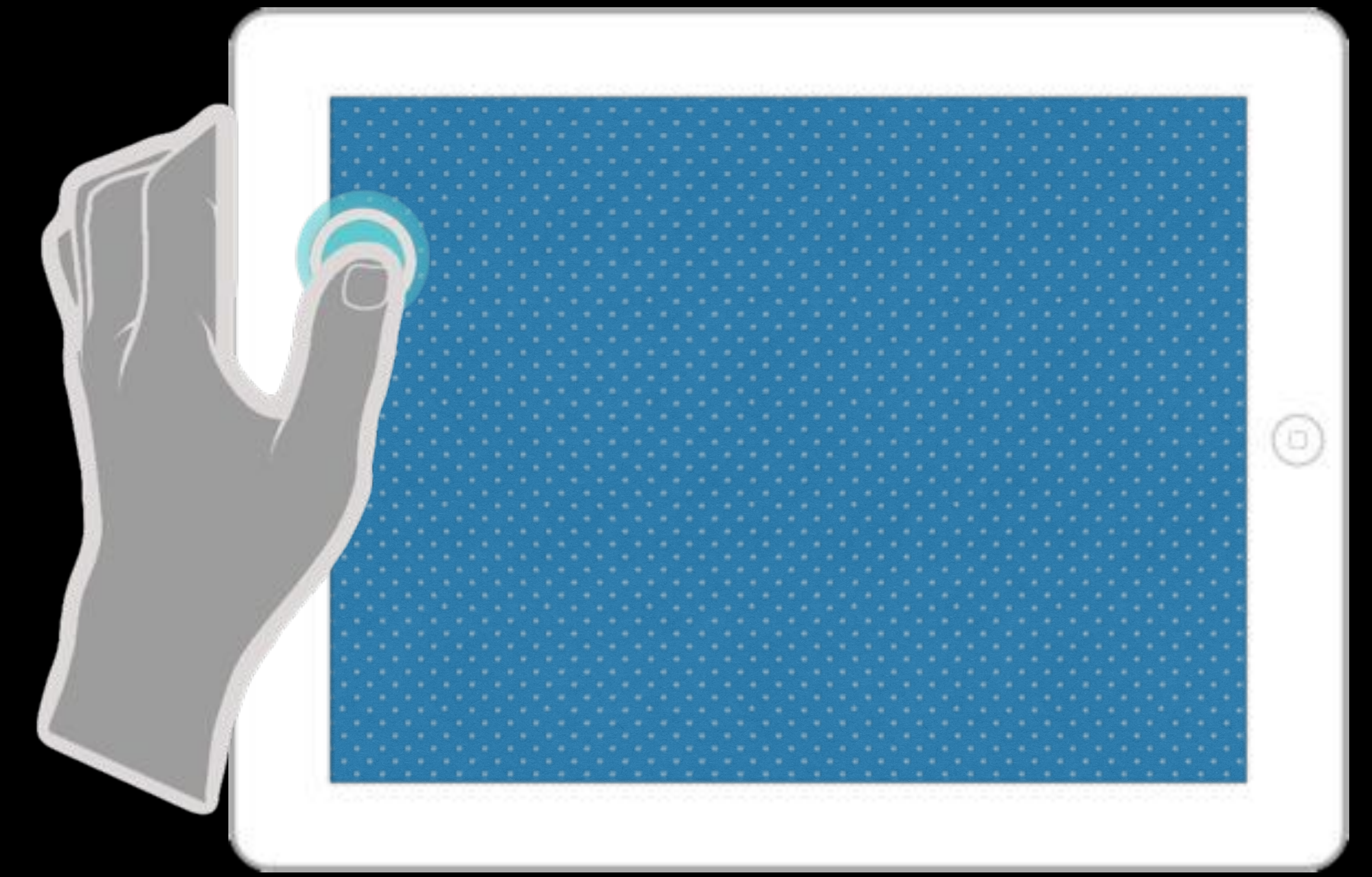

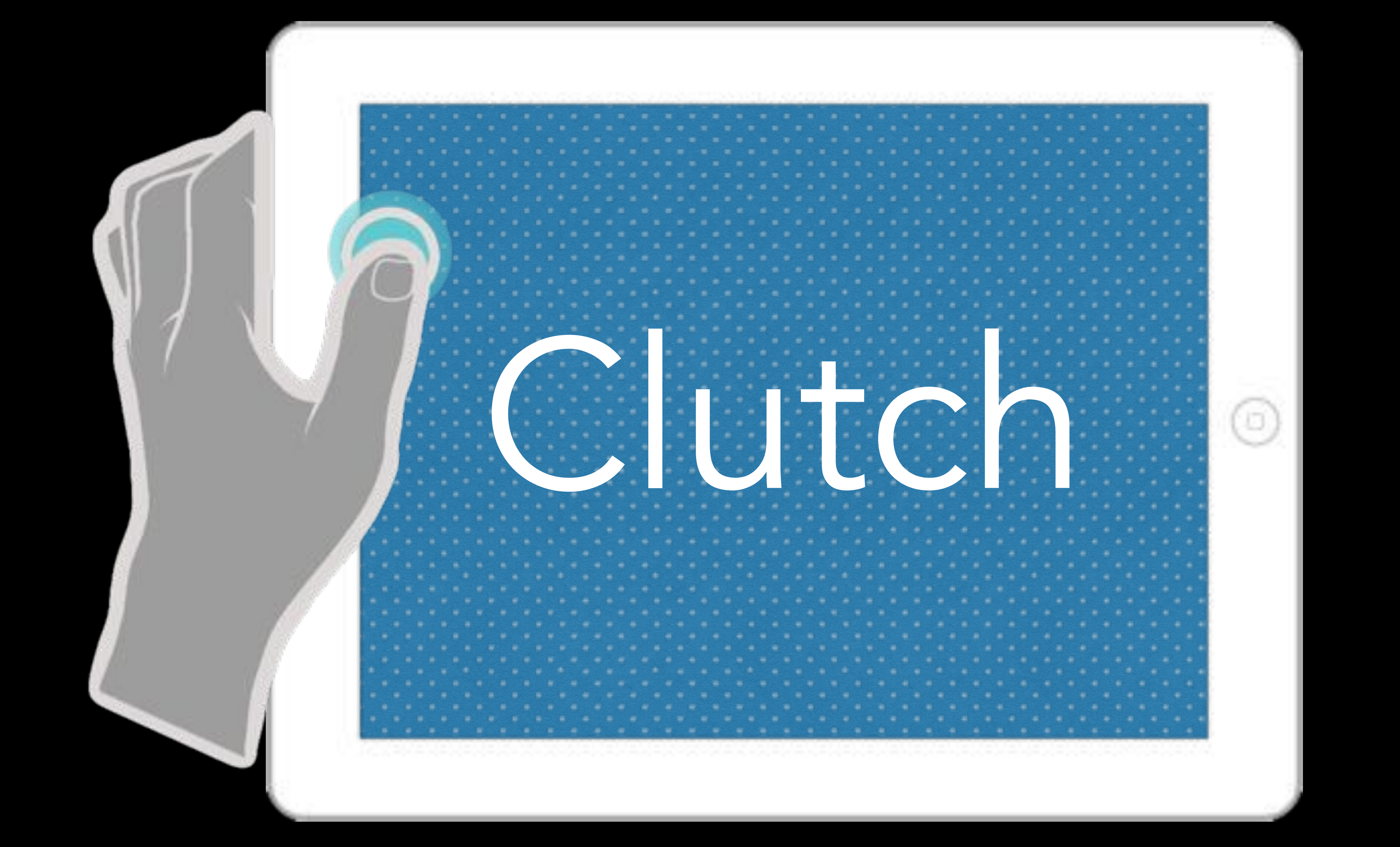

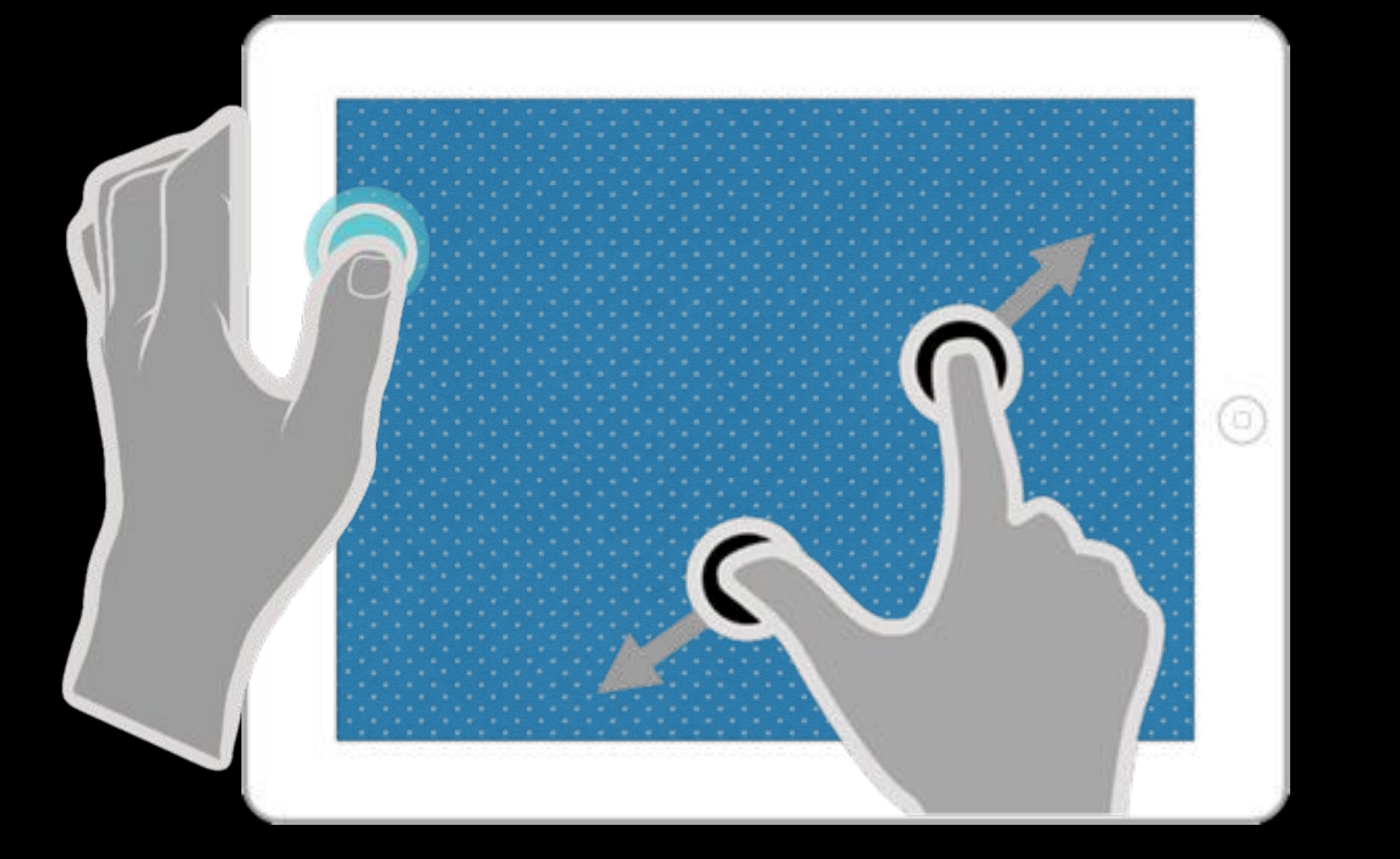

Mapping Clutch ...

### Clutch

92  $\overline{\mathbf{O}}$ 

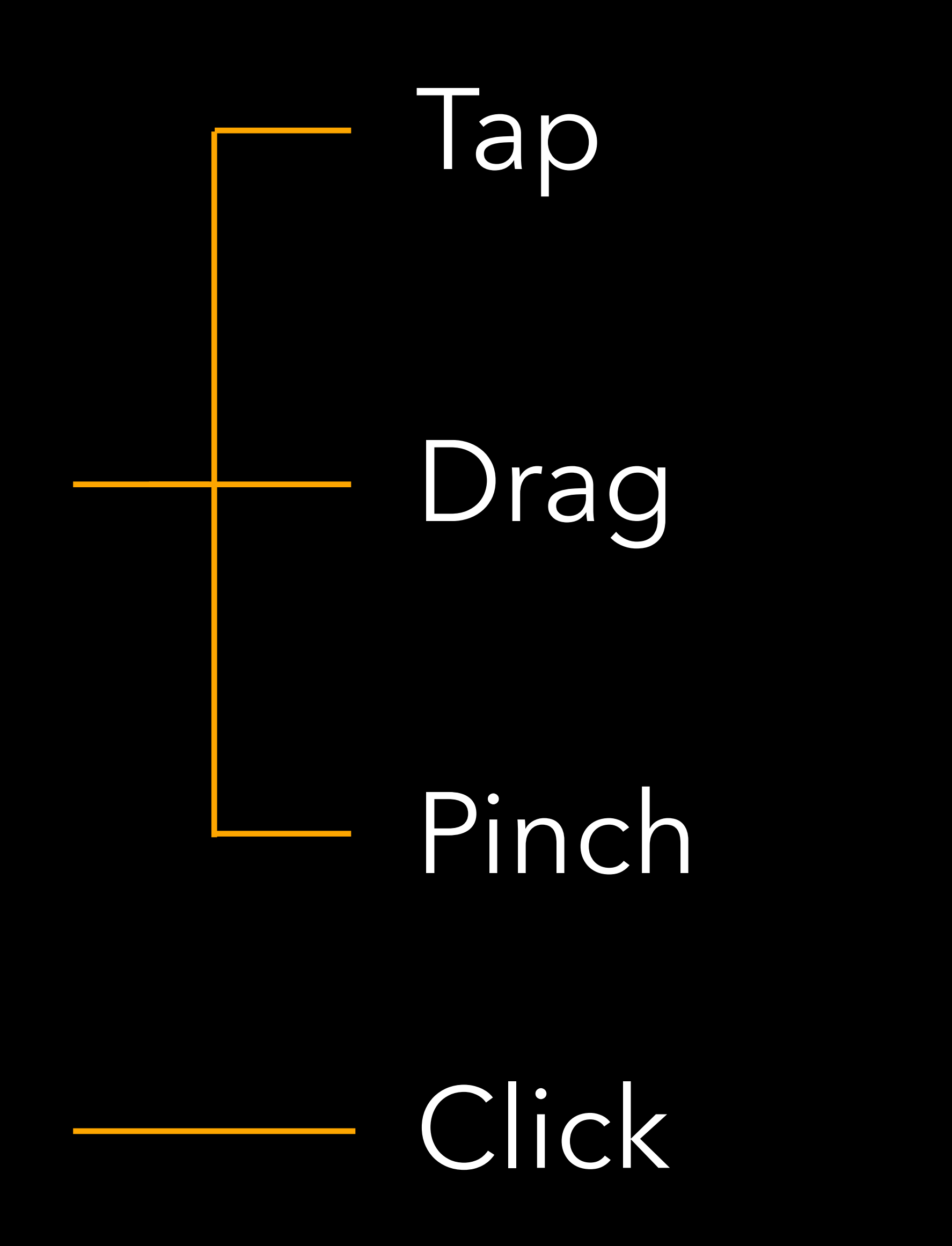

Clutch + Tap

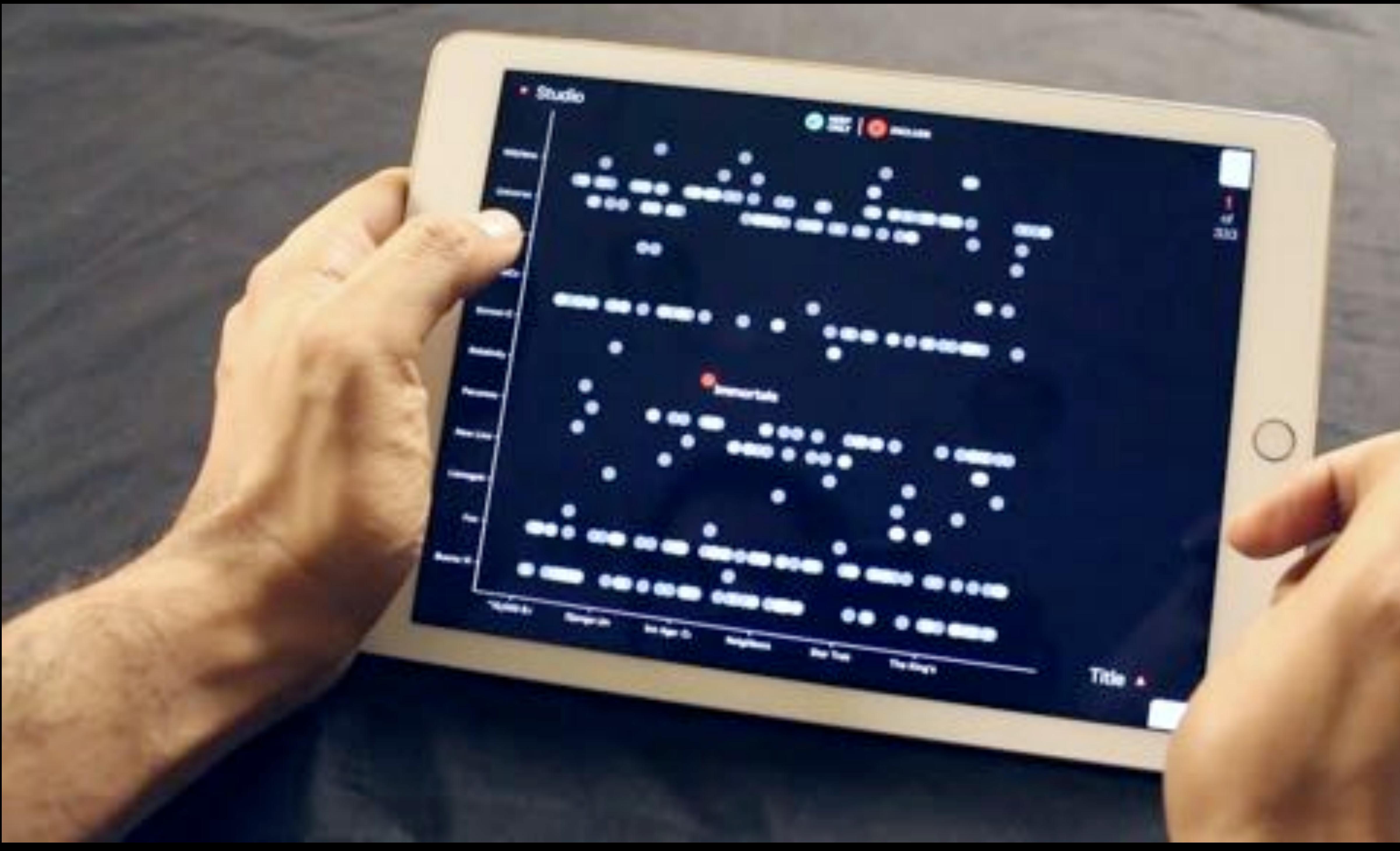

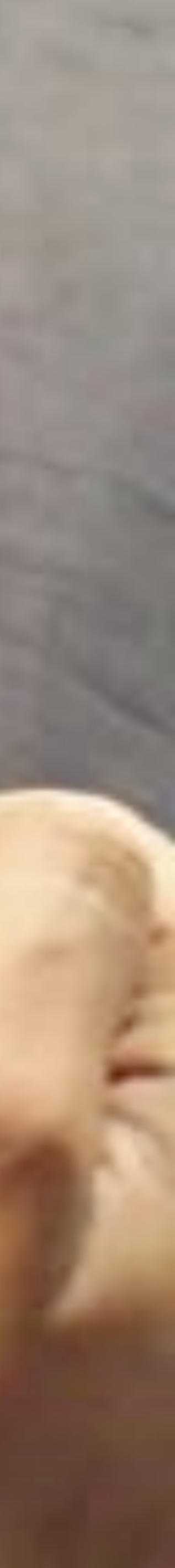

Clutch + Drag

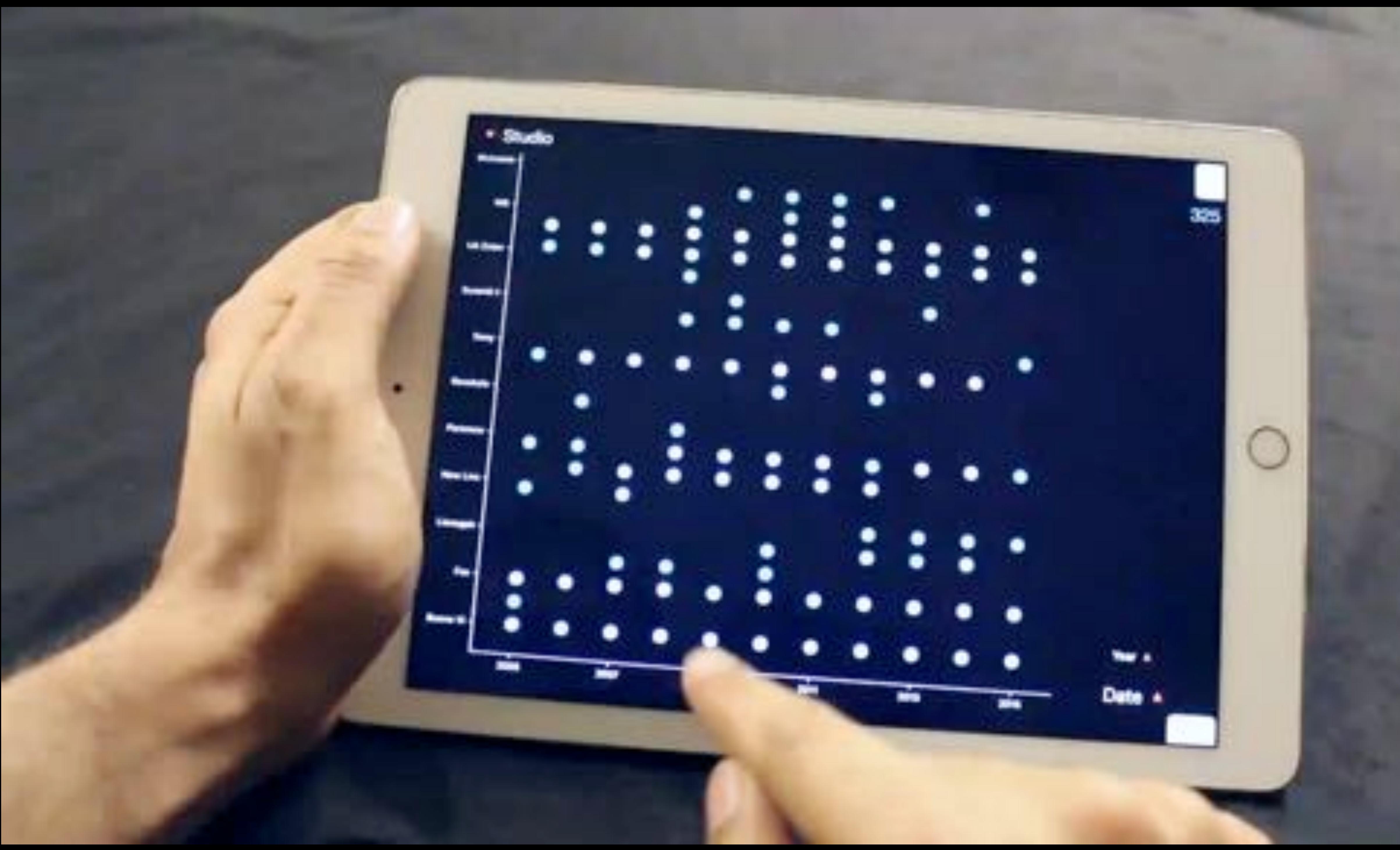

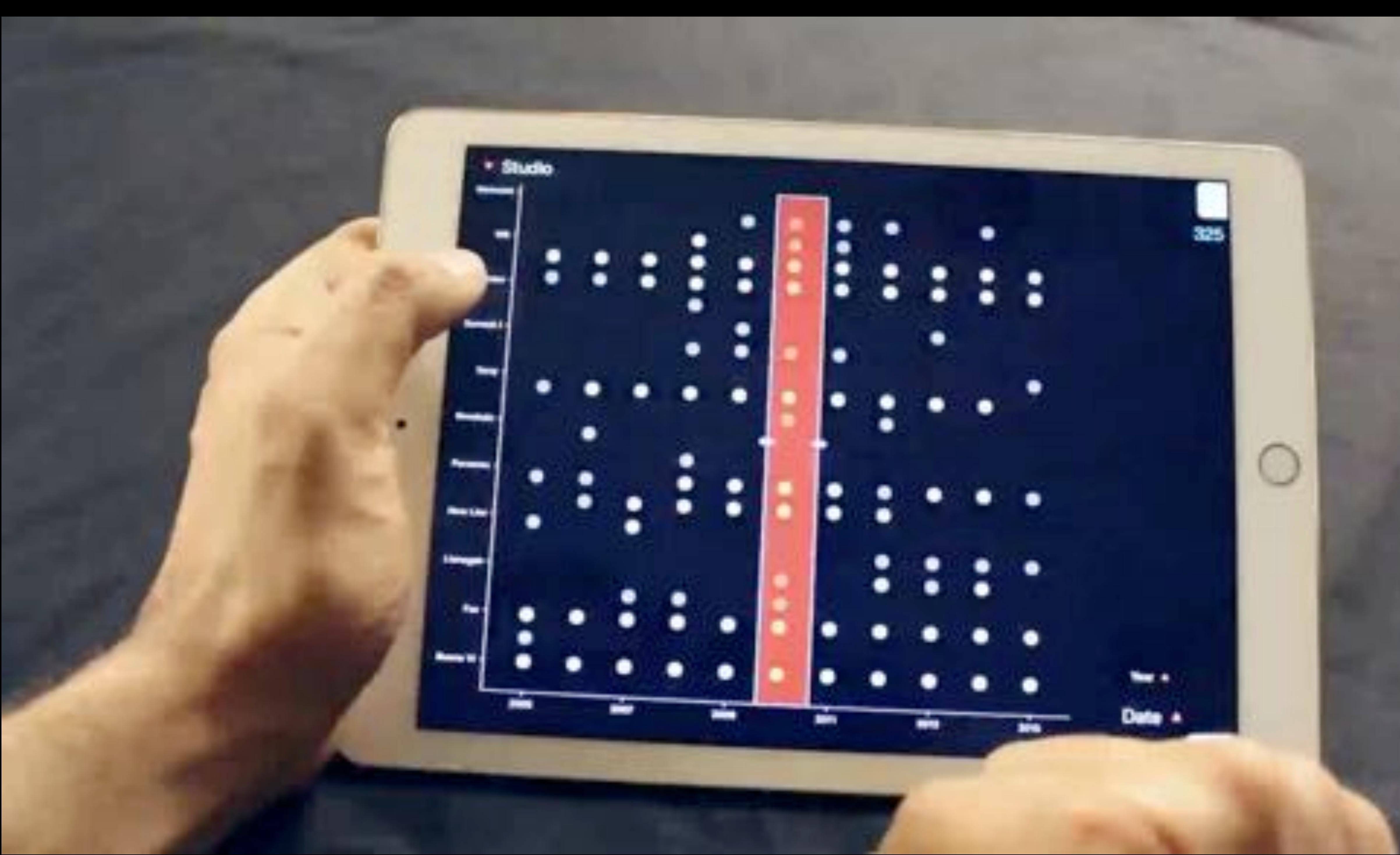

### Clutch + Pinch

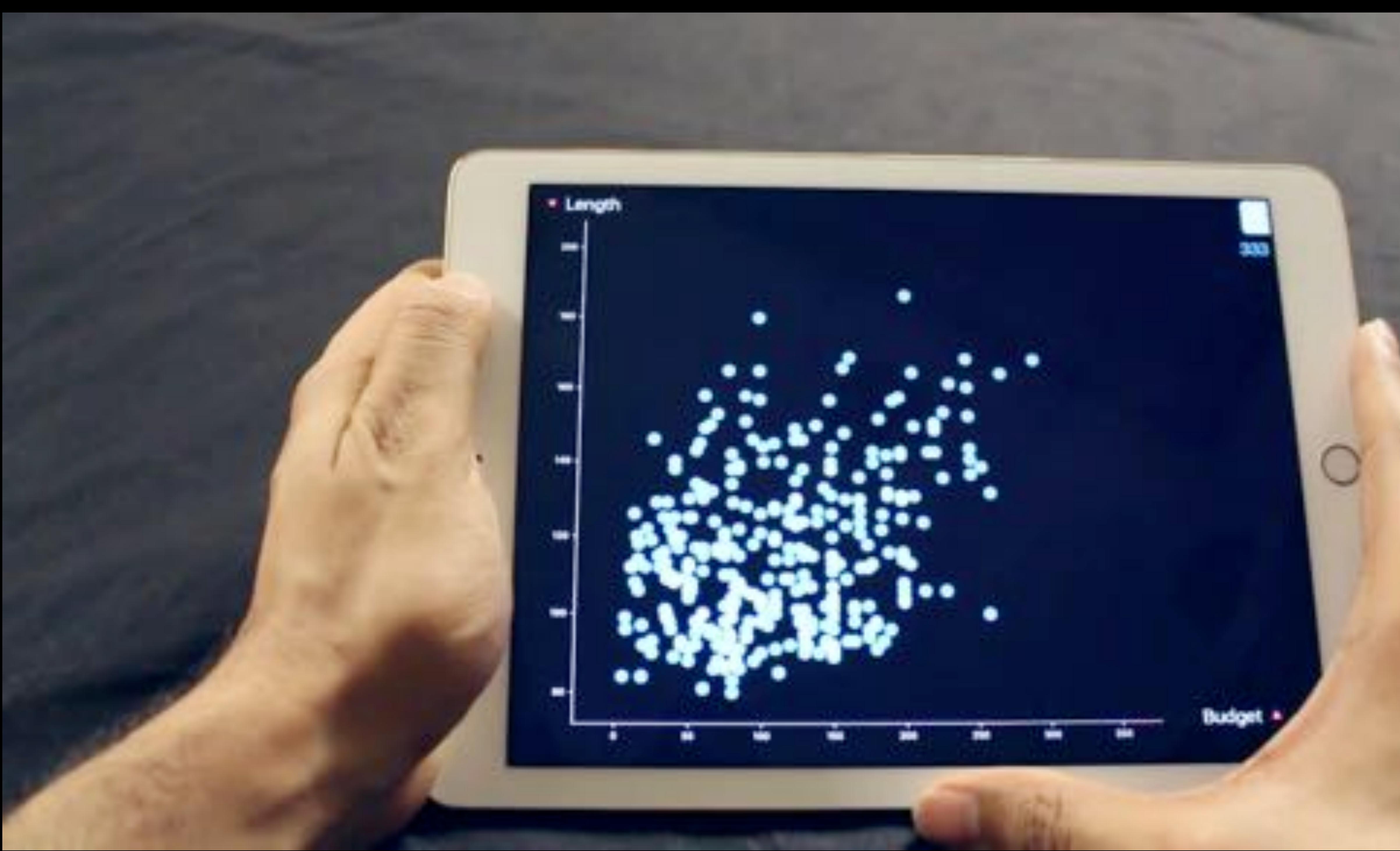

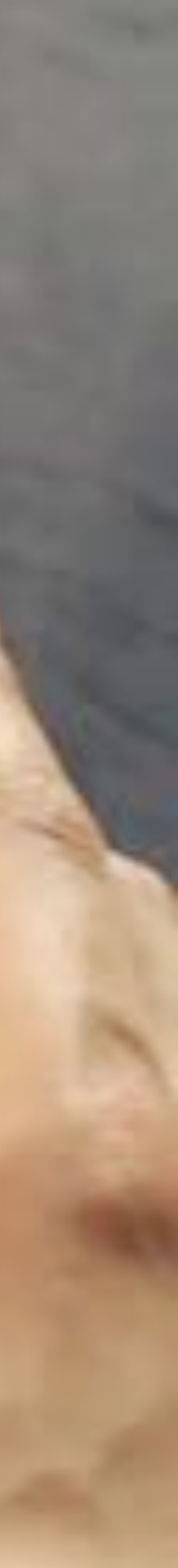

Clutch +

# Drag<br>+ Pinch

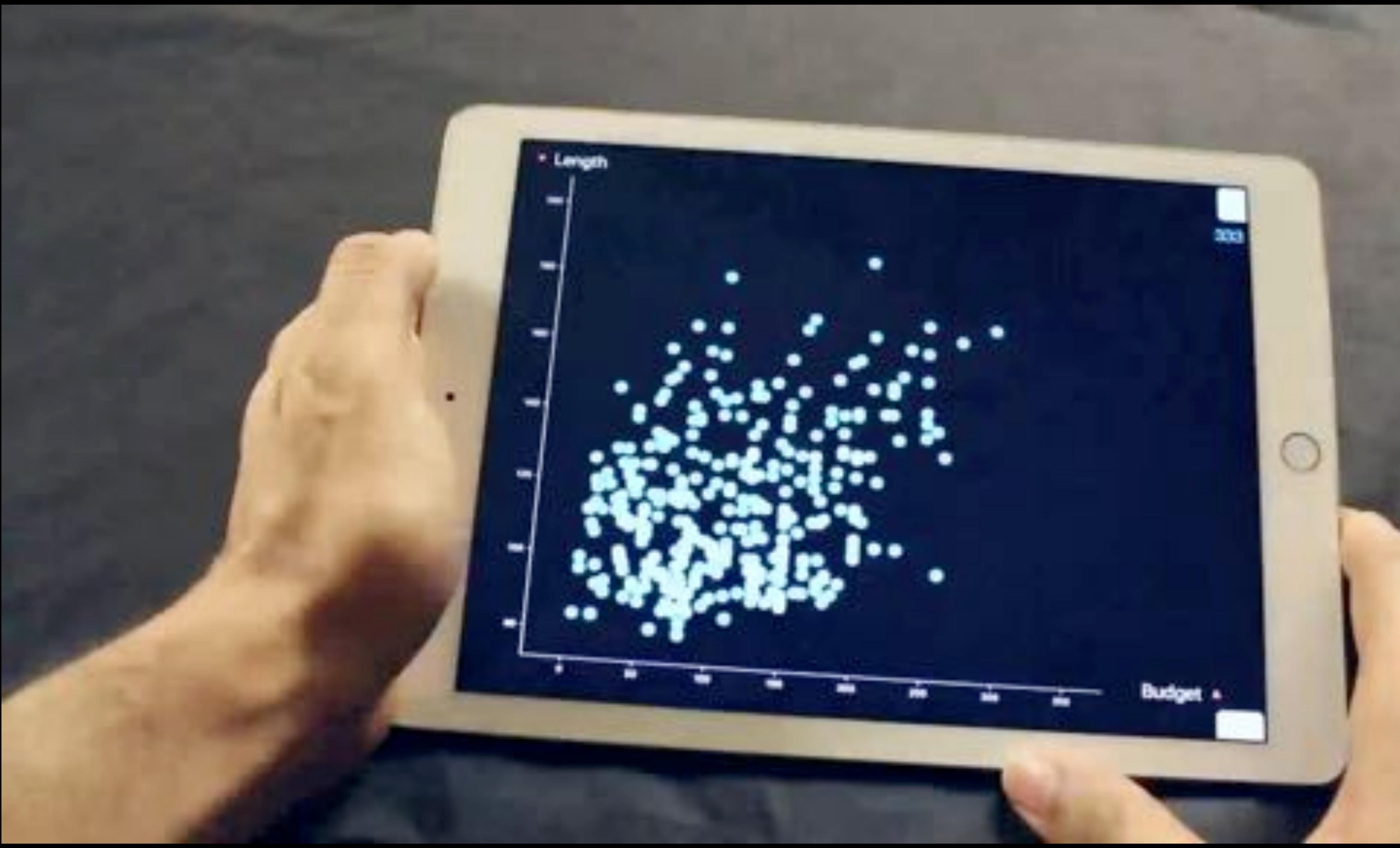

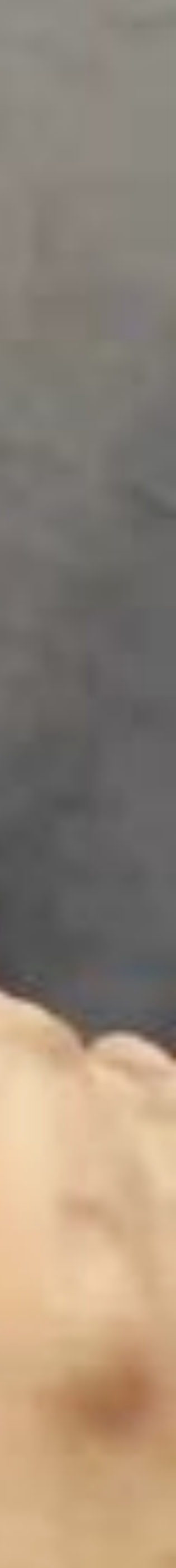

Low-tension Clutch

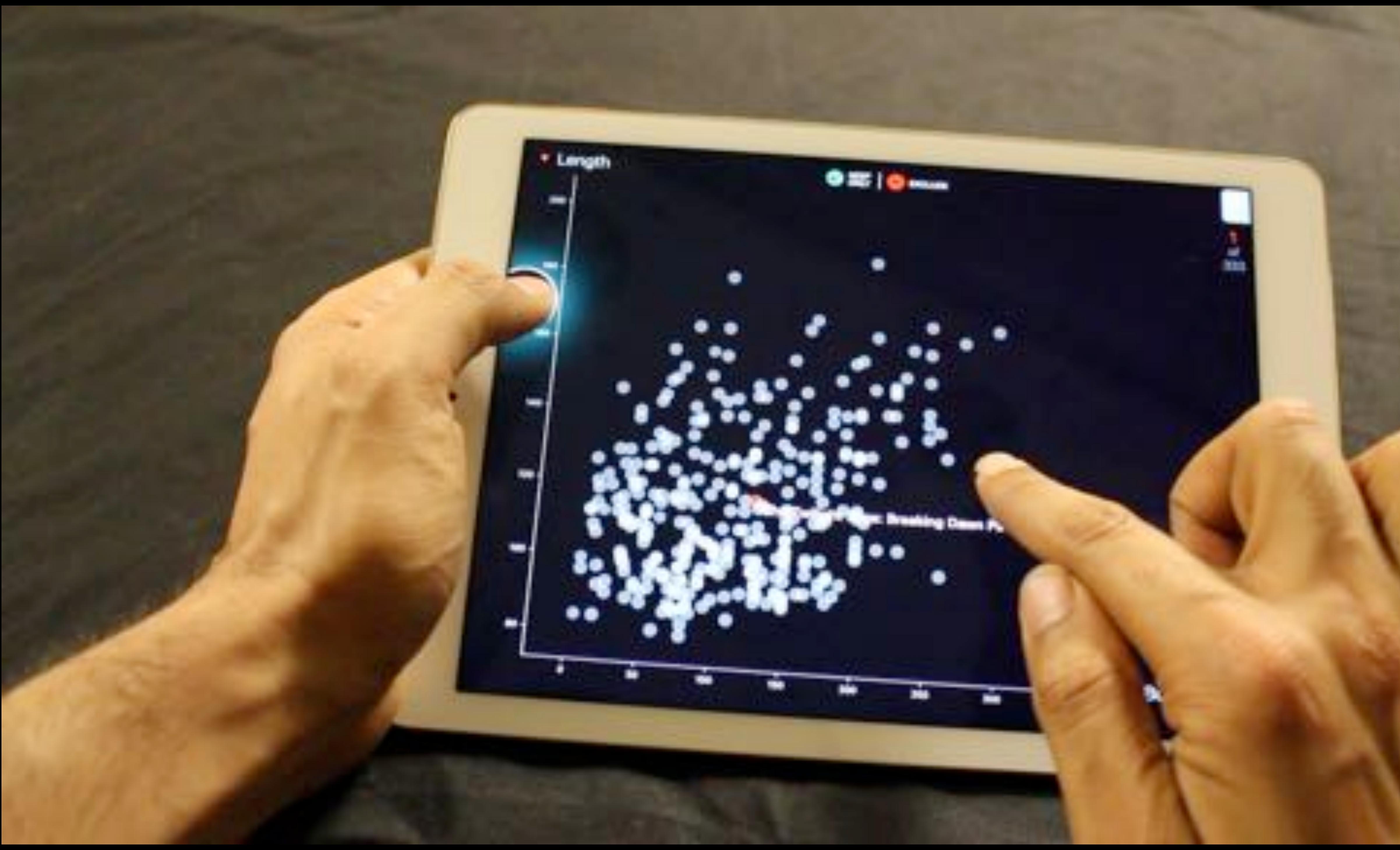

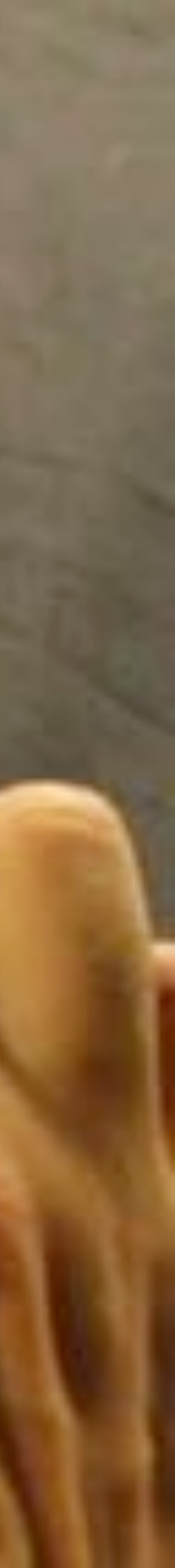

- Replace Selection
- Add to Selection
- Remove from Selection
- Intersect with Selection
	- Toggle Selection
- Generalized Selection

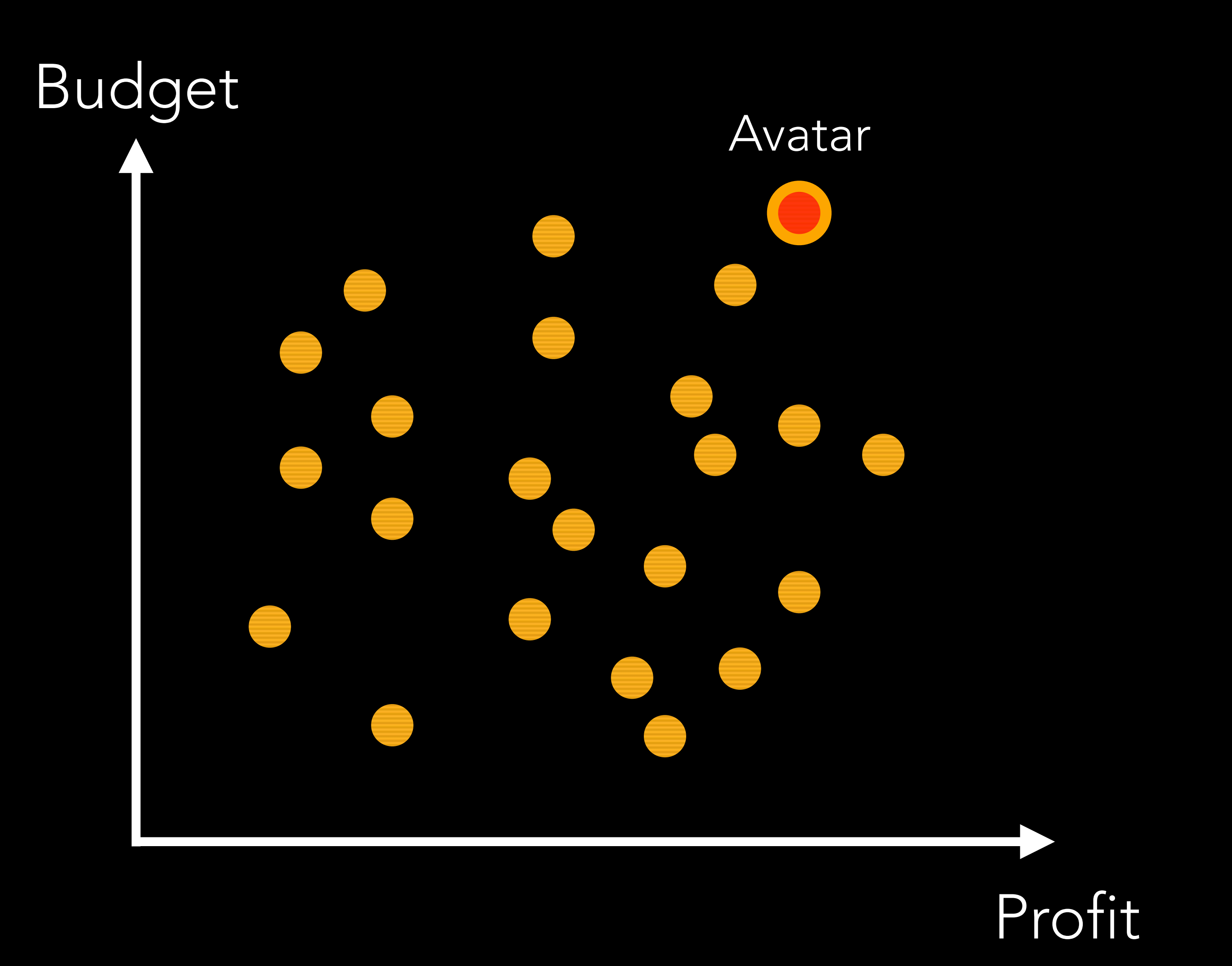

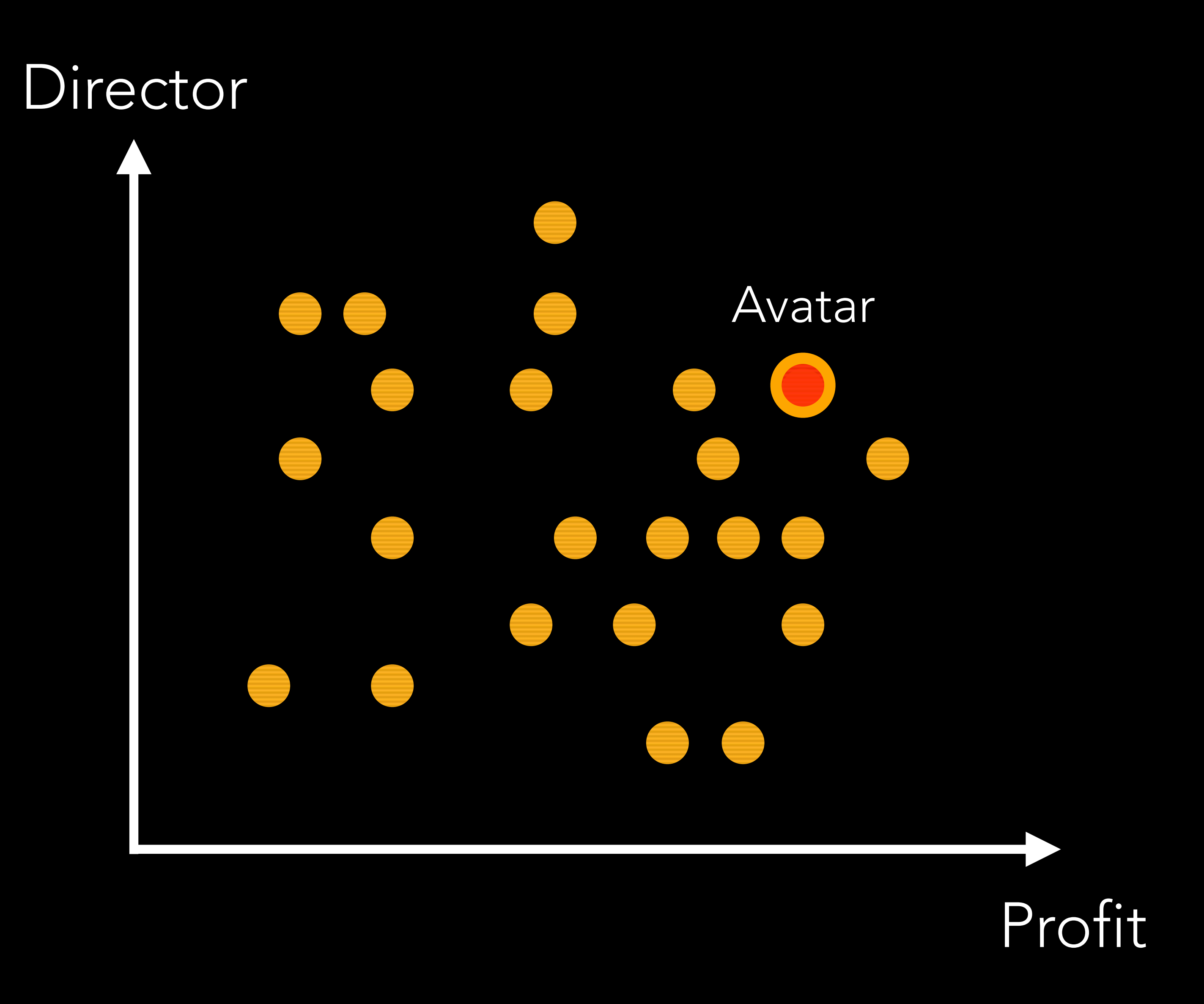

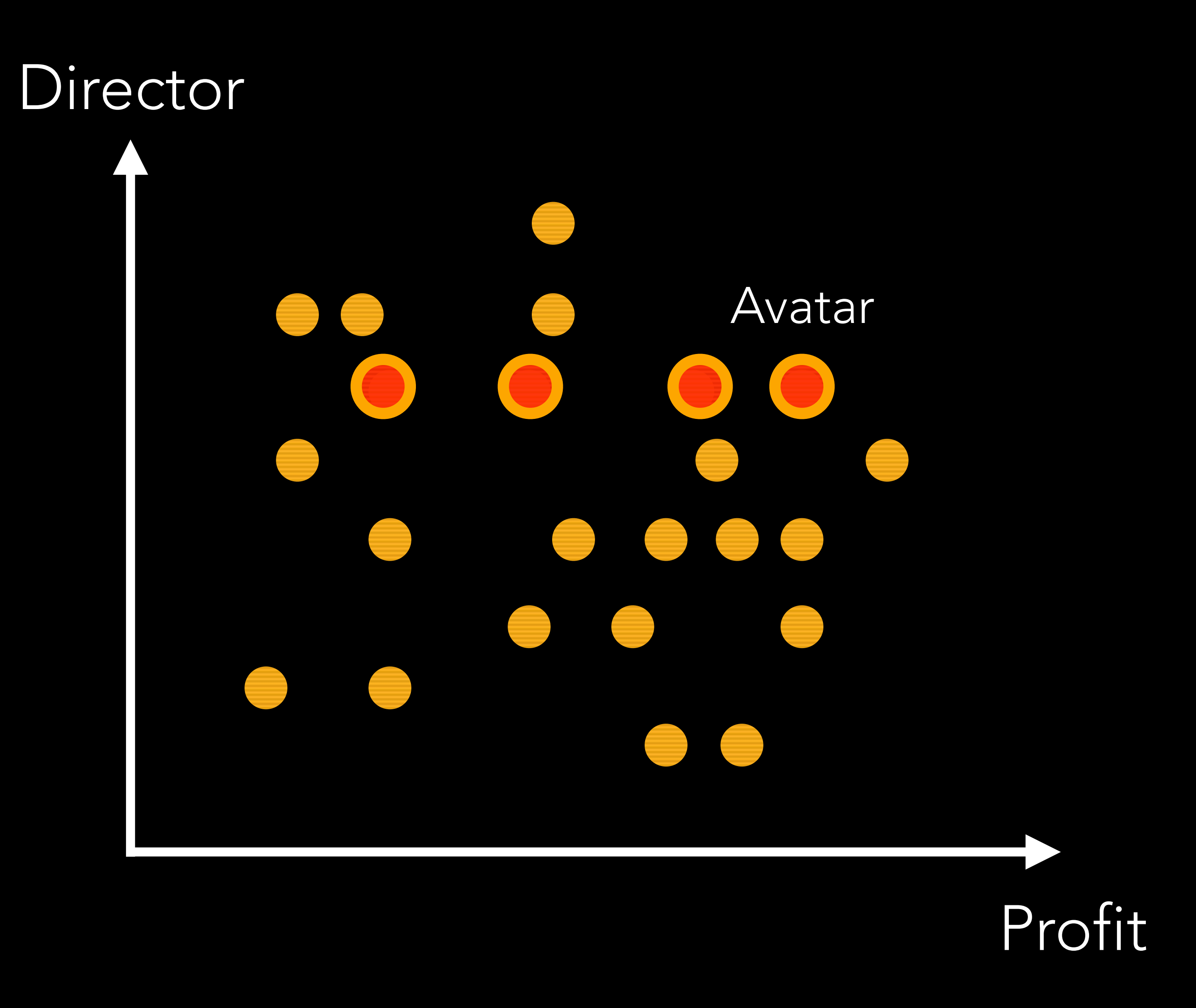

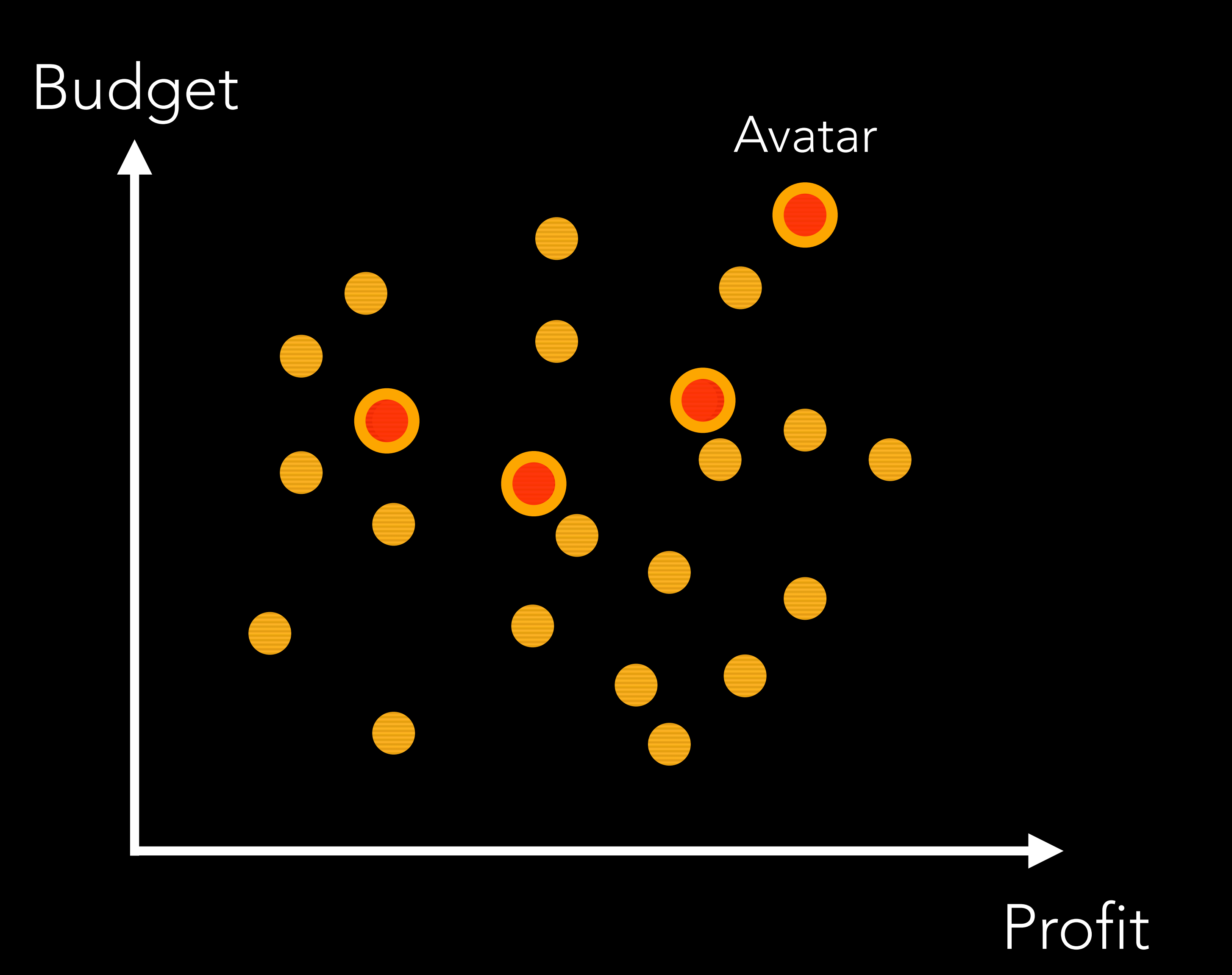

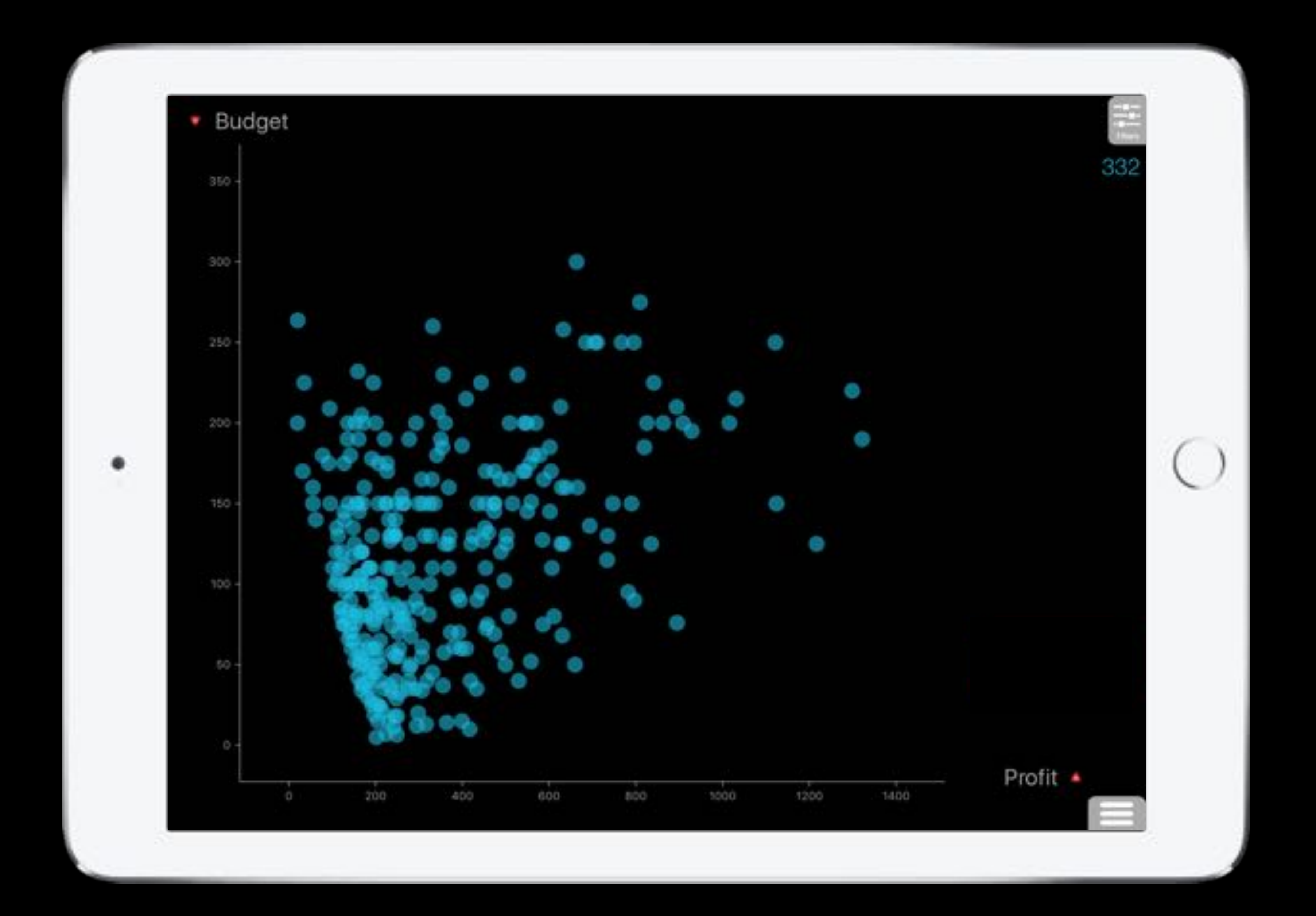

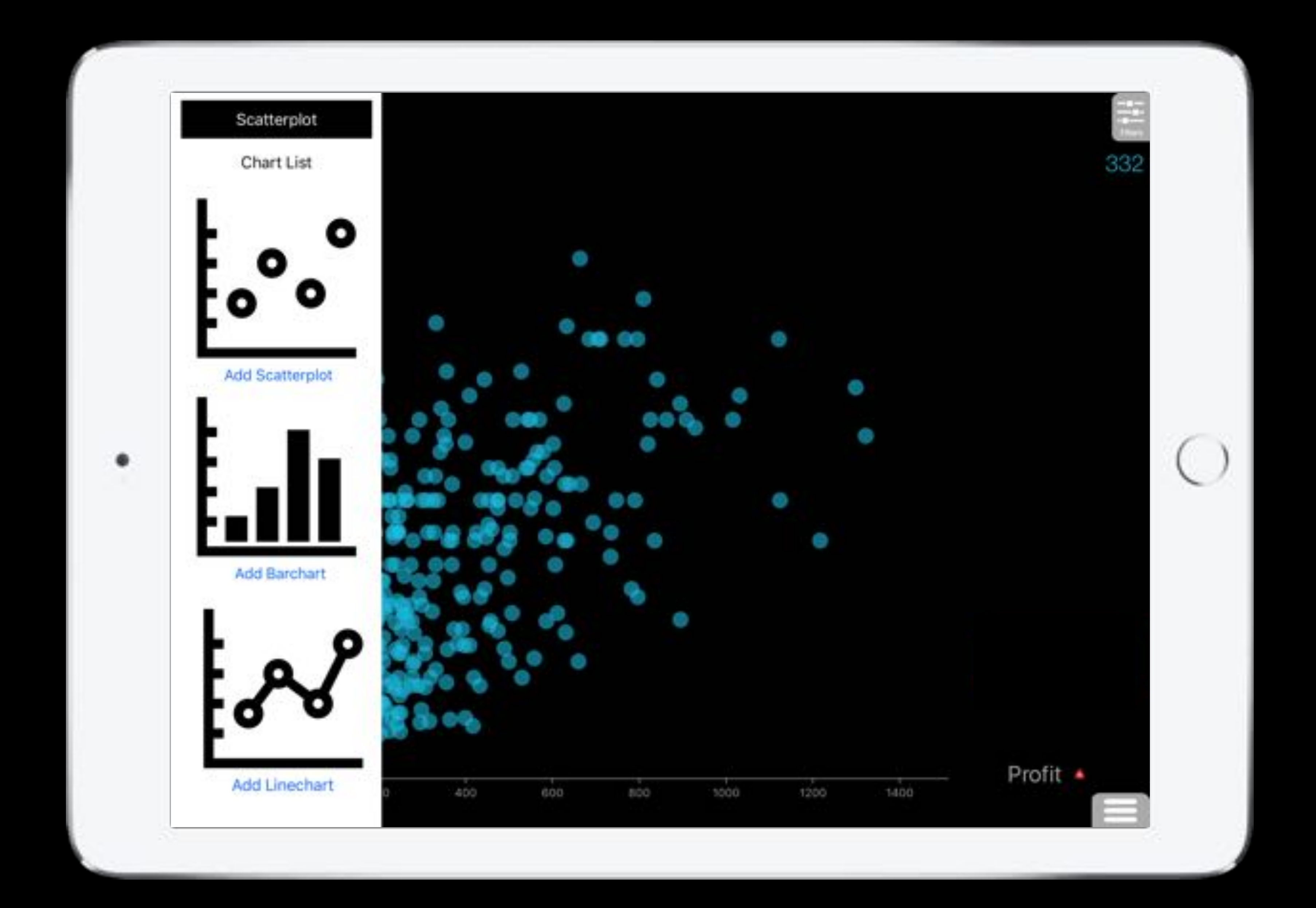

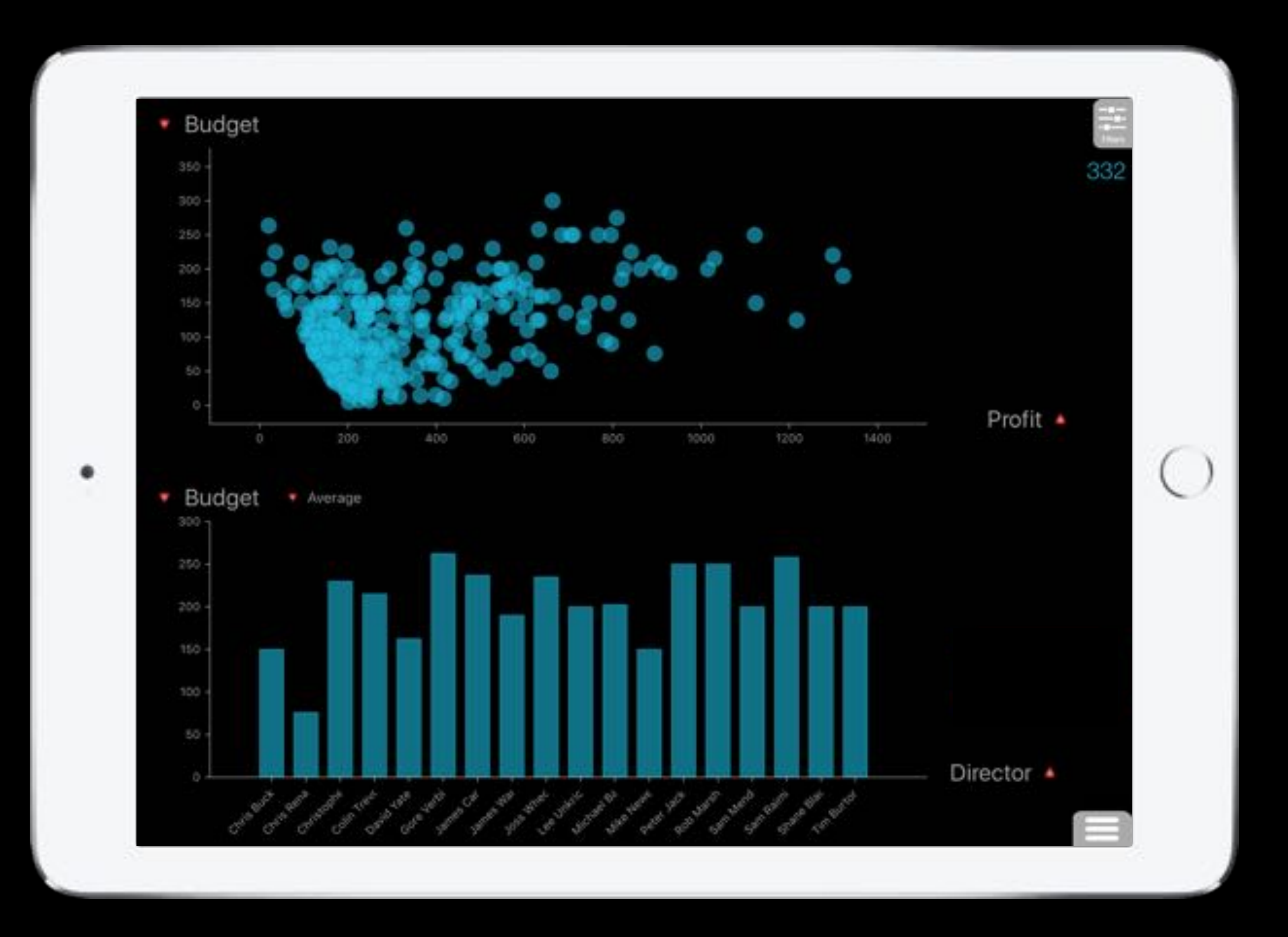

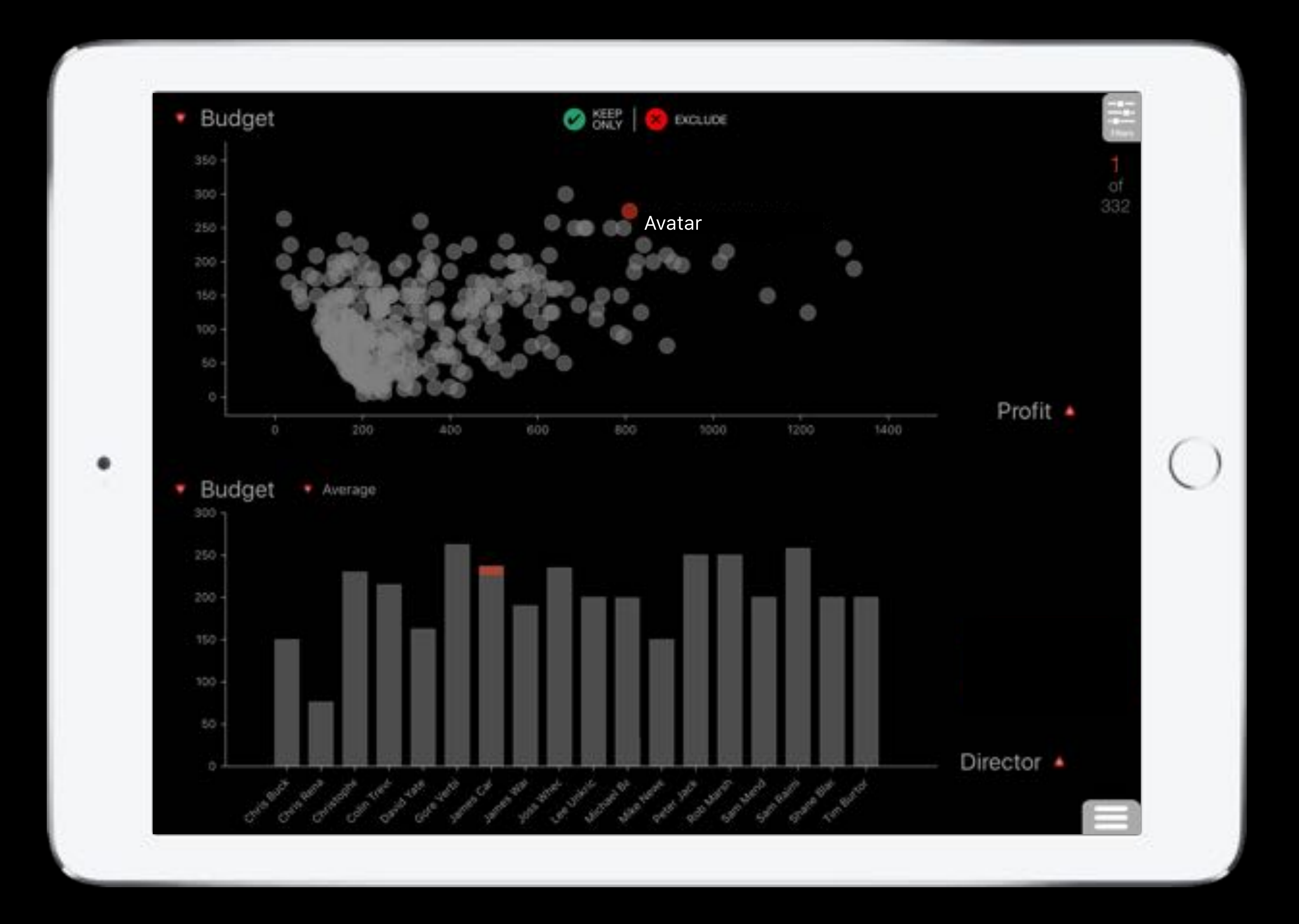

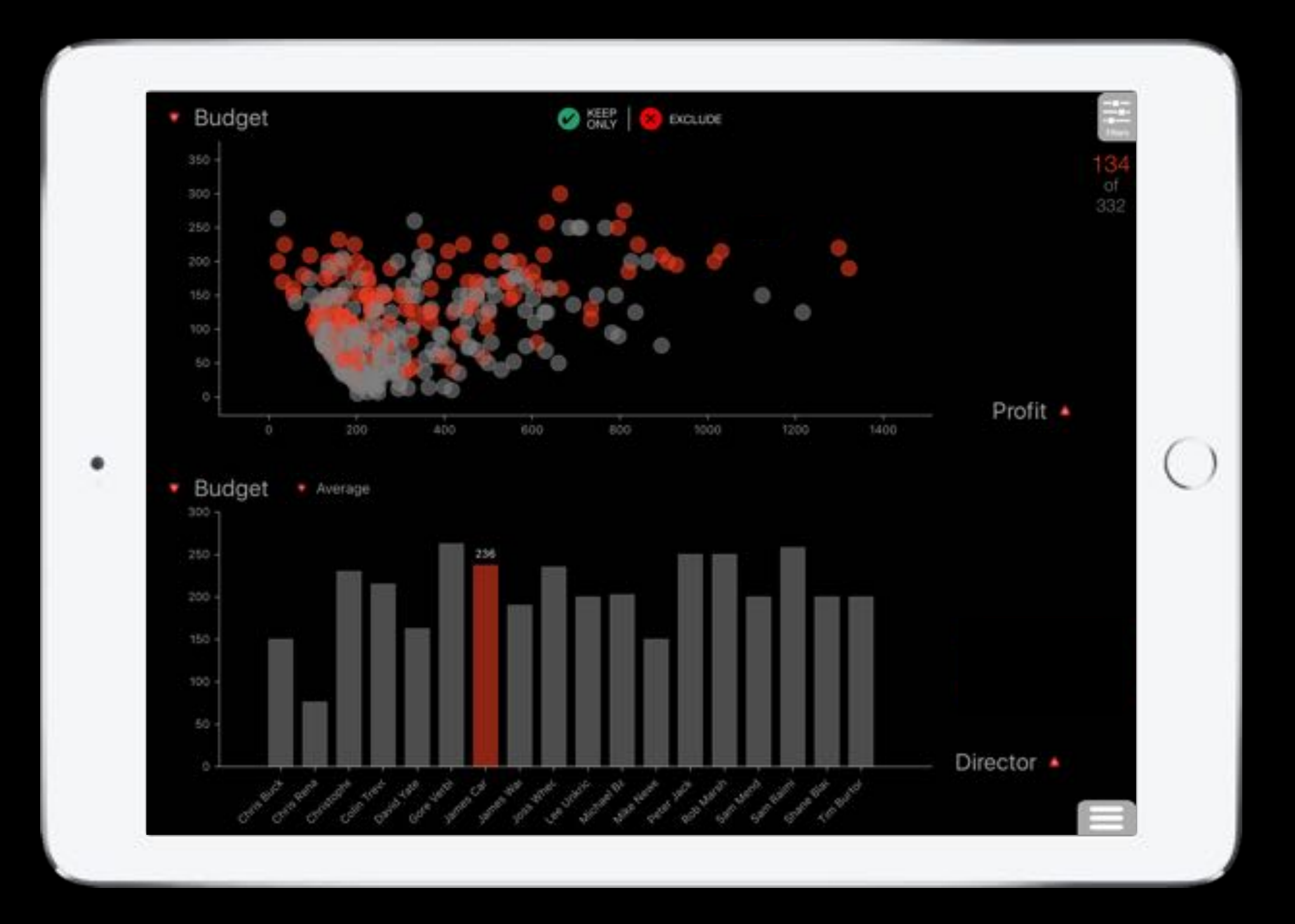

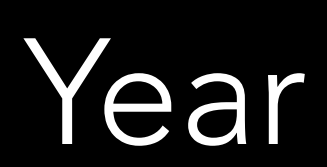

Budget

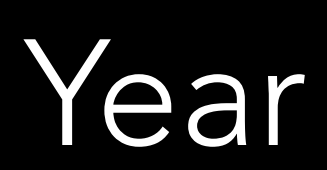

Budget Avatar

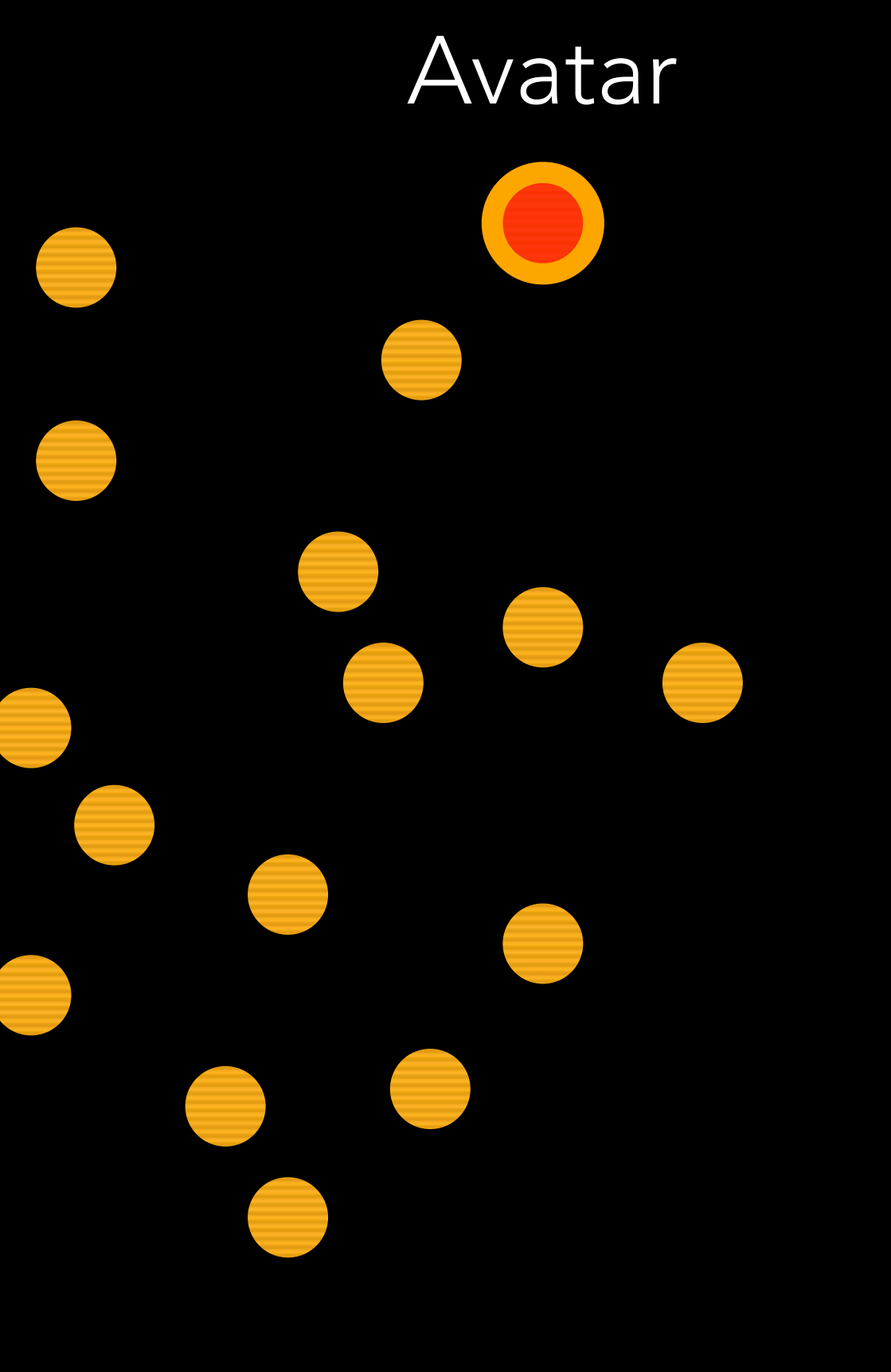

Budget Avatar

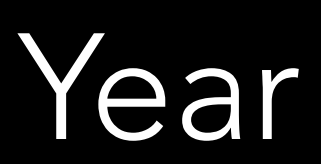

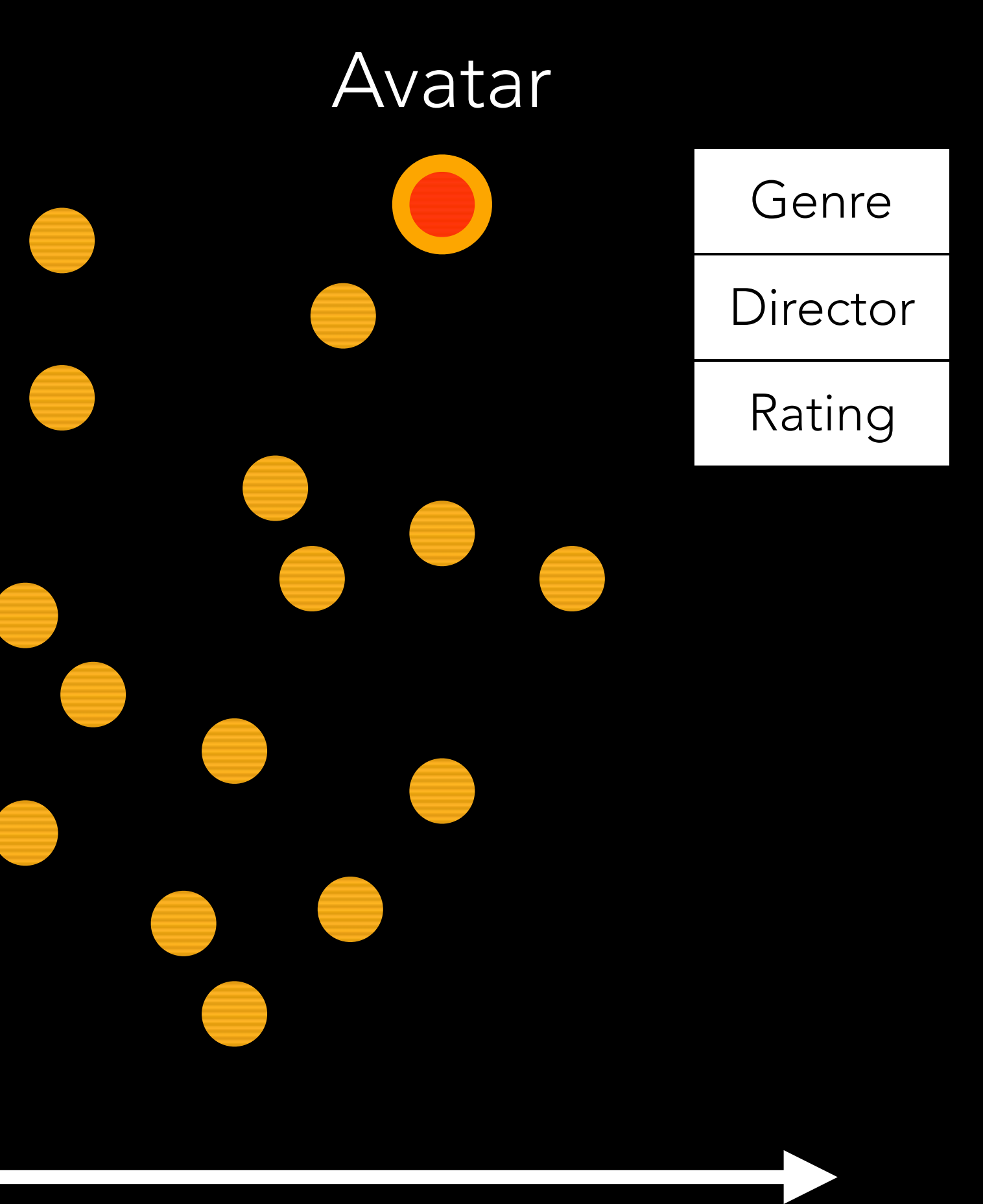

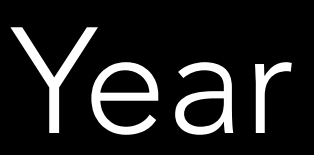

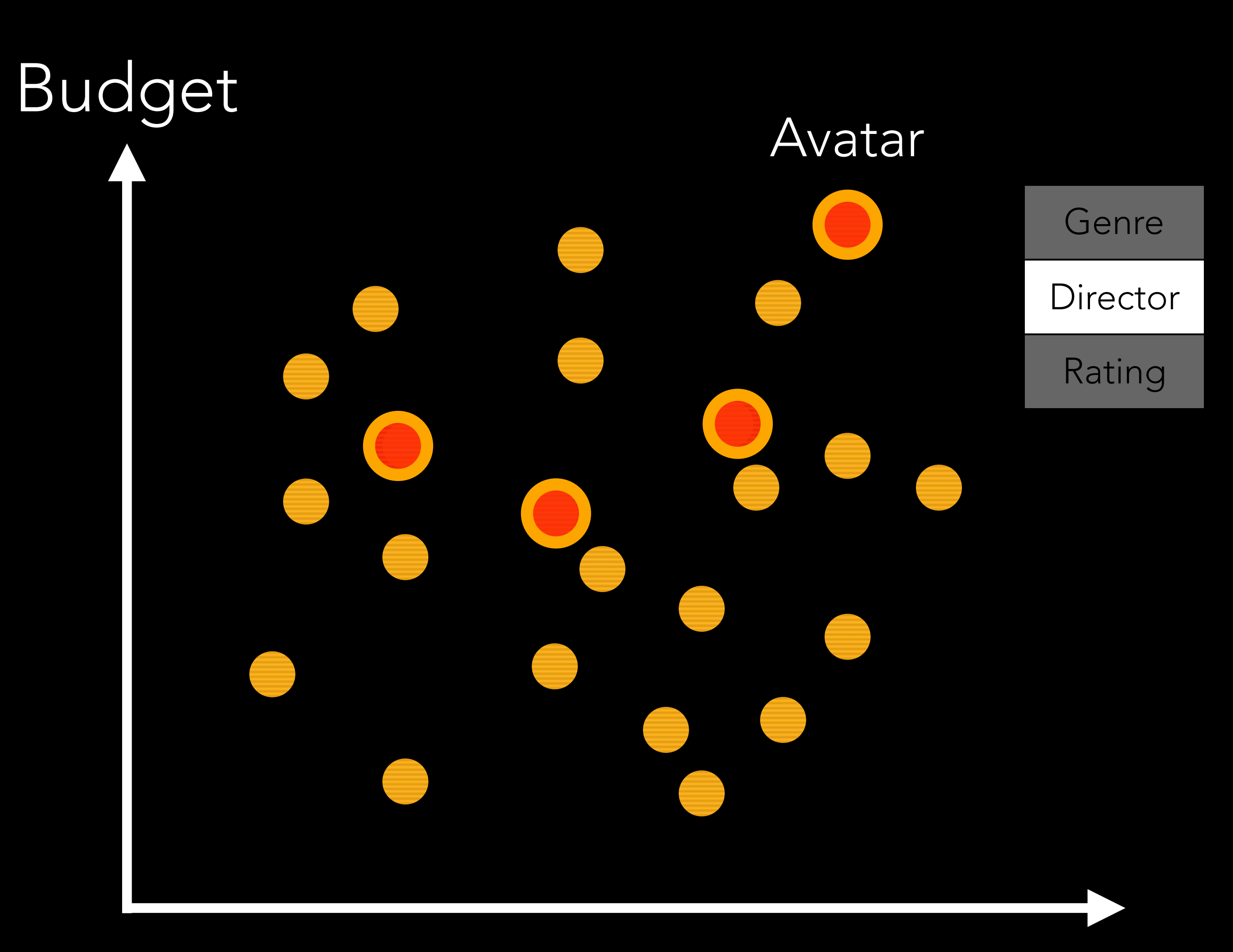

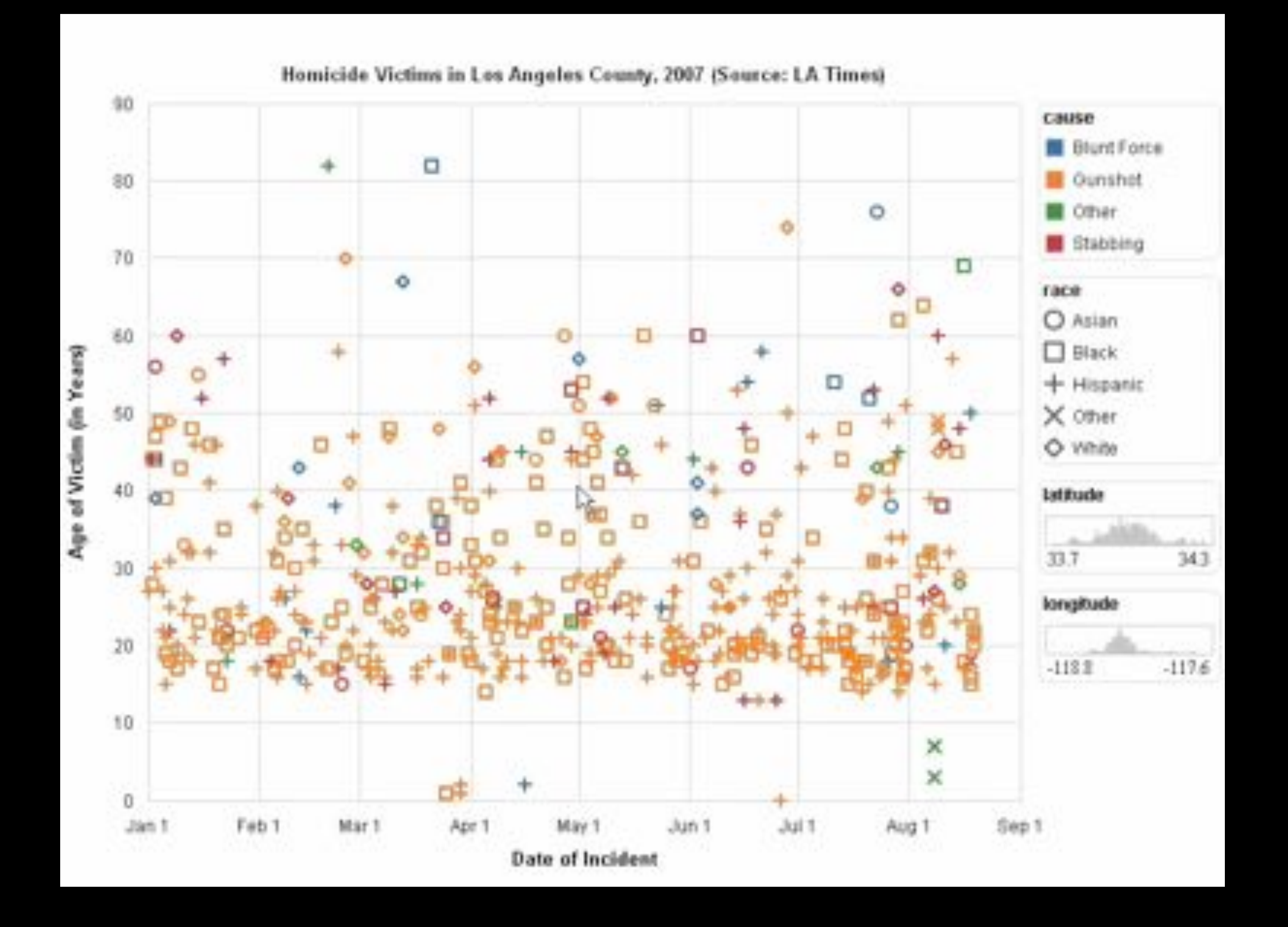

Heer et al. *"Generalized Selection via Interactive Query Relaxation*.*"* CHI '08

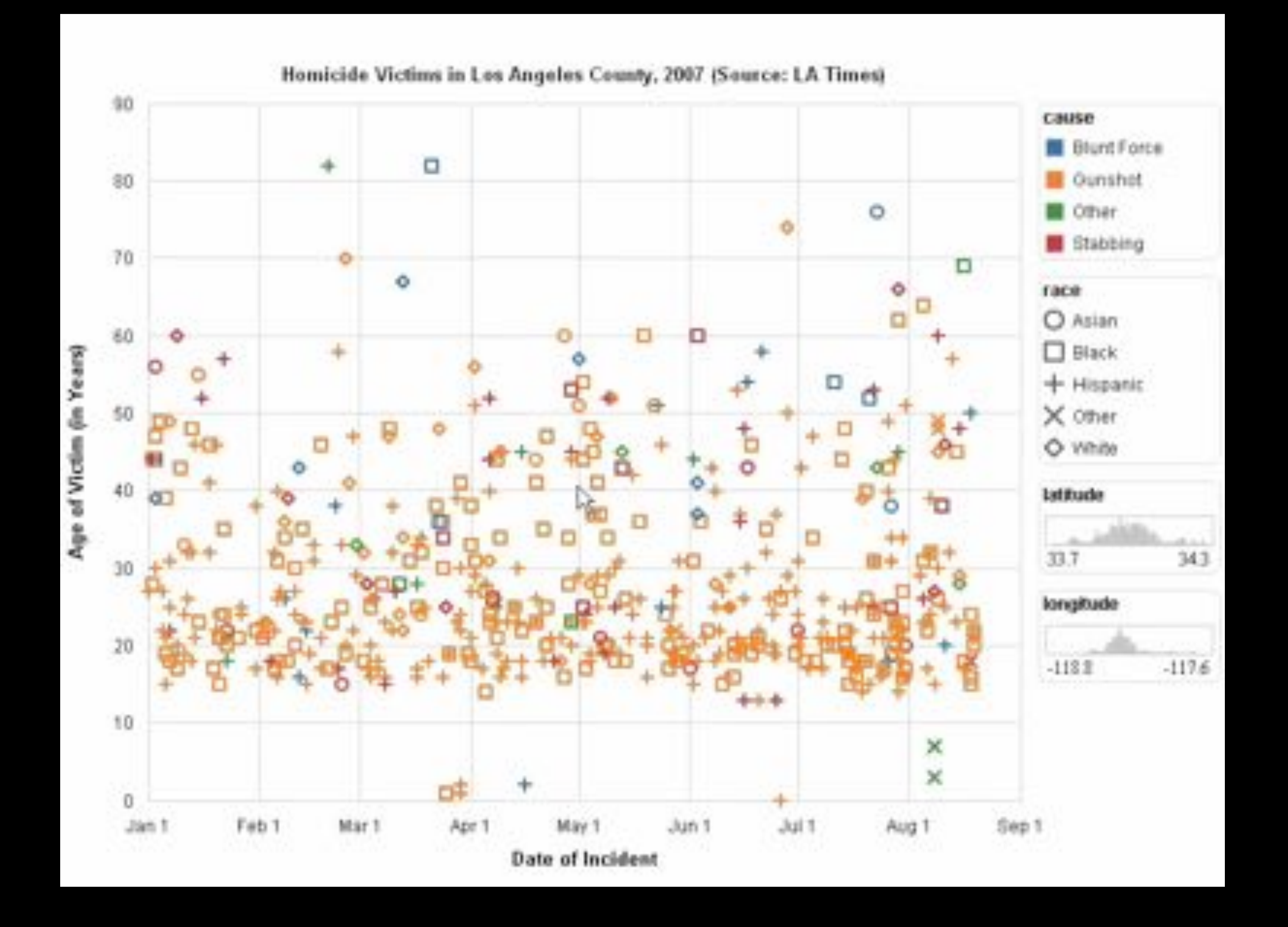

Heer et al. *"Generalized Selection via Interactive Query Relaxation*.*"* CHI '08
Genre

**Director** 

Rating

Genre

**Director** 

Rating

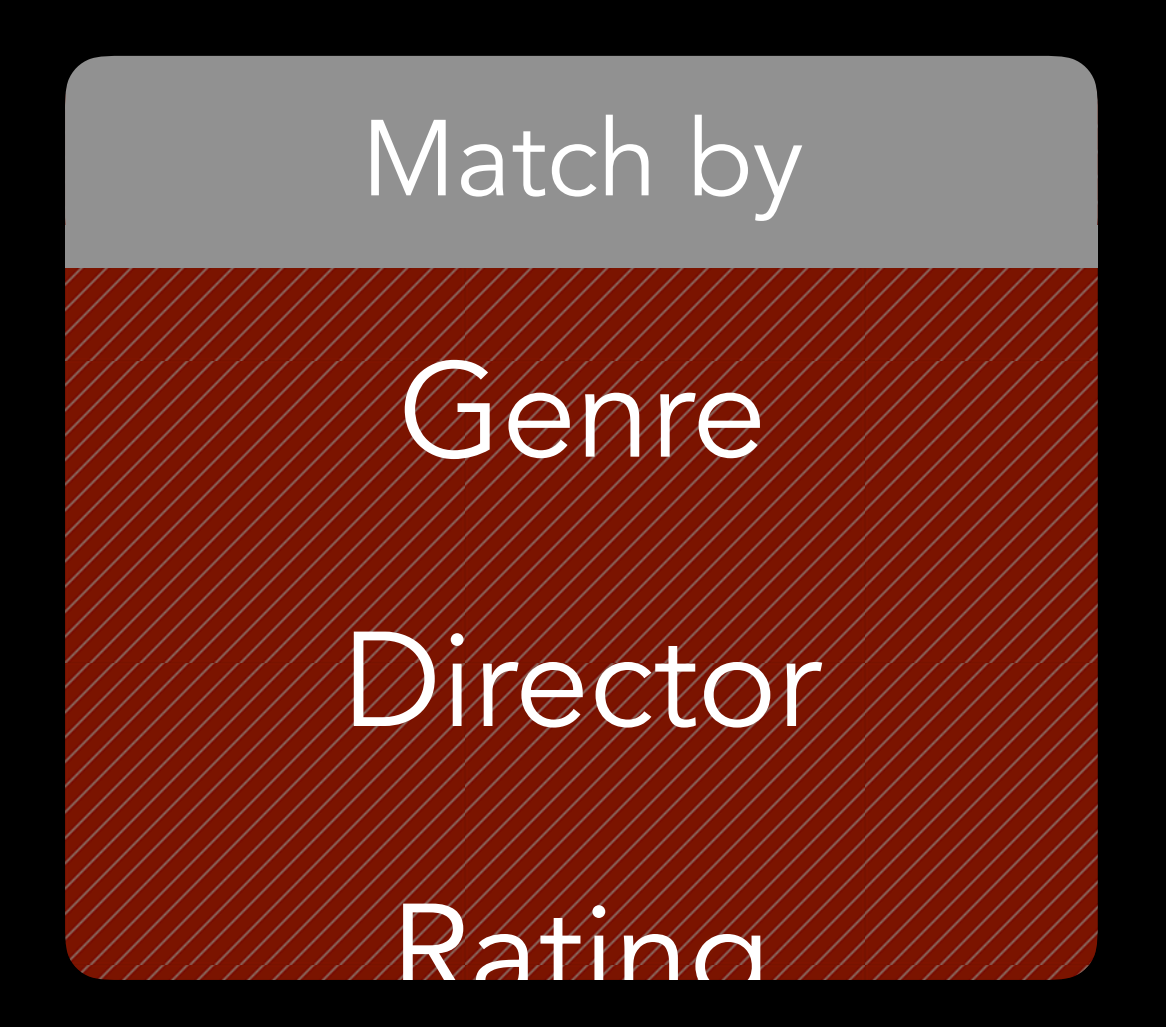

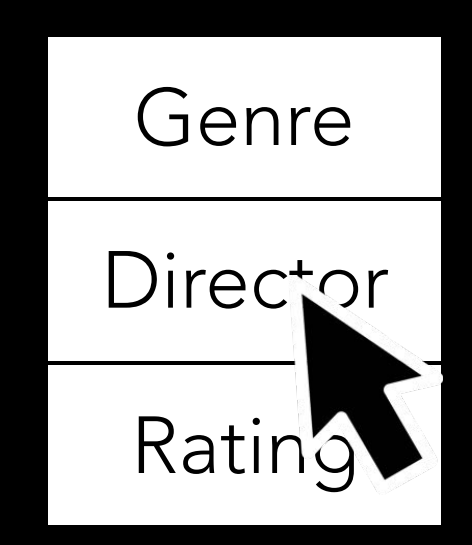

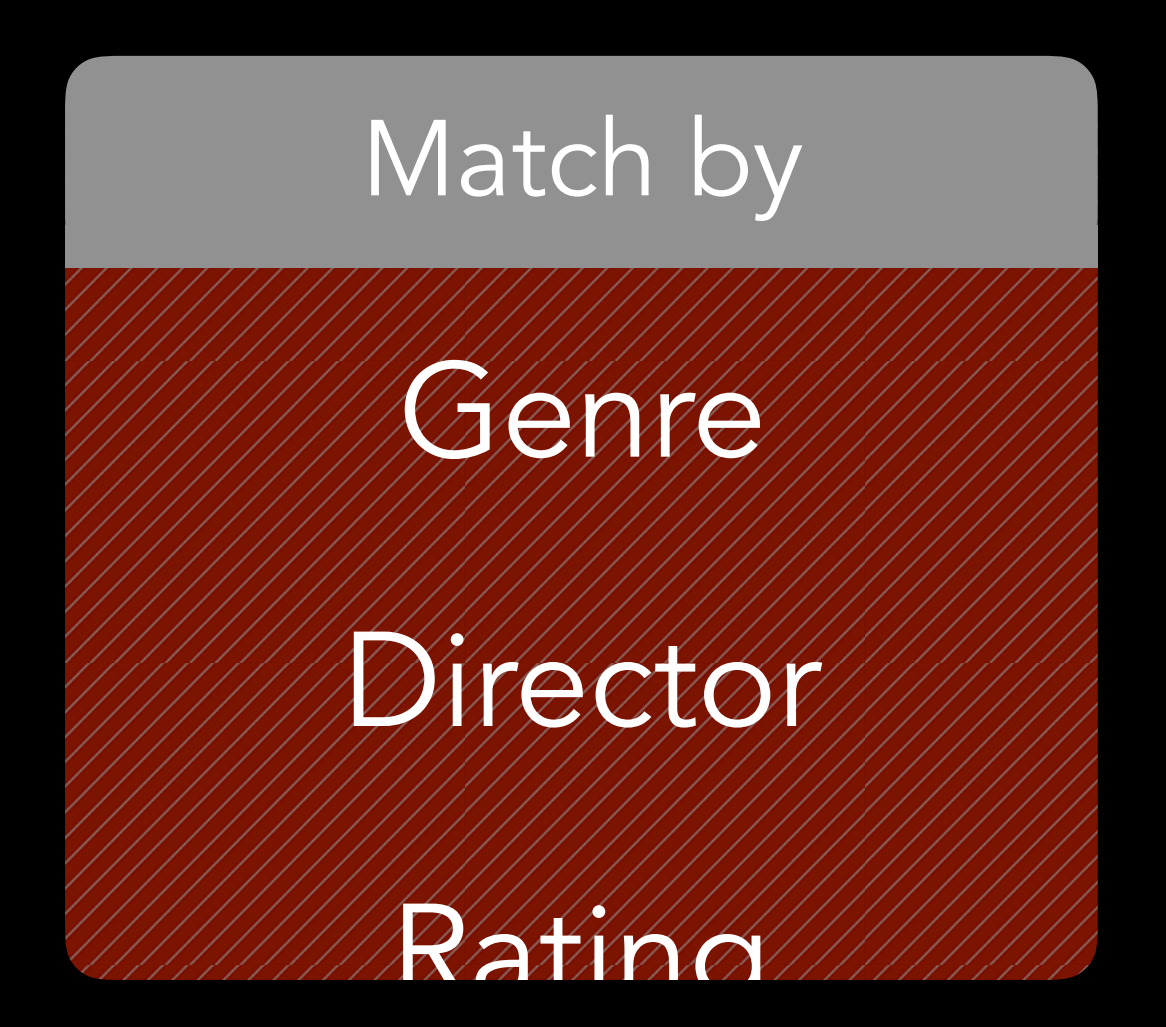

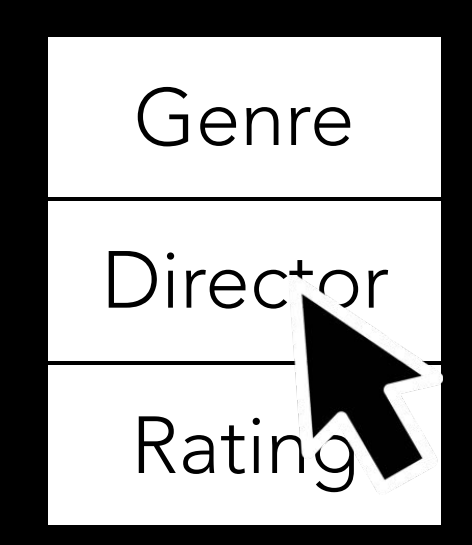

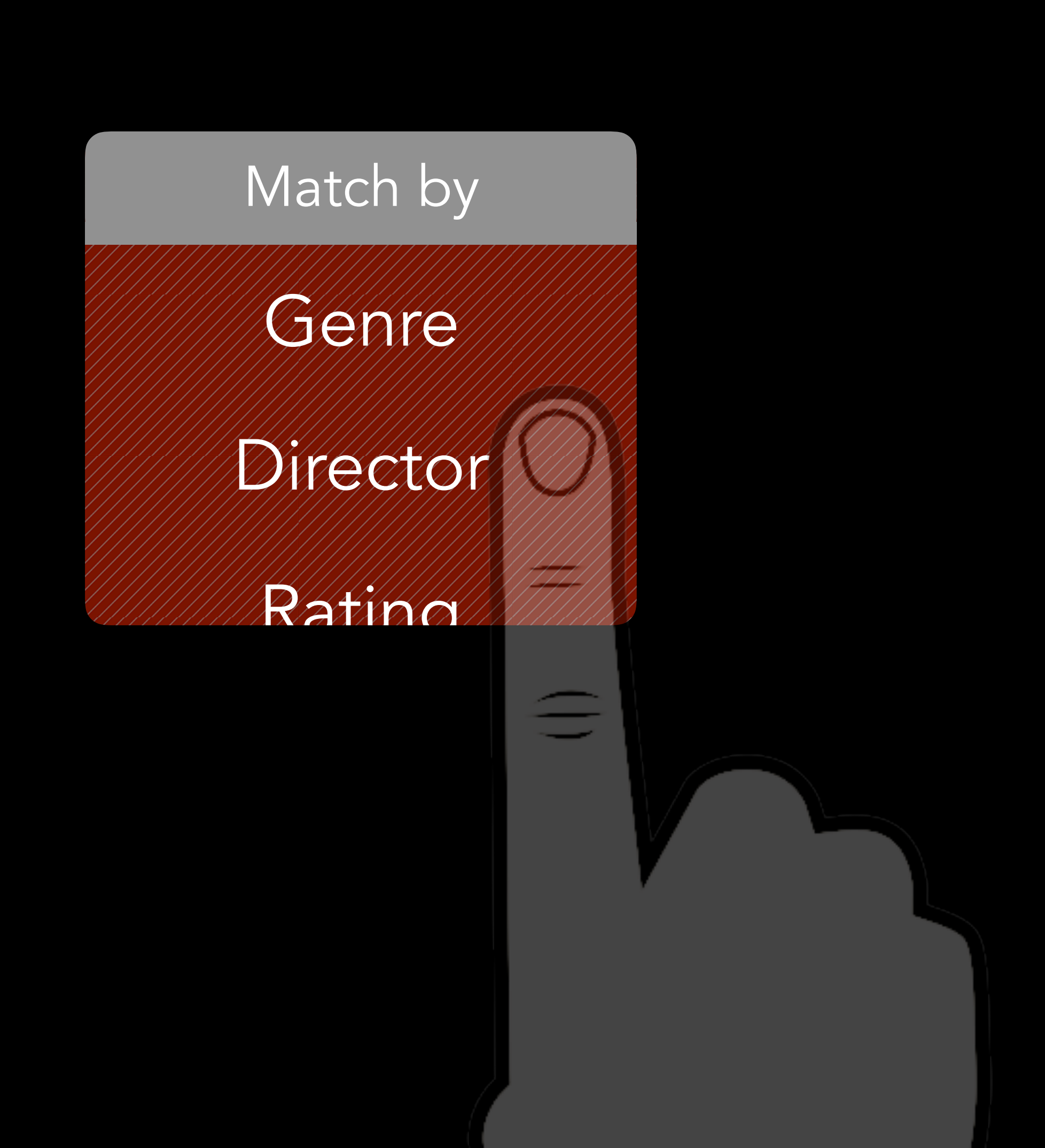

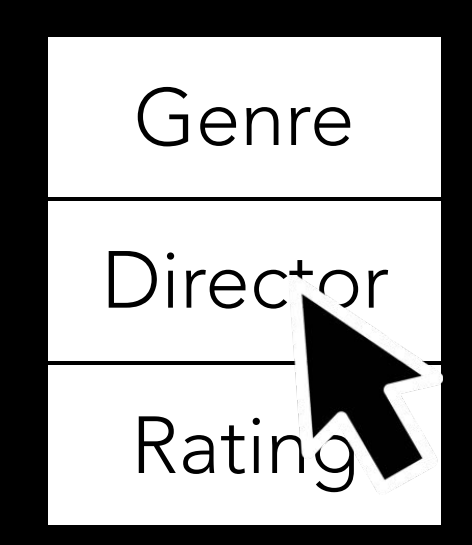

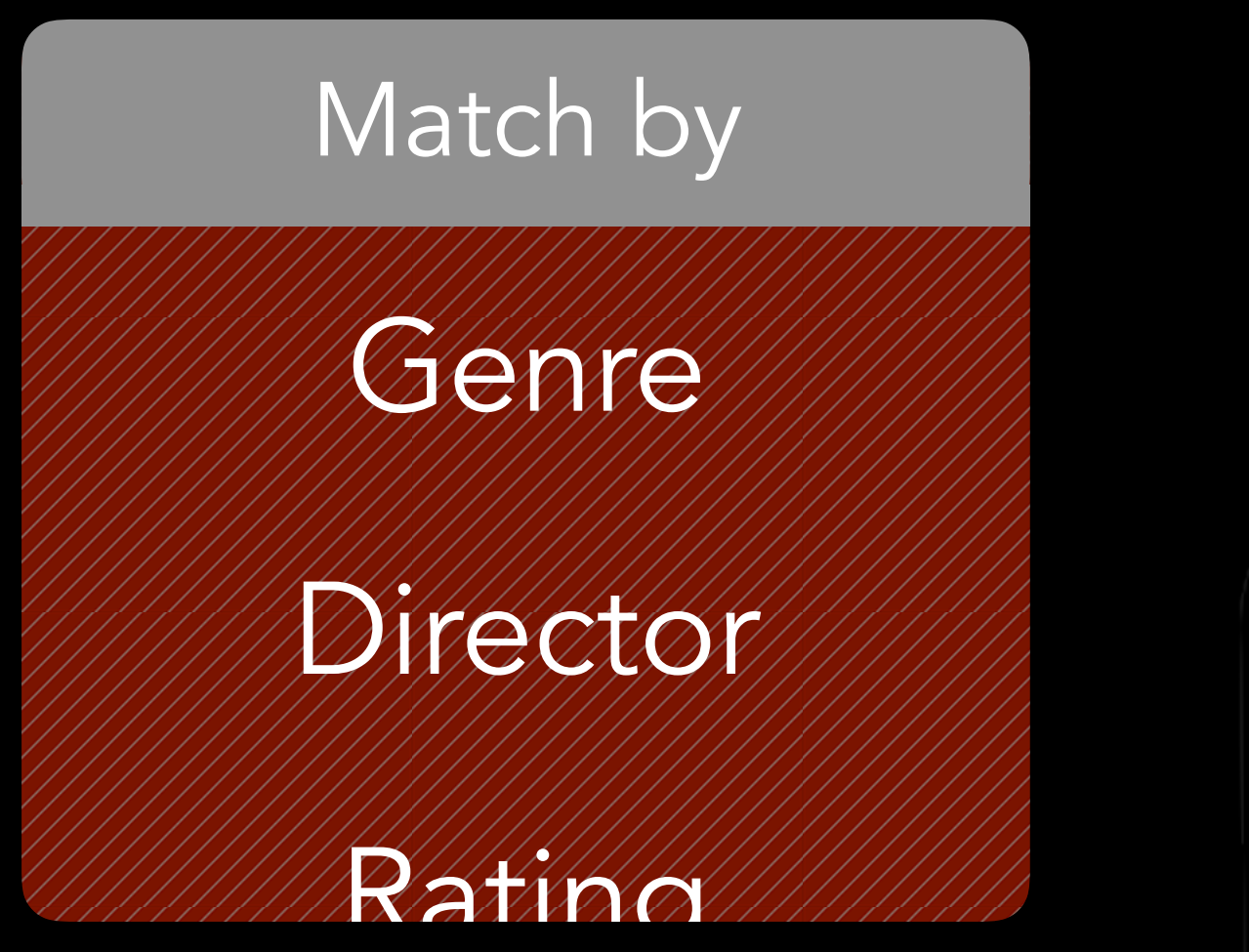

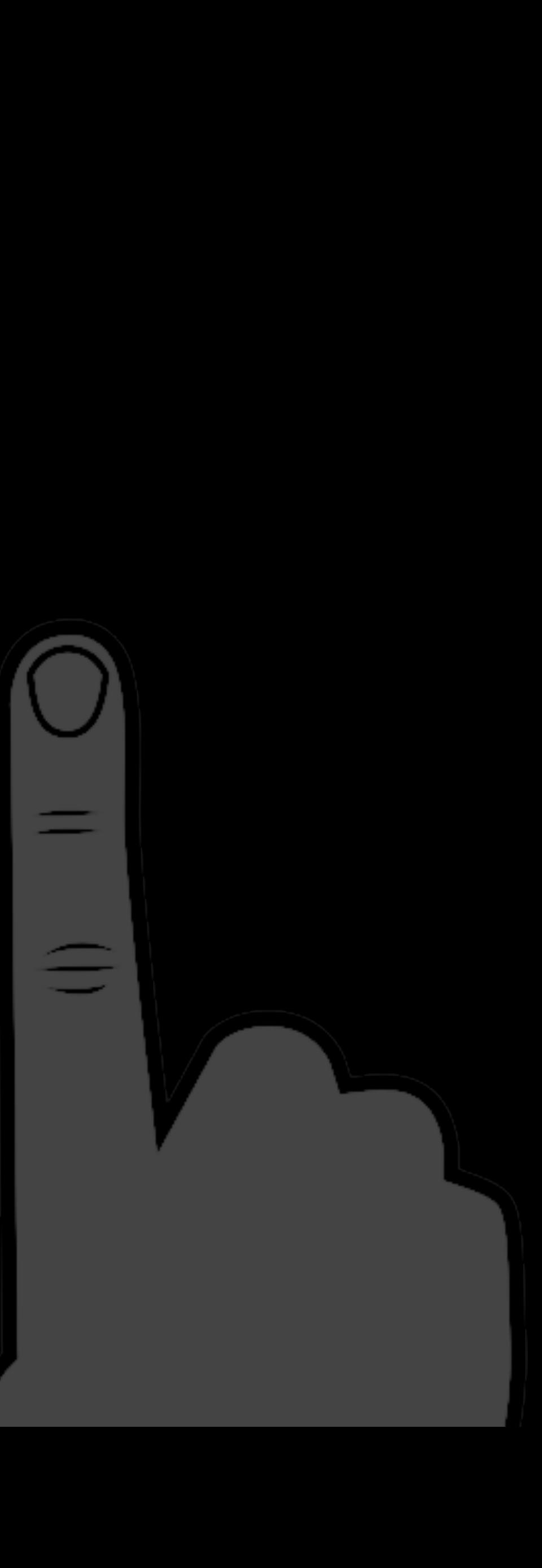

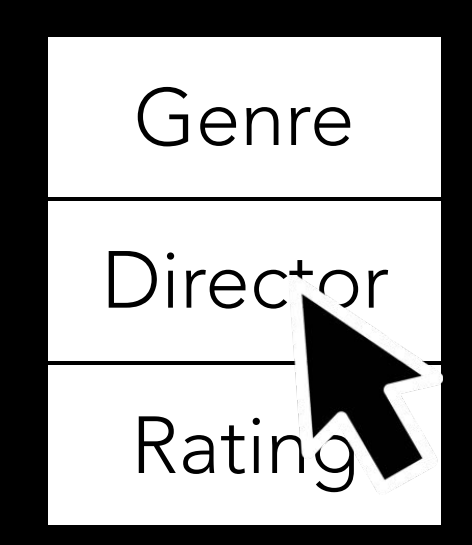

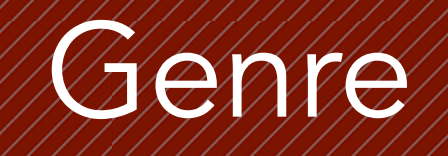

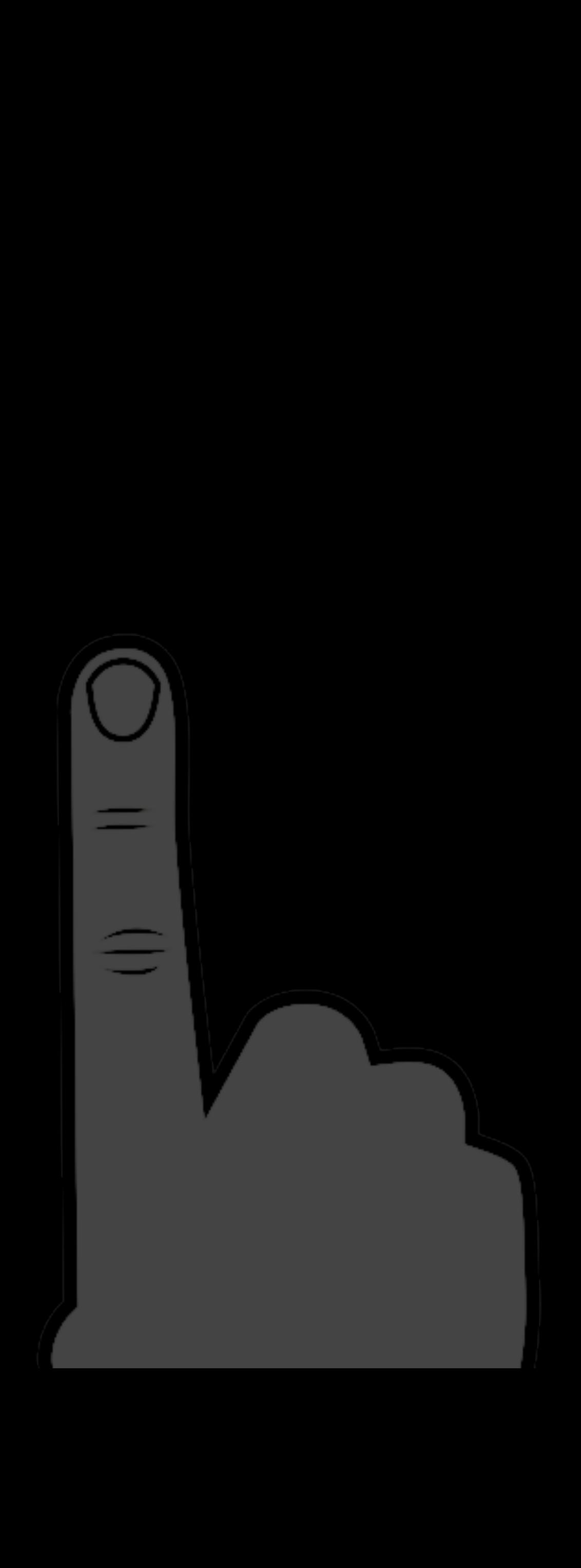

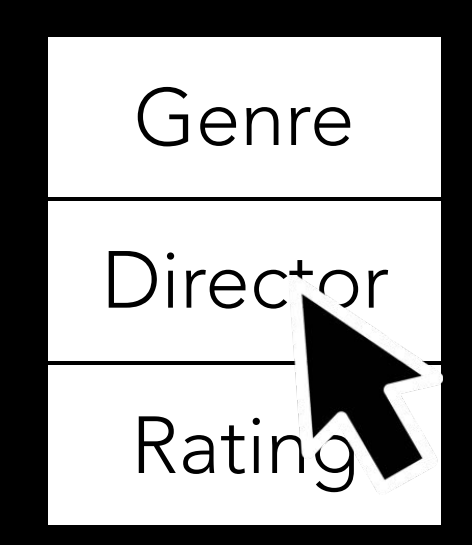

#### Director

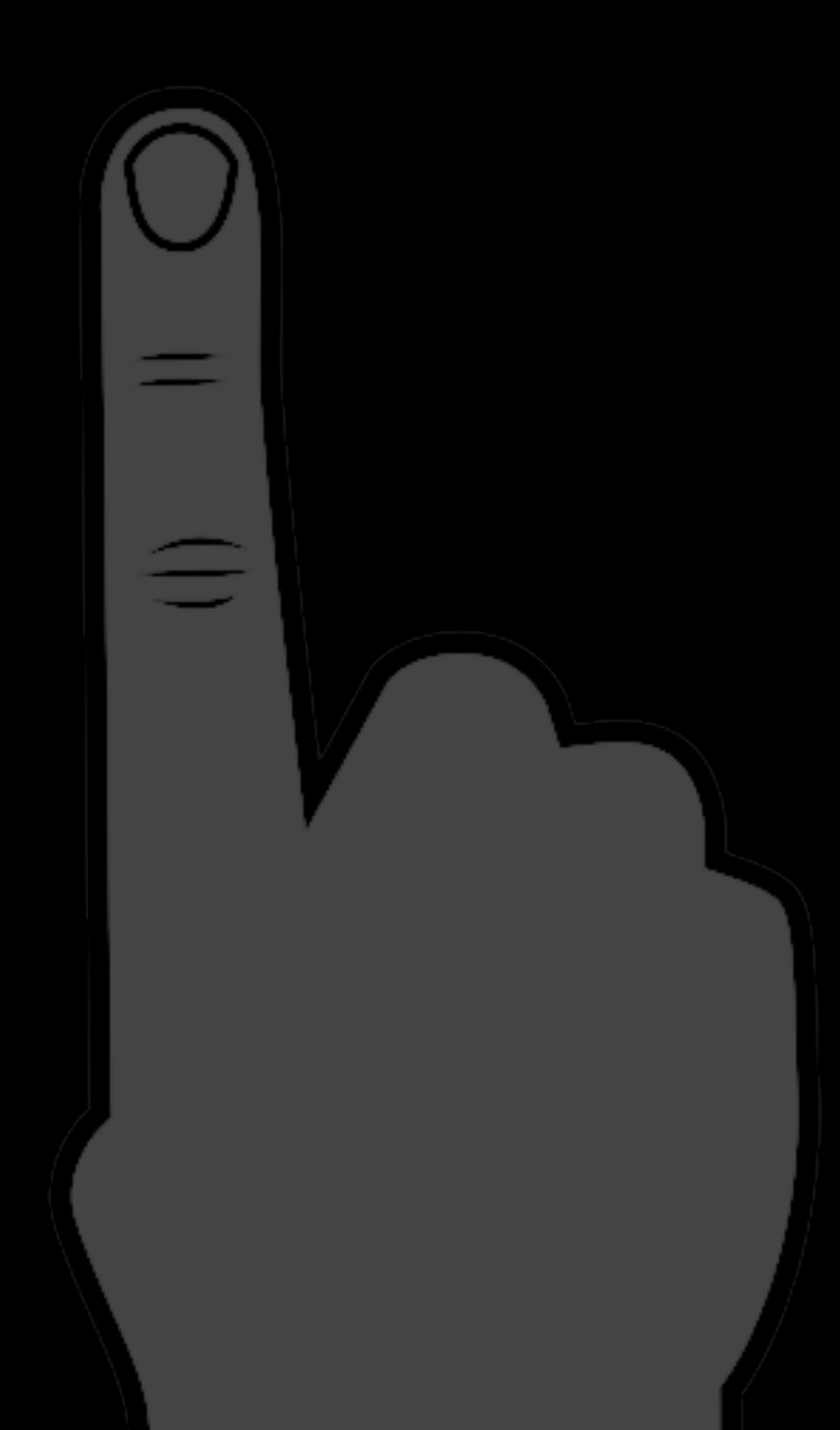

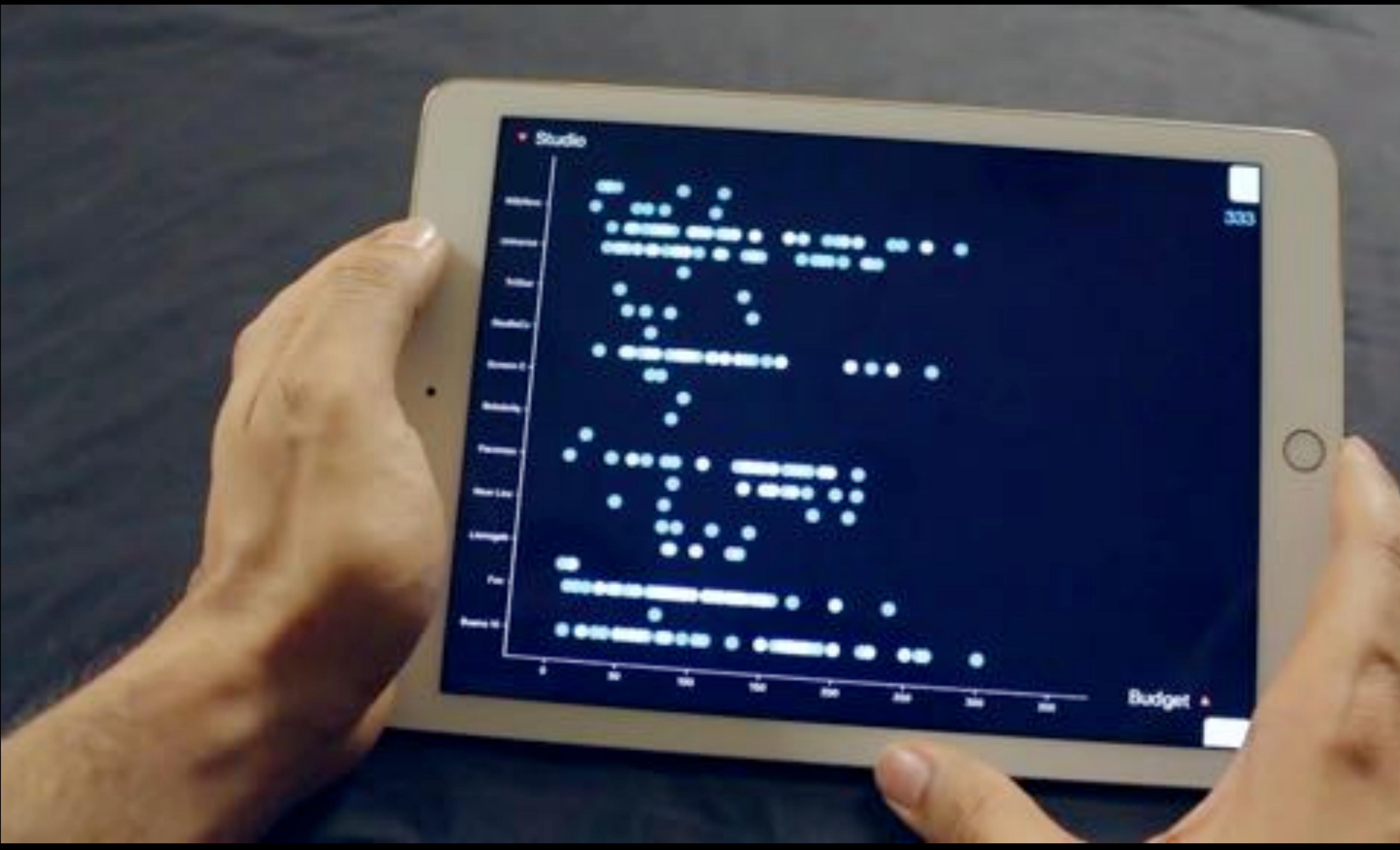

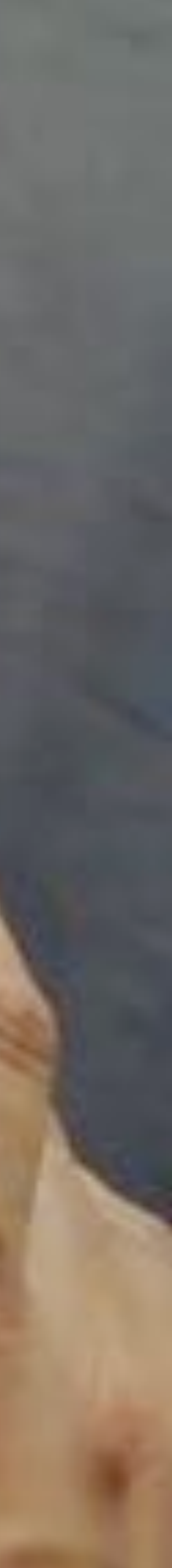

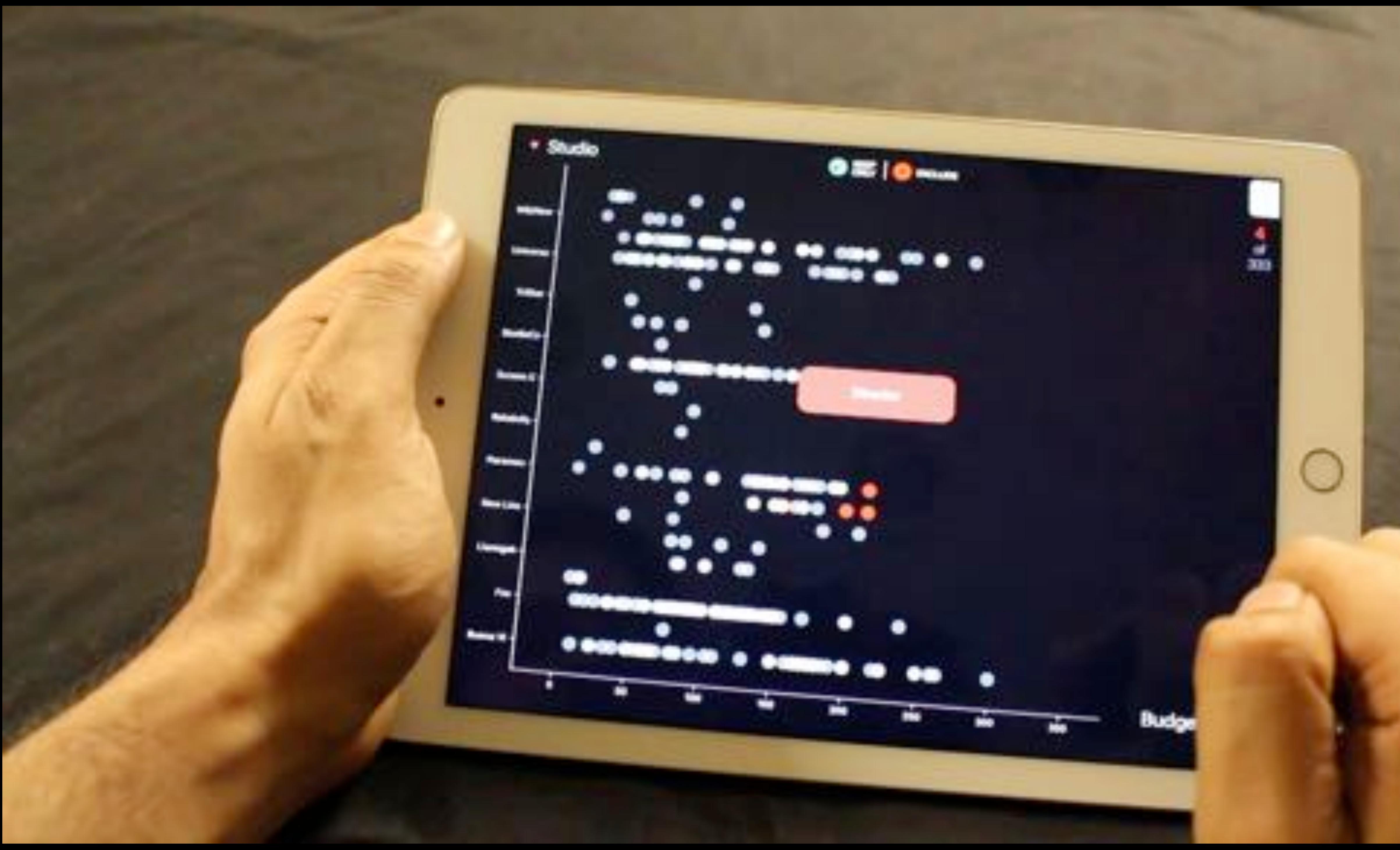

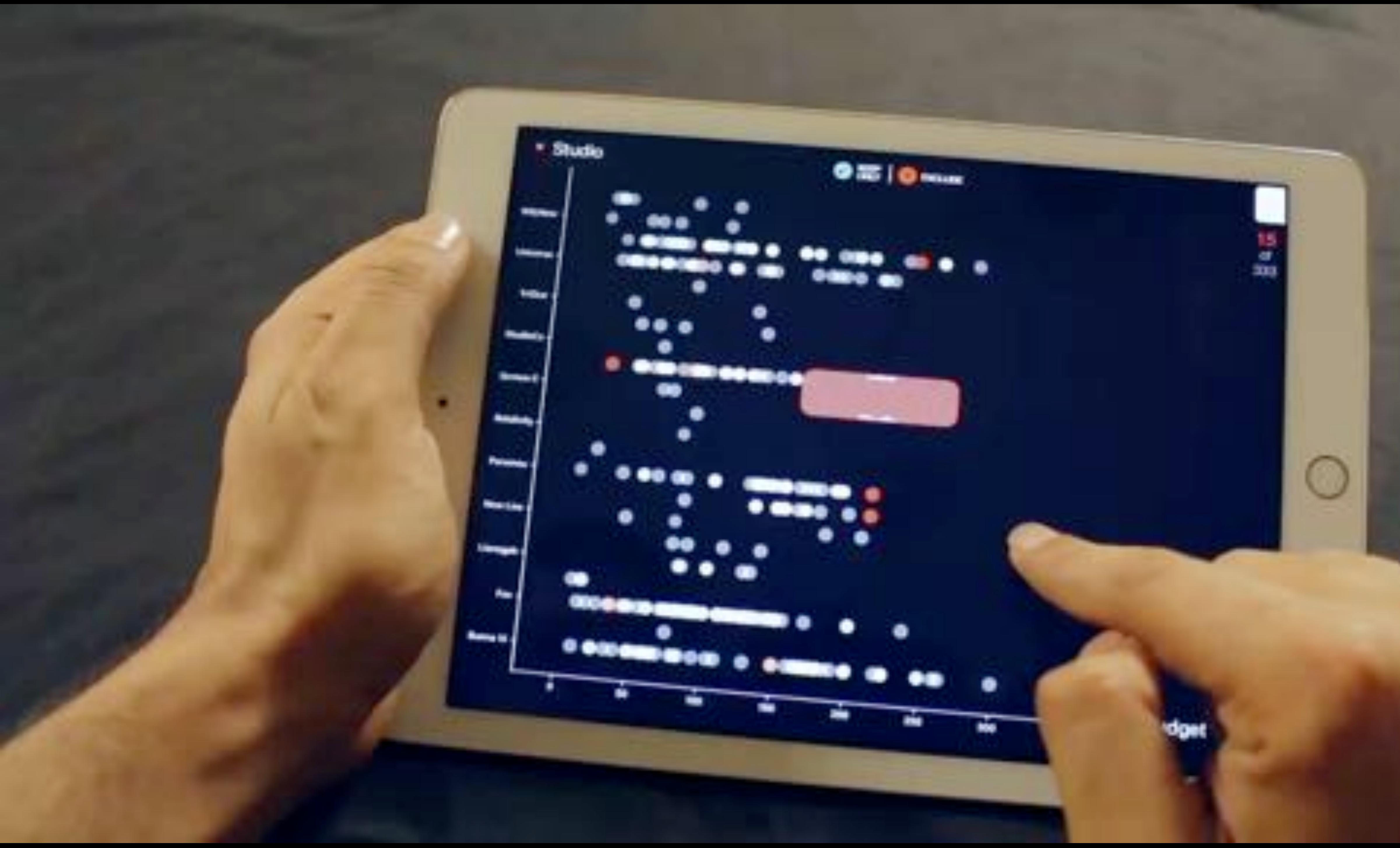

Discussion …

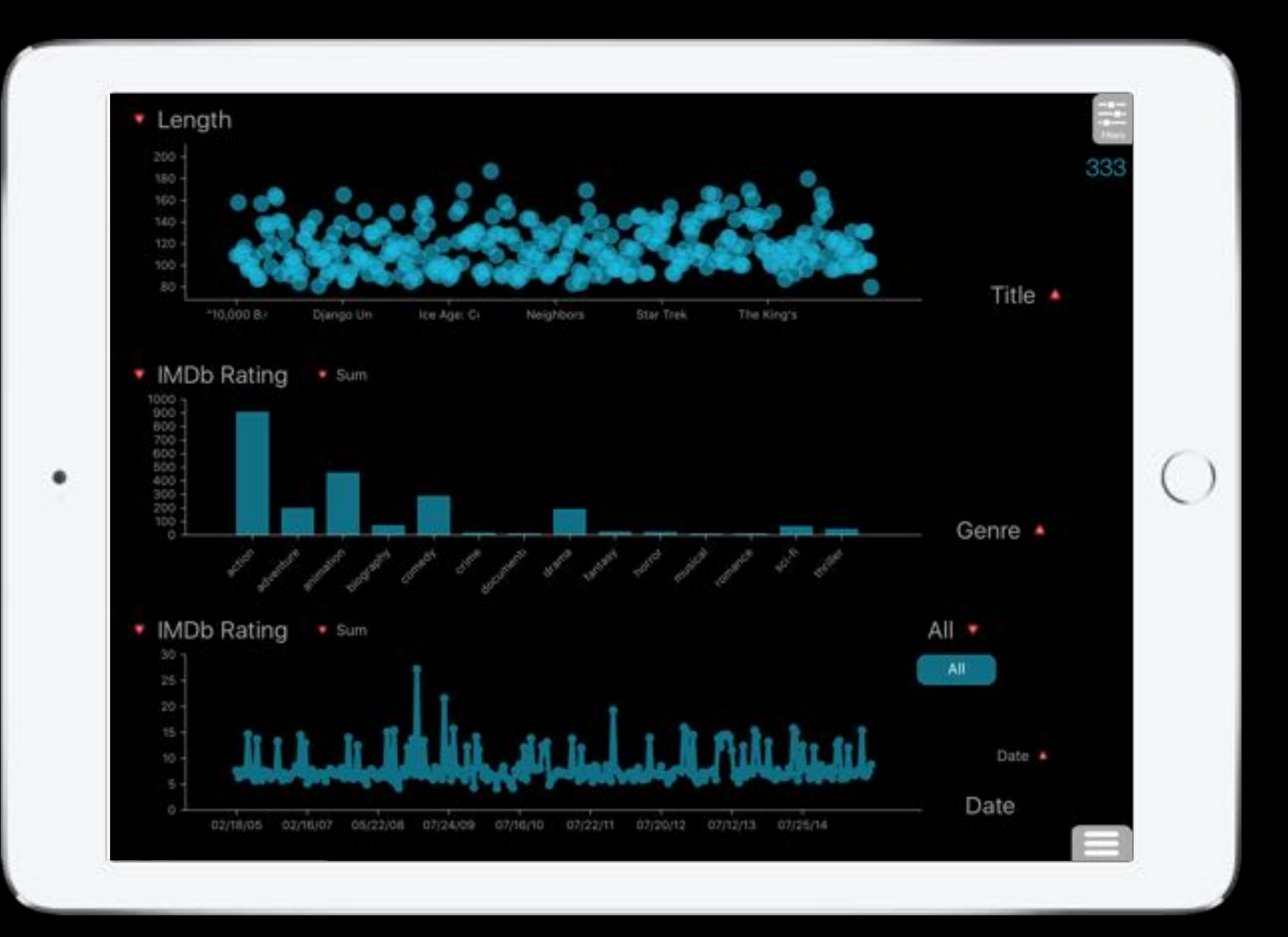

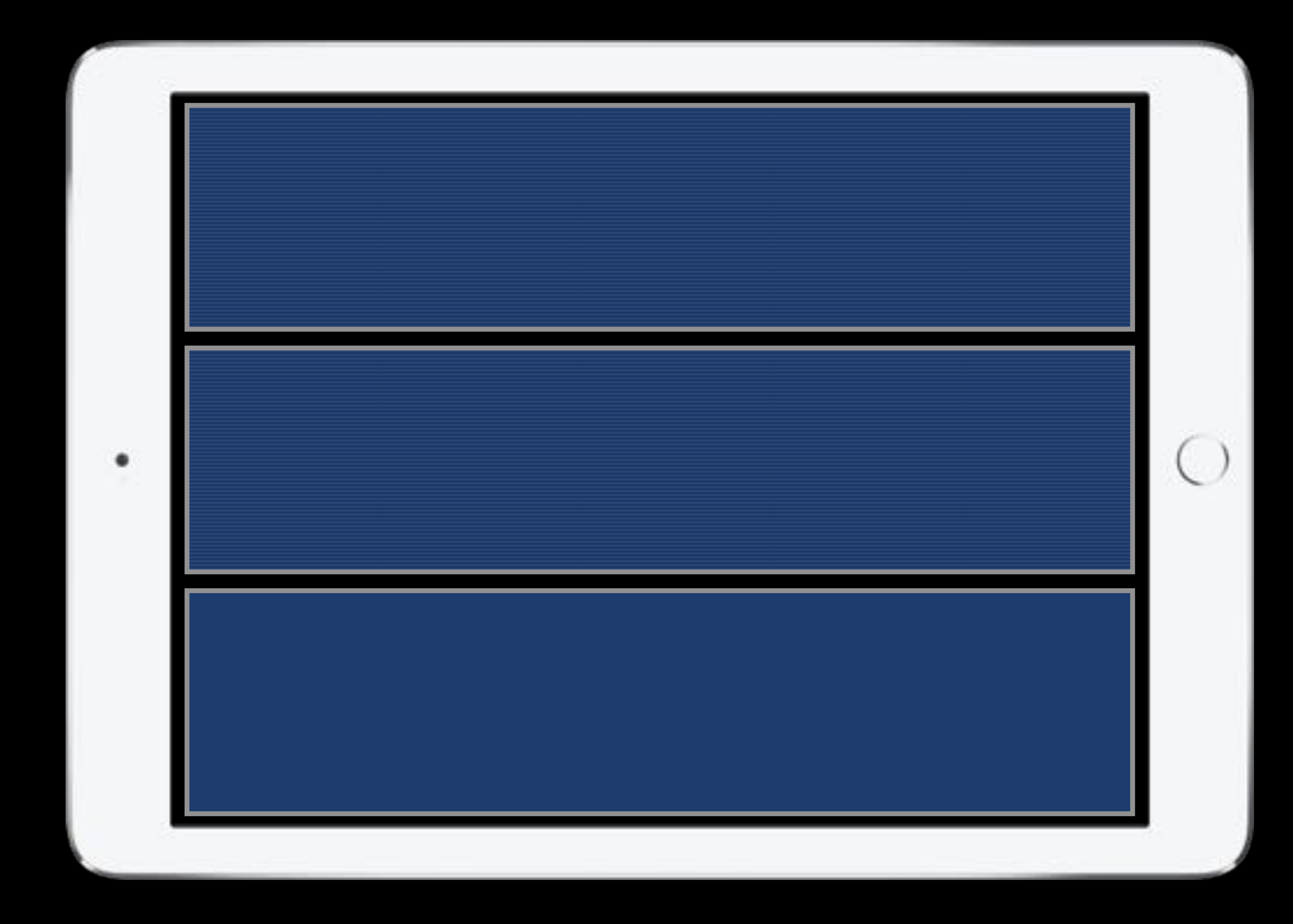

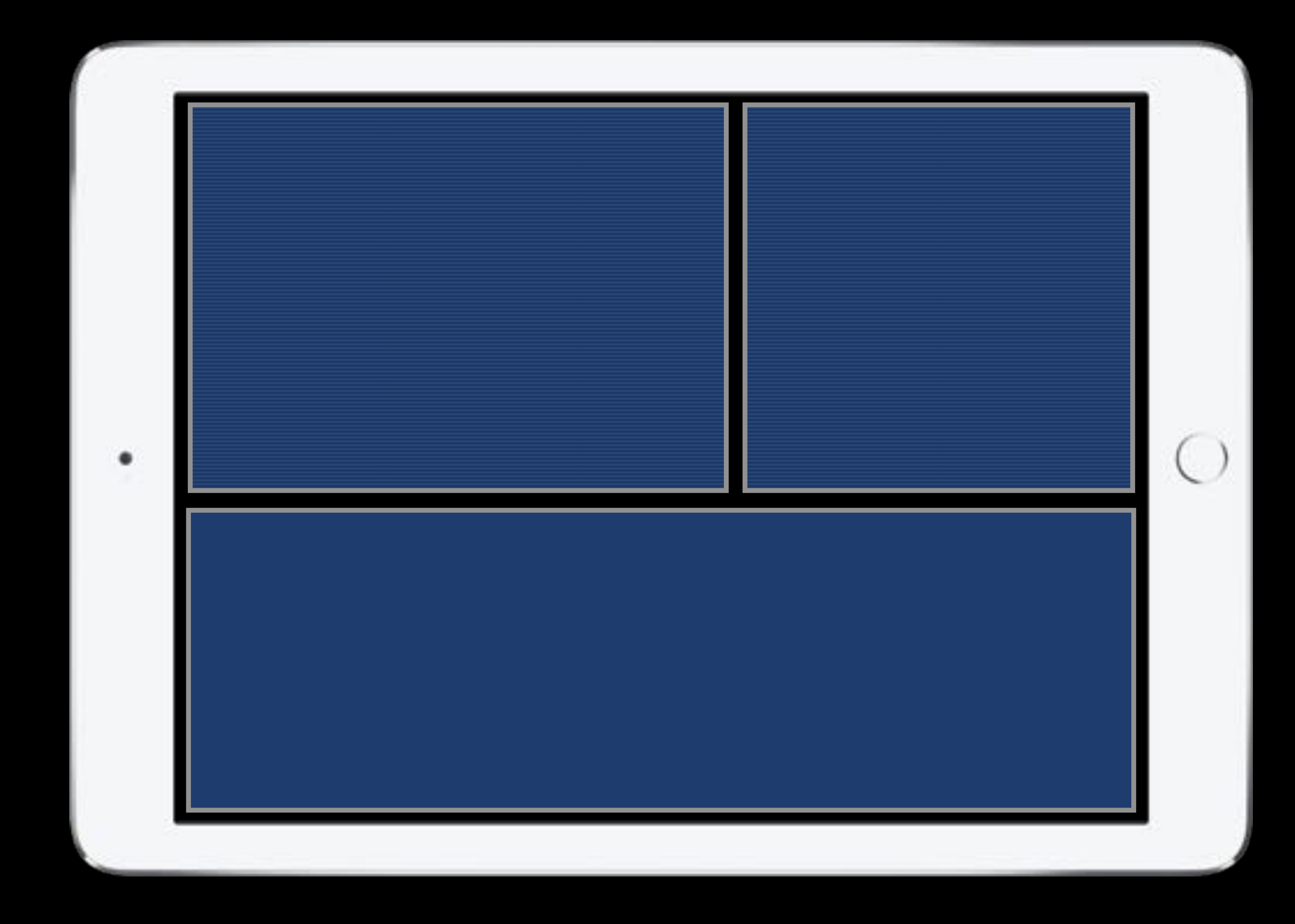

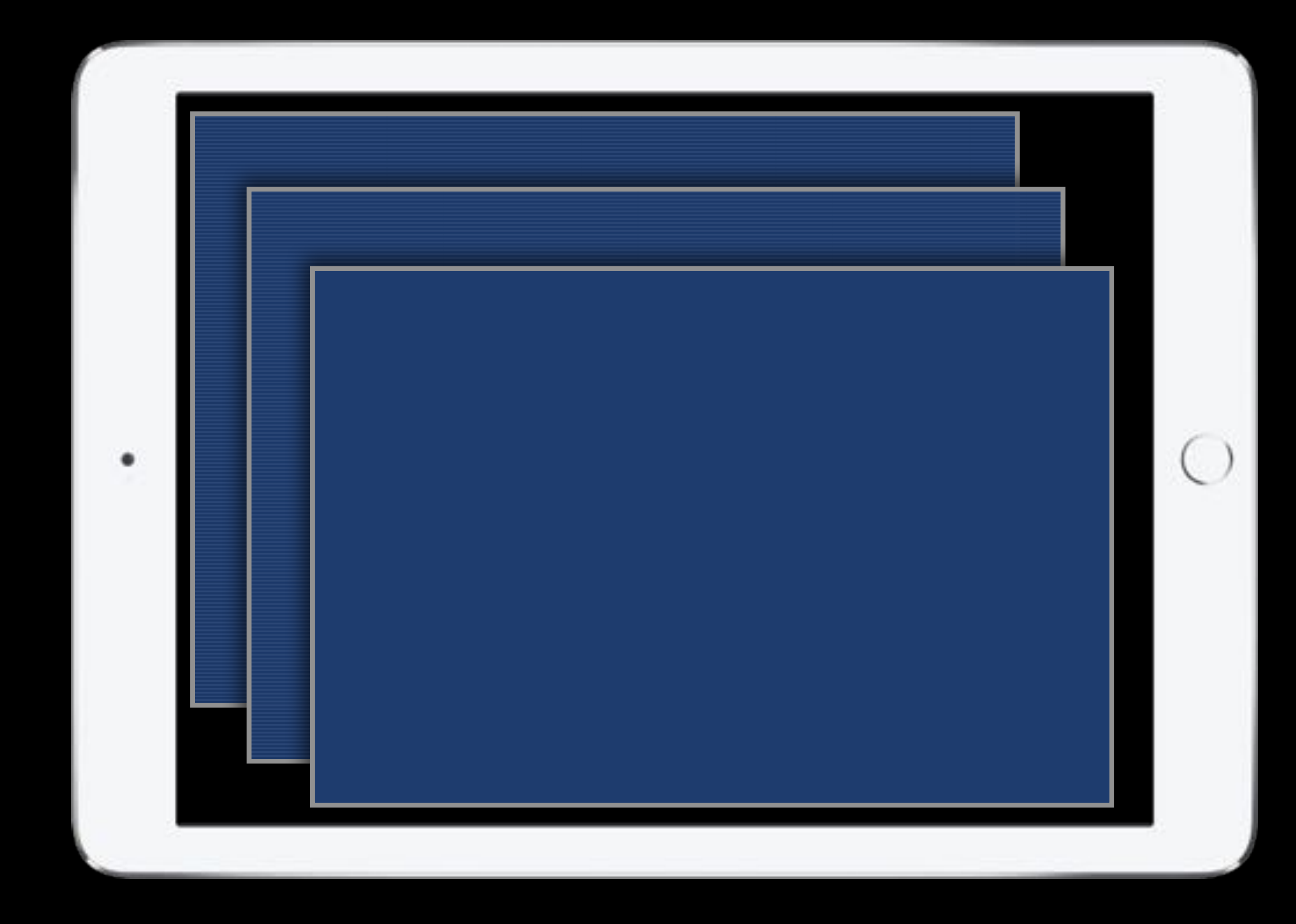

# Limitations

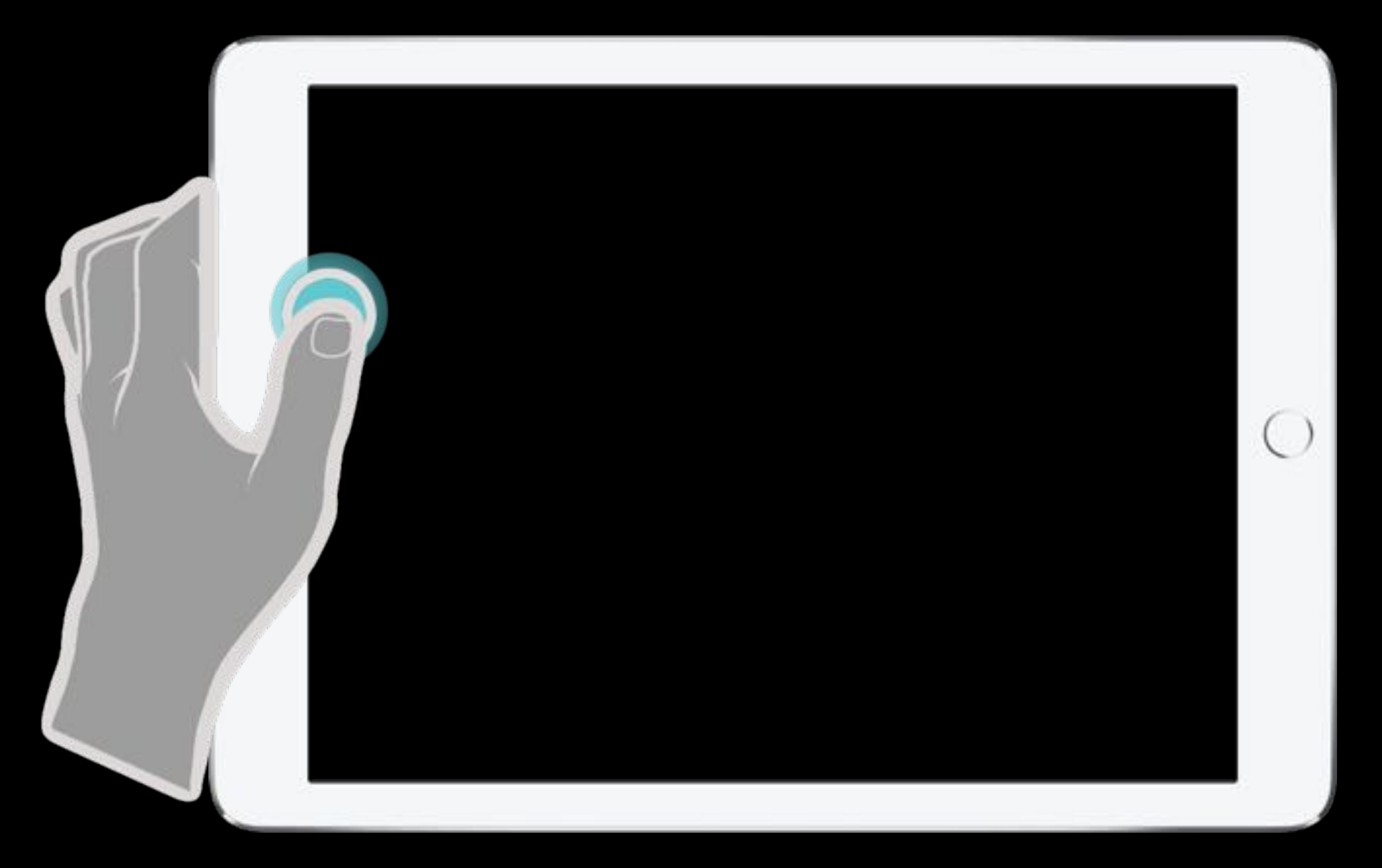

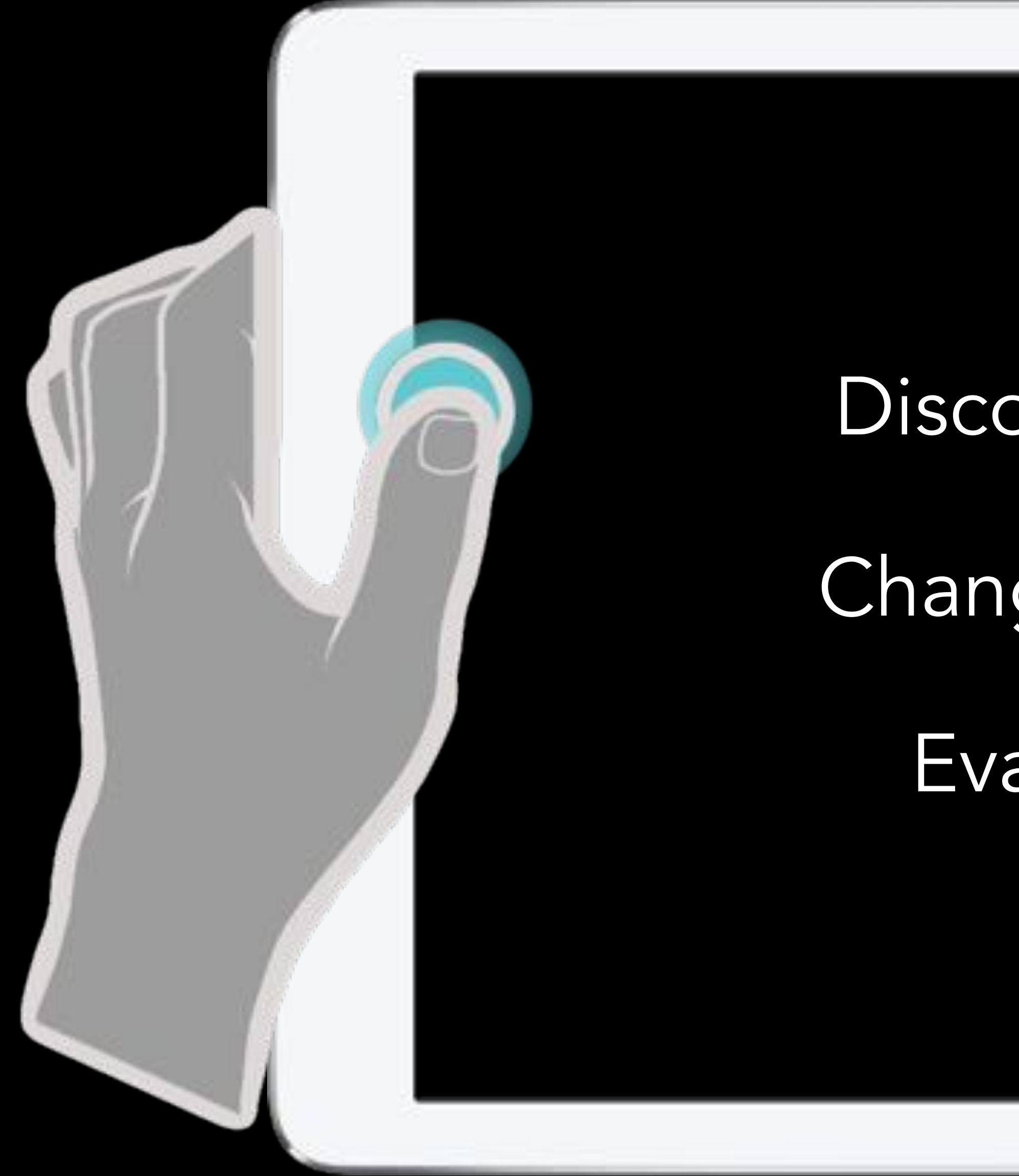

## Limitations

#### Discoverability

- Change of Grip
	- Evaluation

 $\left($ 

#### ~thanks~

#### Ramik Sadana ramik@gatech.edu

#### John Stasko stasko@cc.gatech.edu

Acknowledgements Google Faculty Research Award NSF Award IIS-1320537